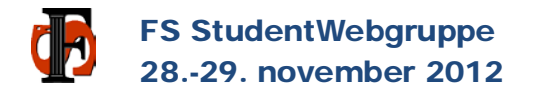

#### AGENDA

#### **Dag 1**

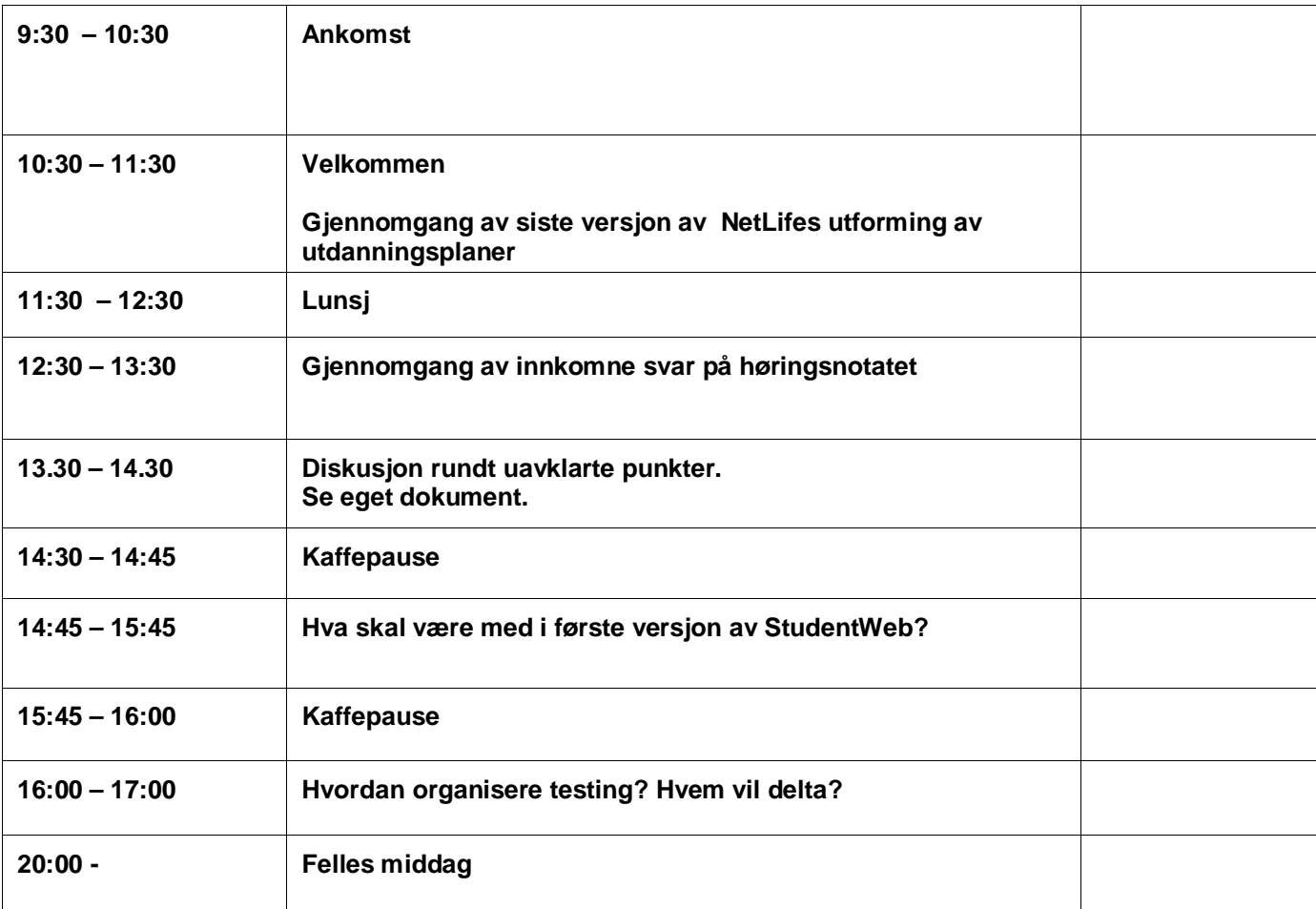

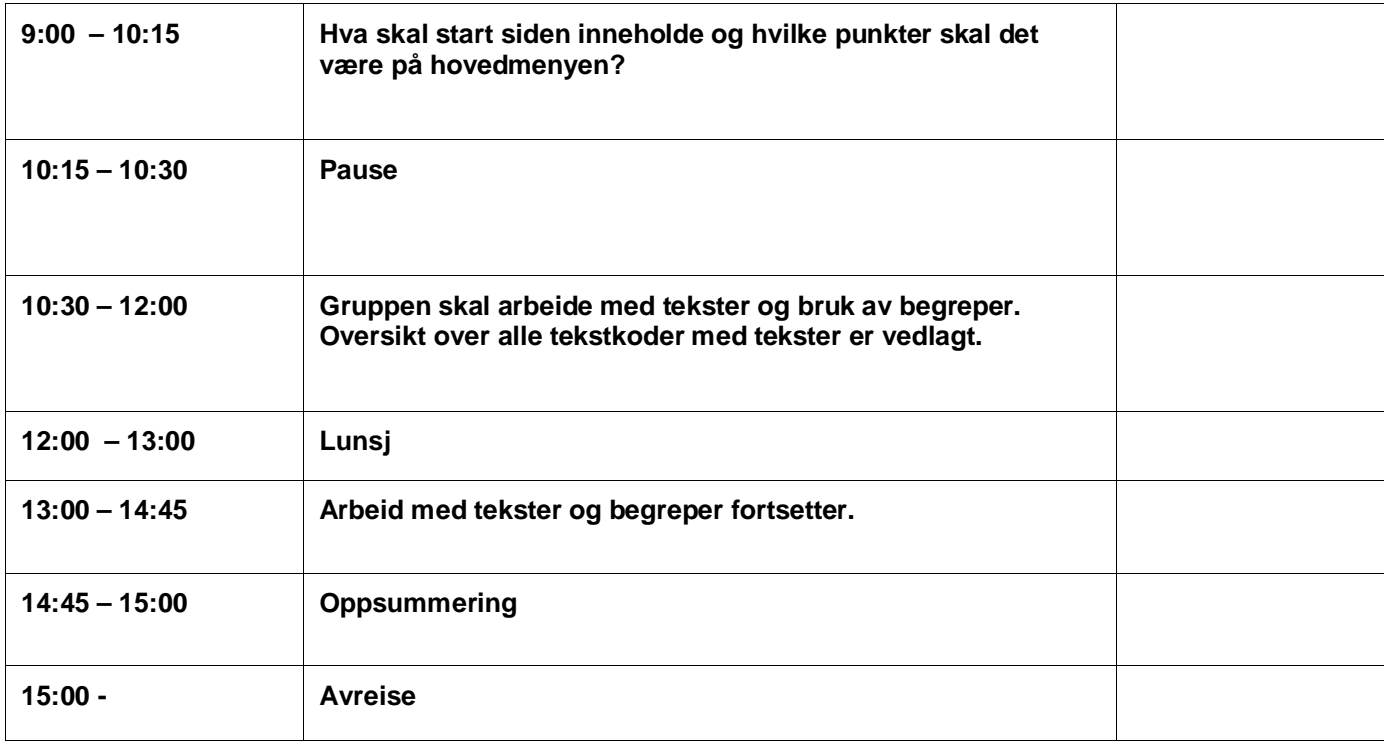

Det tas forbehold om mindre endringer i programmet

## **Utdanningsplaner**

**Bakgrunn, mål og overordnet design**

**Netlife Research** 

Beth, Gunder, Bjørn Oppdatert oktober 2012

## **Agenda**

- 1. Rammebetingelser og utfordringer
- 2. Brukeroppgaver og mål for løsningen
- 3. Tiltak for å nå mål og støtte brukerbehov
- 4. Gjennomgang interaksjonsdesign
- 5. Tilbakemeldinger fra prosjektgruppen
- 6. Oppsummering og veien videre

### **Rammebetingelser og utfordringer**

- Redesign av utdanningsplaner (interaksjonsdesign)
- «Nye» utdanningsplaner skal passe inn i eksisterende StudentWeb (vanskelig å jobbe med sekvens/logikk)
- Konteksten (StudentWeb) fungerer ikke (se rapporter fra brukertester 2003 og 2010)

## **Funn fra brukertest i 2010**

- Samtlige testpersoner var forvirret og usikre i forhold til registrering av utdanningsplan.
- Det er utydelig hvilke steg man må gjennom, og hva som kreves. Dette skapte stor usikkerhet blant testpersonene.
- Flere av testpersonene måtte gi opp under testen.
- Mange velger derfor å ta kontakt med universitetet og rådgiver for hjelp.
- Registrering av utdanningsplan er preget av:
- få og ubrukelige tilbakemeldinger på hva som skjer
- begreper og betegnelser som brukeren ikke kjenner seg igjen i
- utydelige steg i prosessen
- forvirrende og lite konsekvent interaksjon

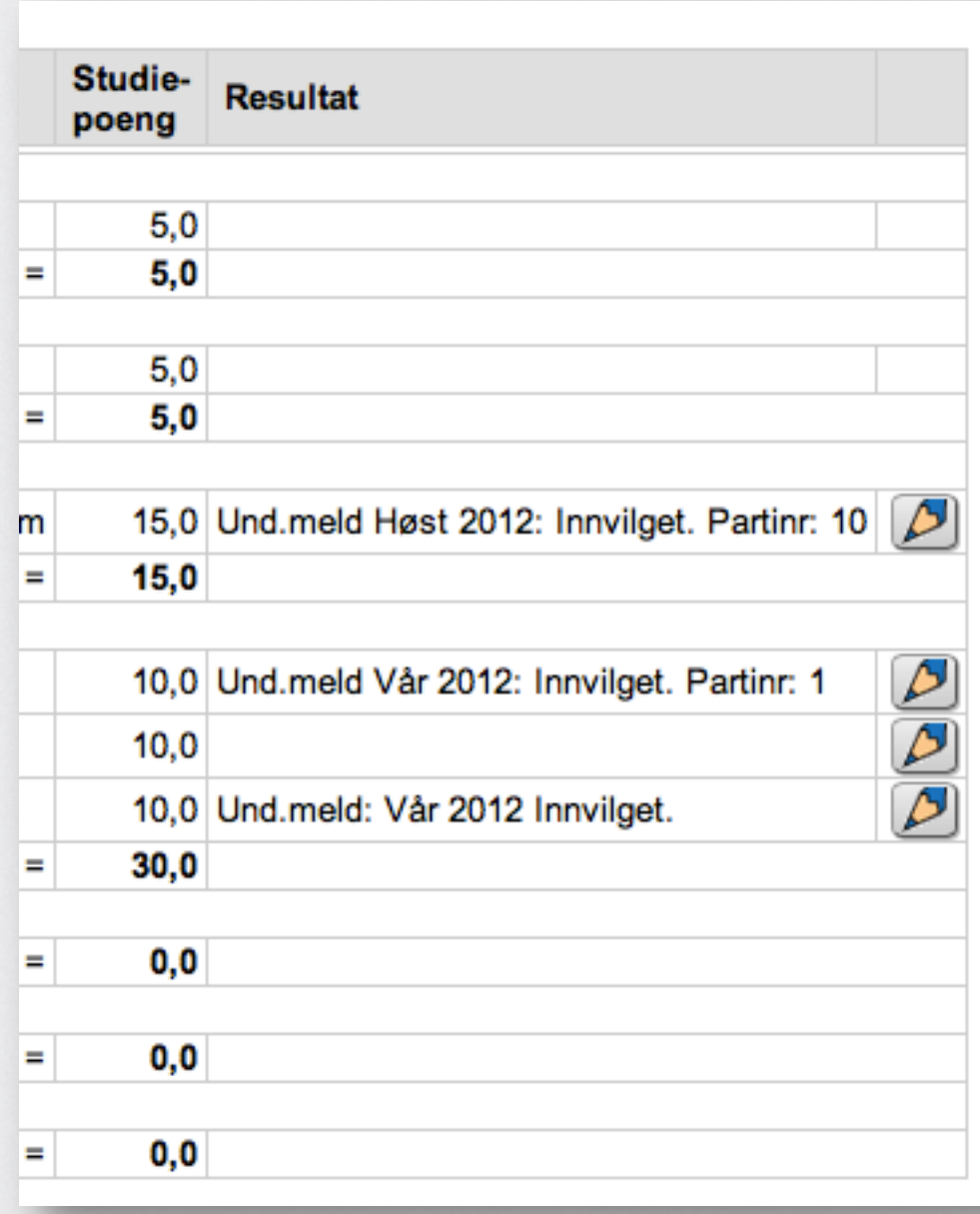

«Når jeg trykker på blyanten så er det vill gjetning»

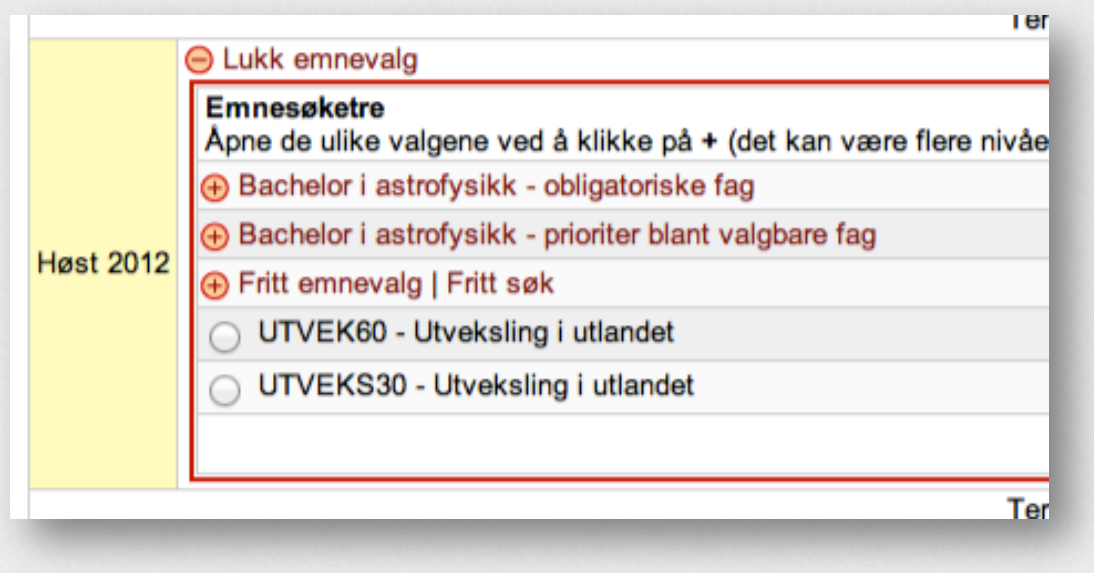

«Hvis man har tid så hadde man sikkert funnet ut av det…»

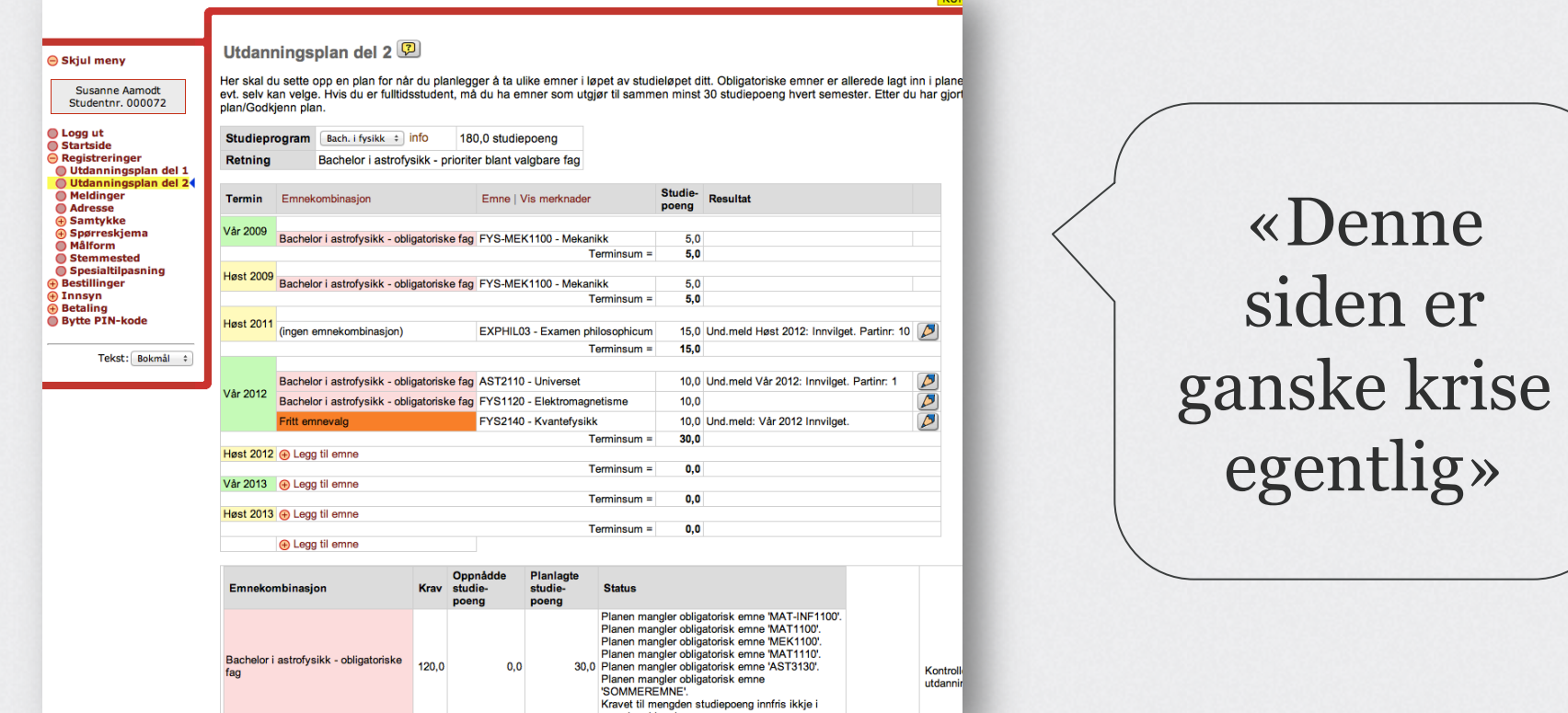

**Long** 

## **Tiltak anbefalt i 2003 og 2010**

- 1. Sette opp et prosjekt og en plan for utvikling og lansering av en helt ny StudentWeb
- 2. Utvikle nytt konsept og interaksjonsdesign for StudentWeb
- 3. Gi løsning nytt navn som sier mer om funksjonen til løsningen: Studieplanleggeren
- 4. Foreta full revurdering av alt tekstlig innhold og betegnelser, og utarbeider en innholdsstrategi som er felles for alle institusjonene
- 5. Ikke bruke tid og penger på å lappe på en løsning som ikke funker i utgangspunktet

# **Mål + brukere utdanningsplan**

## **Målet vi satte oss**

- Sette studenten i stand til å få gjort jobben raskt og riktig, slik at de kan fokusere på den EGENTLIGE jobben (studiene).
- Delmål:
- Brukerne skal være trygge på at valgene de gjør er riktige
- Minimere risiko for feil
- Effektmål
- Redusere antall trivielle henvendelser til brukerstøtte hos institusjonene

#### **Hva kjennetegner brukerne?**

- De fleste er i alderen 20-23 år
- Utålmodige
- Høye forventninger
- Skanner

Dere må utvikle løsninger som er relevante for brukerne og som tilfredsstiller deres krav og behov.

Ivareta brukere med nedsatt funksjonsevne.

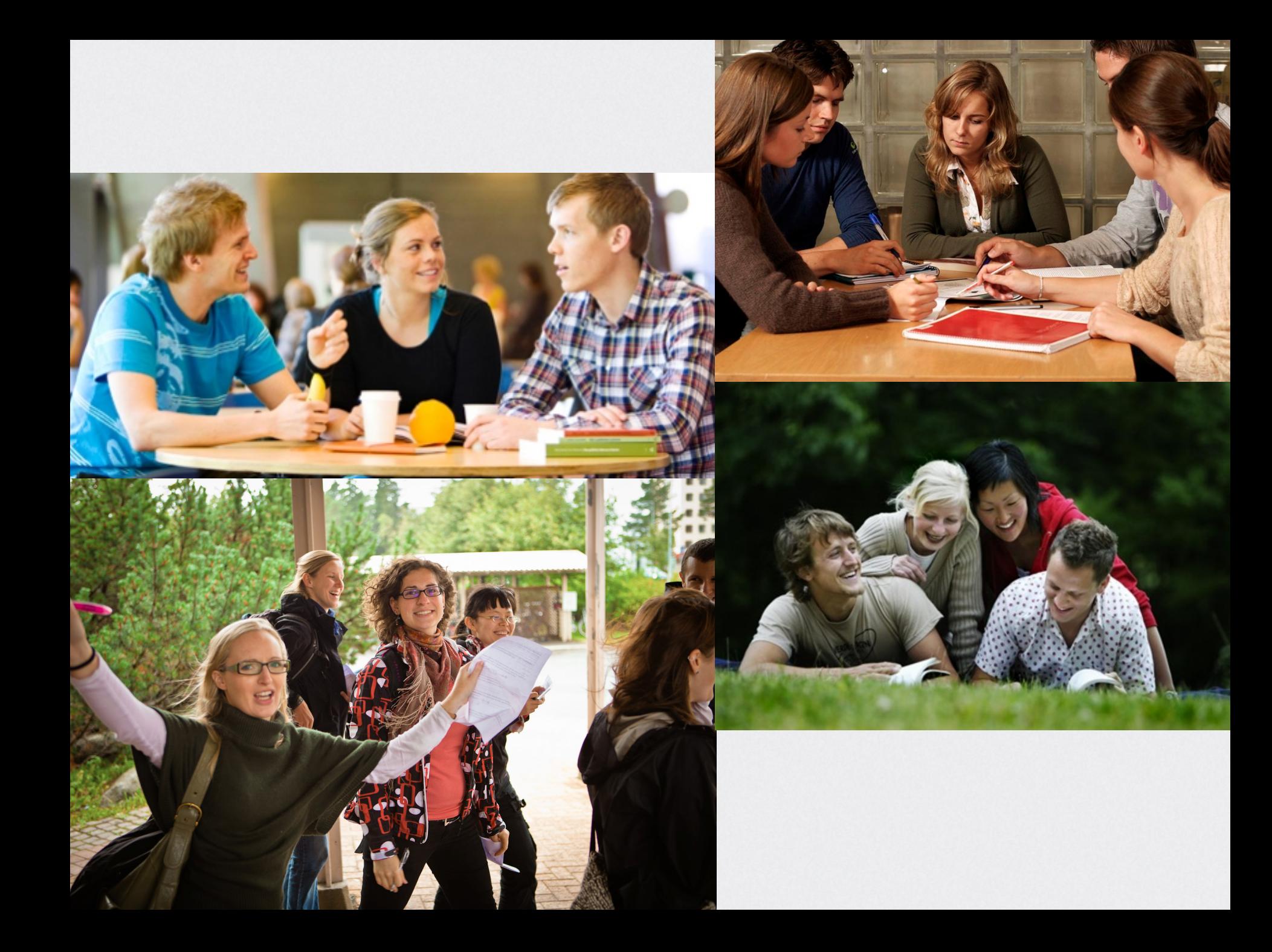

#### **Brukernes topp-oppgaver i utdanningsplaner**

- 1. Passe på at jeg får tatt de eksamenene jeg må ha.
- 2. Melde meg opp til eksamen og undervisning inneværende semester.
- 3. Sette opp alle de fagene jeg trenger for å få en grad. «Dette gir meg en Master i By- og regionplanlegging».
- 4. Sjekke karakterene mine.

#### **Tiltak som støtter mål og brukerbehov**

- Rydde og forenkle
- Kun én utdanningsplan (ikke del 1 og del 2)
- Hvert studie ligger separat i venstremenyen
- Forenkle venstremenyen
- Mer luft og mindre tekst
- Tydelige handlingsdrivere (knapper og lenker)
- Gjøre det enklere for studentene å orientere seg i emner og kategorier av emner
- Implementere grafiske designprinsipper i henhold til nye retningslinjer
- Fornye og modernisere design og interaksjonsprinsipper i henhold til forventninger og krav hos brukerne

### **Innhold**

- **Bruk enkle og forståelig ord.** Hvis brukerne forstår hva dere mener, reduserer dere også fare for feil. Eksempler på komplisert begrepsbruk:
- «Emnekombinasjon»
- «Emnekombinasjonshierarki»
- «Emnesøketre»
- «Opprett vurderingsmelding»
- «Semesterregistreringssekvens»
- Ofre presisjon på uttrykkene dere benytter (f.eks «vurderingsmelding» vs «eksamen»). **Det er viktigere at brukerne forstår ordet enn at begrepet er 110% presist.**

# **Gjennomgang interaksjonsdesign**

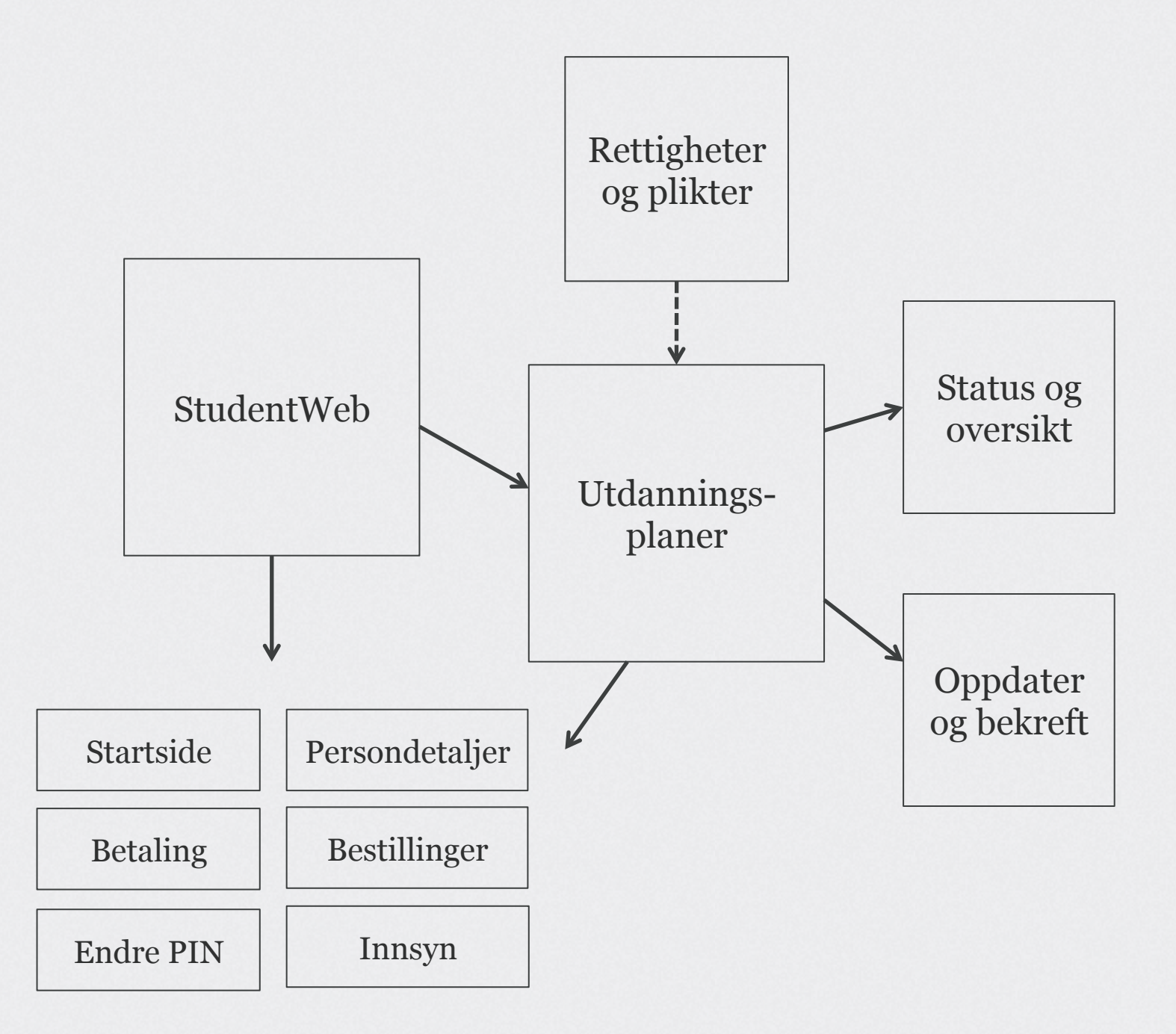

#### **Prinsipper**

- Status og oversikt
- Tydelige meldinger om viktige ting du bør gjøre (melde deg opp til eksamen, velge fordypning, betale semesteravgift osv.)
- Oversikt over veivalg og emner du har tatt med karakterer

#### **Prinsipper**

- Oppdater og bekreft
- Muligheter for å velge forslag til utdanningsplan
- Foreta veivalg (spesialisering, fordypning, 80-grupper osv.). Dette er løftet ut av den detaljerte planen (færre valg i den detaljerte planen)
- Obligatoriske emner ligger automatisk inne i utdanningsplanen med muligheter for redigering (flytte til annet semester)
- Bolkene med emner i detaljert utdanningsplan er organisert i henhold til studiestedets organisering av studiet

#### **Prinsipper**

- Oppdater og bekreft
- Viktig informasjon knyttet til enkeltemner i kontekst (når du kan ta faget, om du har meldt deg opp til undervisning, hvilket undervisningsparti du er på, om du har bestått eksamen mer med)
- Tydelige primære knapper løftet frem (meld på til undervisning, meld opp til eksamen, legg til emner, søk, bekreft)
- Sekundære handlingsdrivere (i kontekst) i form av lenker
- Utdanningsplanen lagres automatisk fortløpende
- Hvis du forlater utdanningsplanen uten å bekrefte eller melde deg opp til eksamen/undervisning inneværende semester, får du beskjed om dette før du forlater vinduet

#### **Meny og rammeverk**

Inngang til utdanningsplanen fra hovedmenyen. Ett menypunkt per plan. Vi foreslår å gå bort fra å bruke ordene «del 1» og «del 2» under «Registreringer» i menyen.

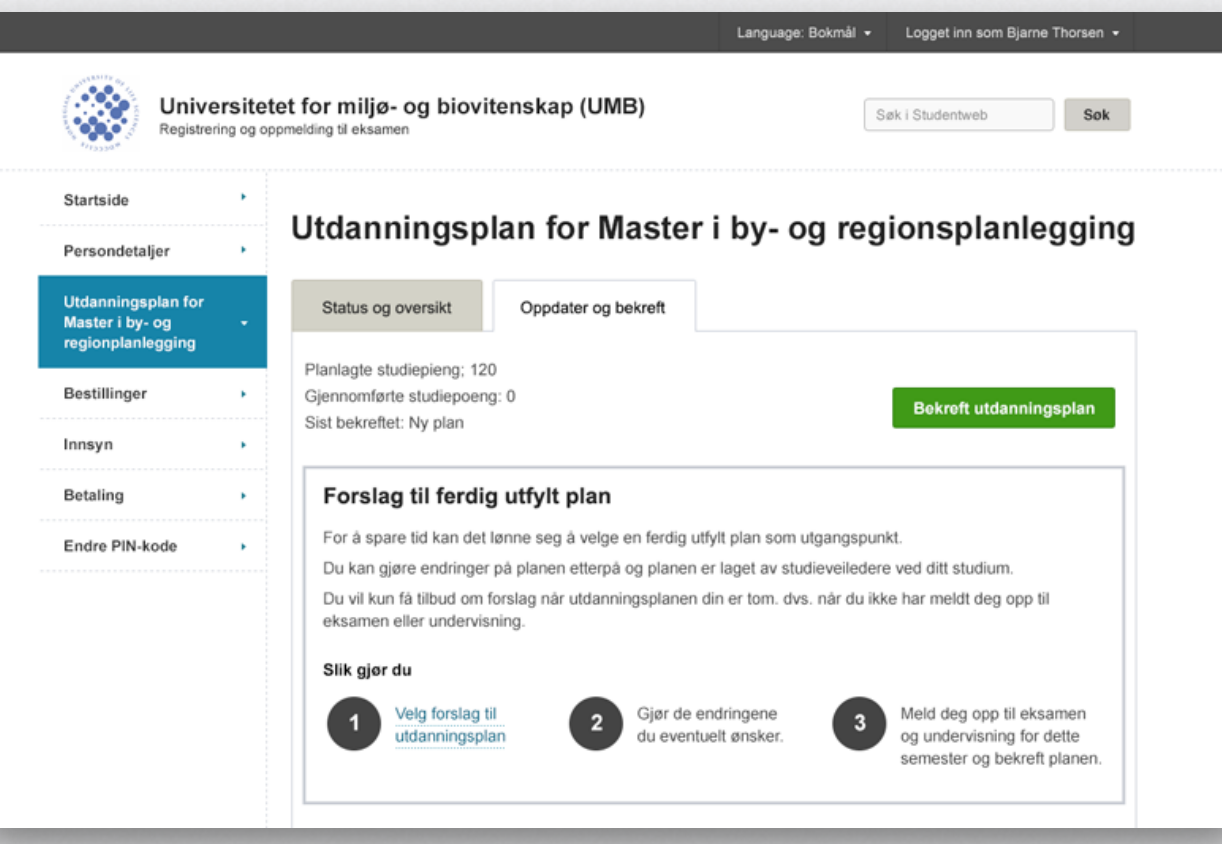

#### **Meny og rammeverk**

Mulighet for å tilpasse med logo. Andre elementer følger designmanualen.

…og kontaktinformasjon i footeren.

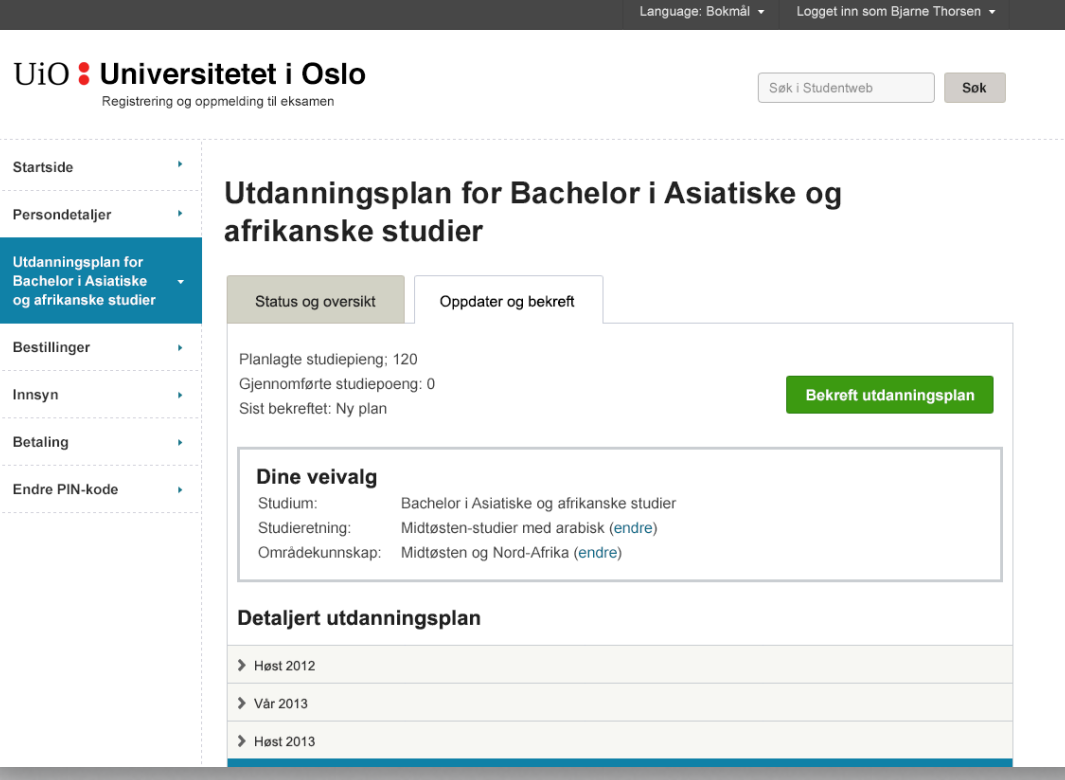

### **Rettigheter og plikter**

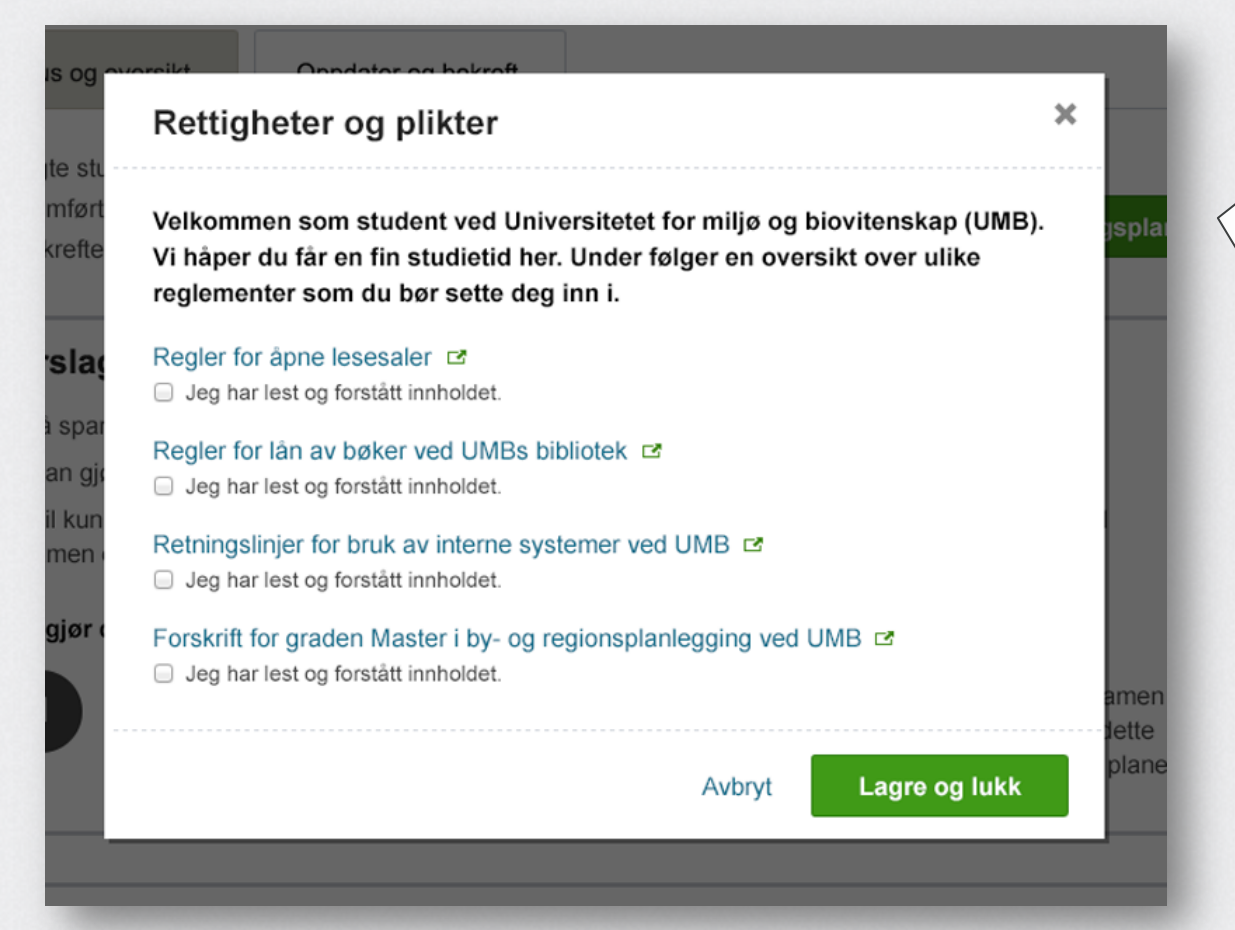

Denne er tilgjengelig kun ved behov. For eksempel studiestart eller hvert semester. Studenten må bekrefte og lagre for å komme videre inn i StudentWeb.

### **Gjenfinning av rettigheter og plikter**

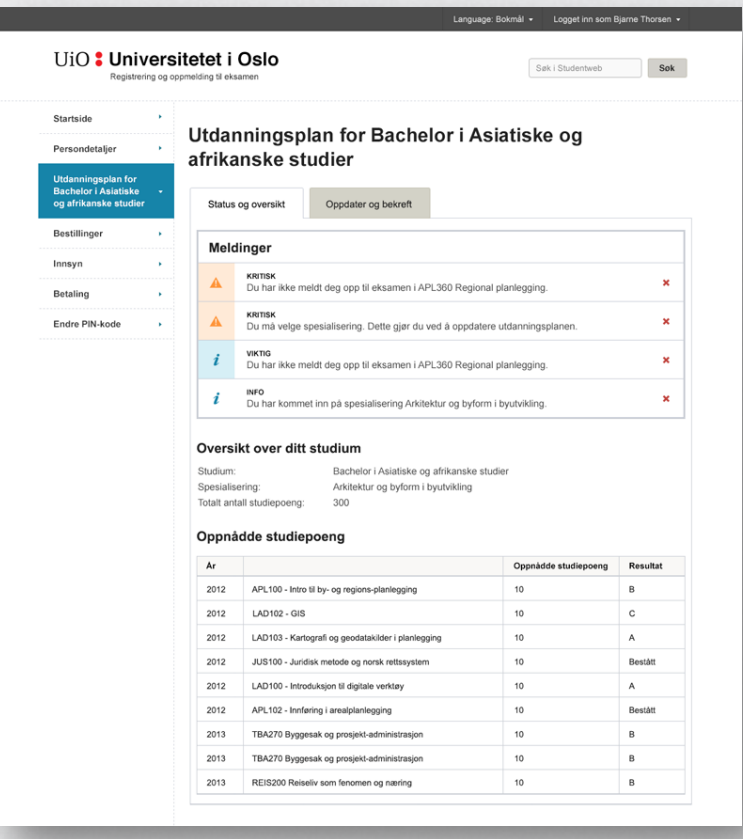

Brukeren kan finne tilbake til rettigheter og plikter ved å gå på fanen «Status og oversikt» i den aktuelle utdanningsplanen. Lenke til rettigheter og plikter skal ligge under «Oversikt over ditt studium» (vises ikke på denne skissen – lenken stiles i henhold til grafiske retningslinjer.

#### **Hovedinndeling av utdanningsplanen**

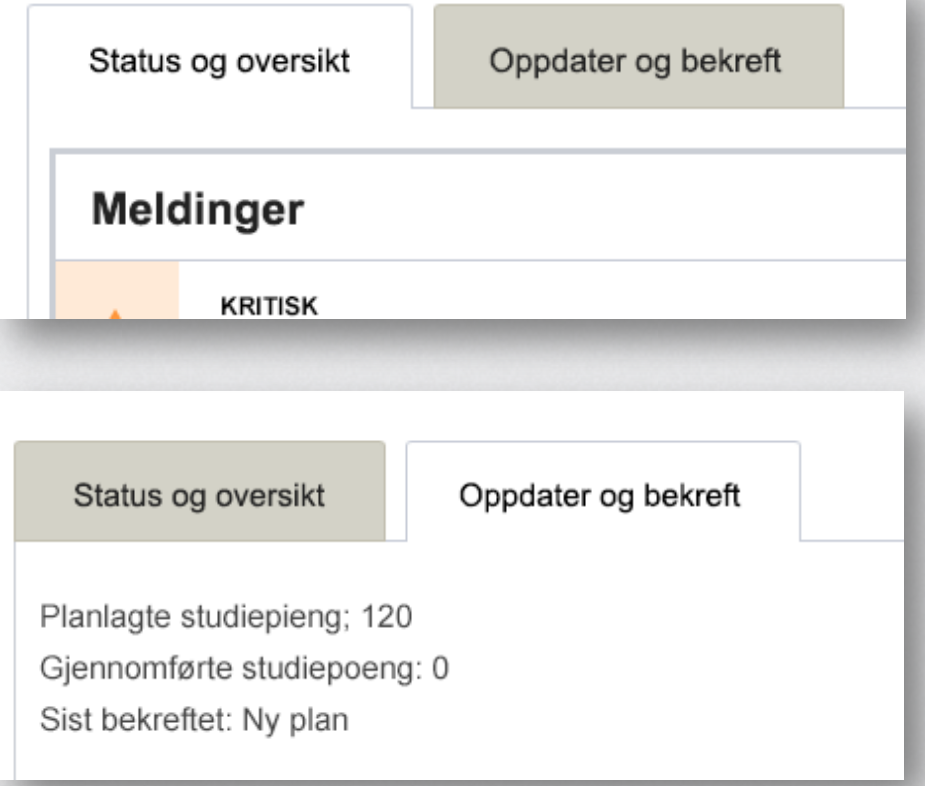

Består av to faner: «Status og oversikt» og «Oppdater og bekreft».

#### **Status og oversikt**

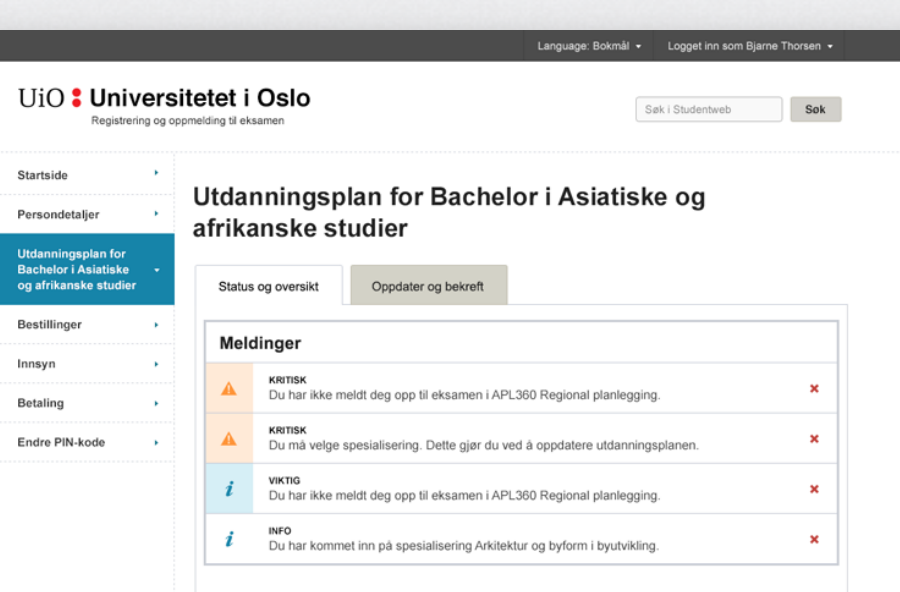

#### Oversikt over ditt studium

Studium: Bachelor i Asiatiske og afrikanske studier Spesialisering: Arkitektur og byform i byutvikling Totalt antall studiepoeng: 300

#### Oppnådde studiepoeng

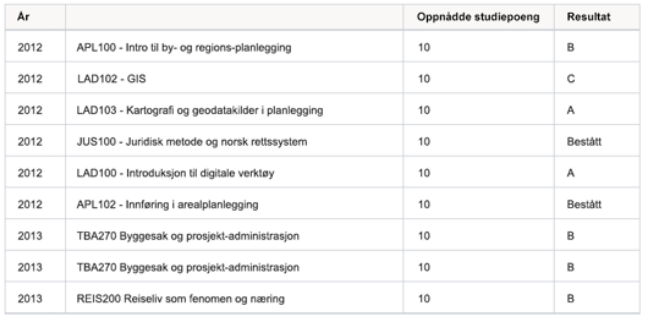

#### **Status og oversikt**

Tydelige meldinger om viktige ting du bør gjøre (melde deg opp til eksamen, velge fordypning, betale semesteravgift osv.)

Oversikt over veivalg og emner du har tatt med karakterer

#### Oppnådde studiepoeng.

Inneholder også en tabell med planlagte studpoeng. Vises ikke på denne skissen.

#### **Status og oversikt meldinger**

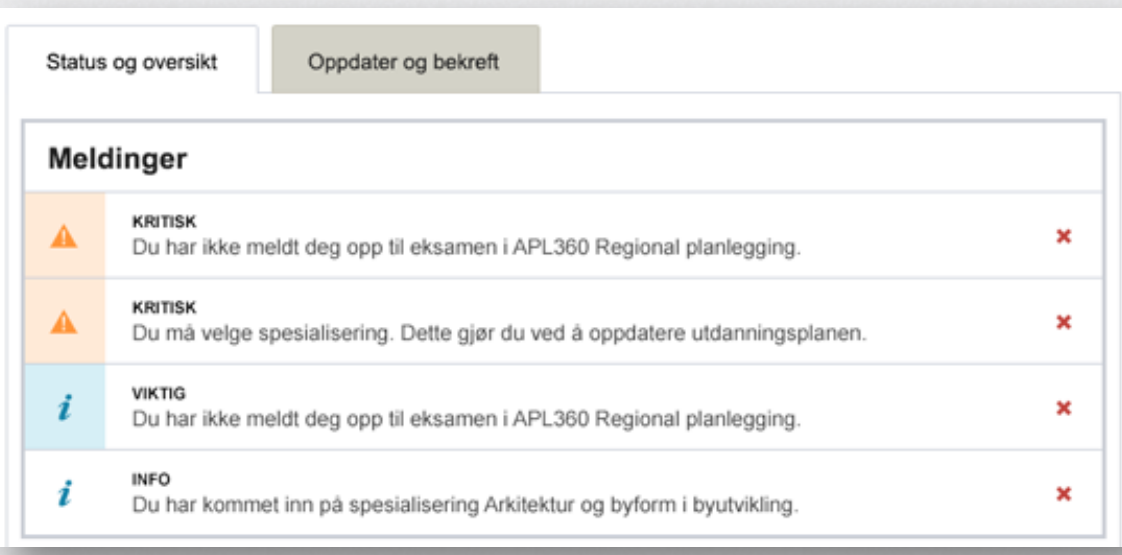

Kategorisering av meldinger: Kritisk (varsellampe), viktig (infoikon), informasjon (infoikon).

Viktig at dere ikke misbruker denne siden. Så få meldinger som mulig. Kort og konsist. Innhold viktig.

### **Status og oversikt – Oppnådde studiepoeng**

#### Oppnådde studiepoeng

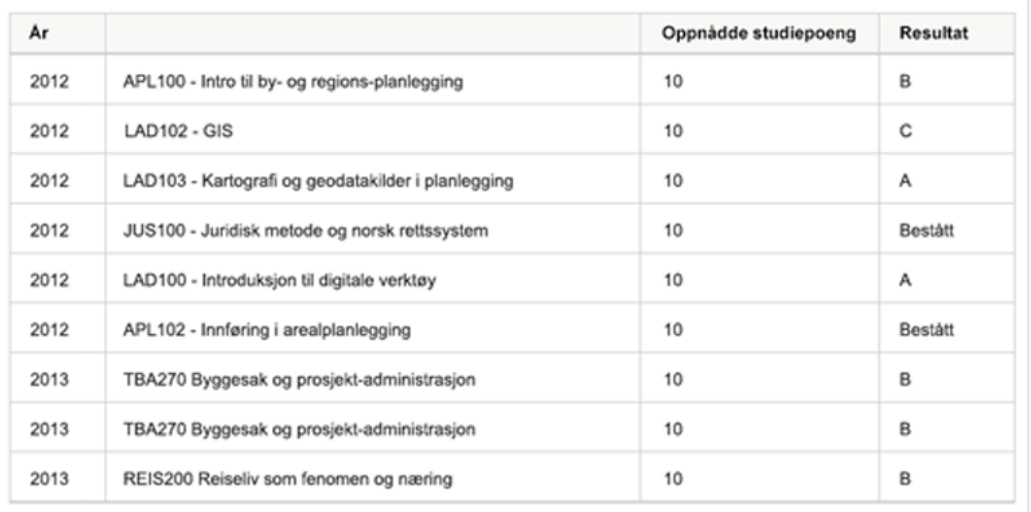

Inndelt i år (det året du tok eksamen/vurdering), og listet opp alfabetisk på emne.

Inneholder emner der du har oppnådd studiepoeng og karakter, og emner du ikke har bestått. Det står da «Ikke bestått» i kolonnen for resultat.

### **Status og oversikt – Planlagte studiepoeng**

#### **Planlagte studiepoeng**

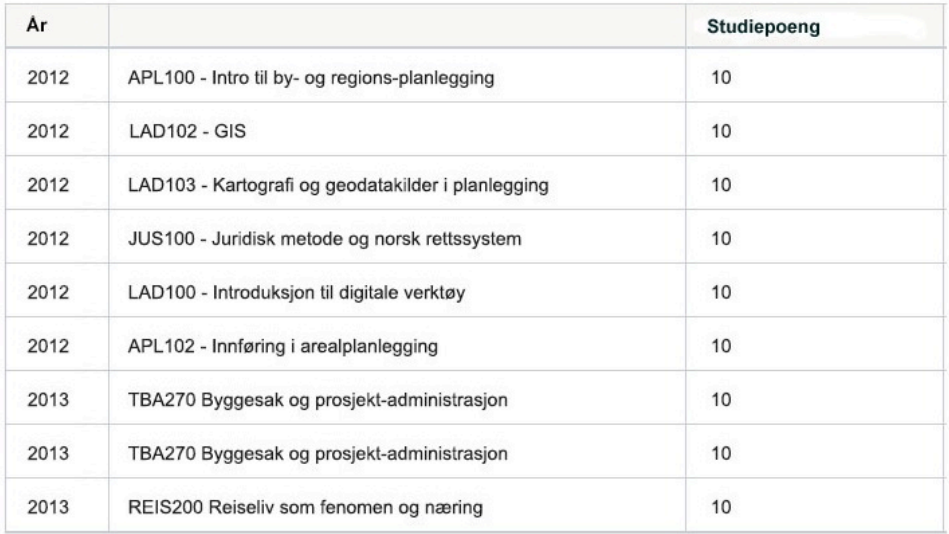

Tabellen viser planlagte studiepoeng. Inndelt i år og listet opp alfabetisk på emne.

#### **Oppdater og bekre**

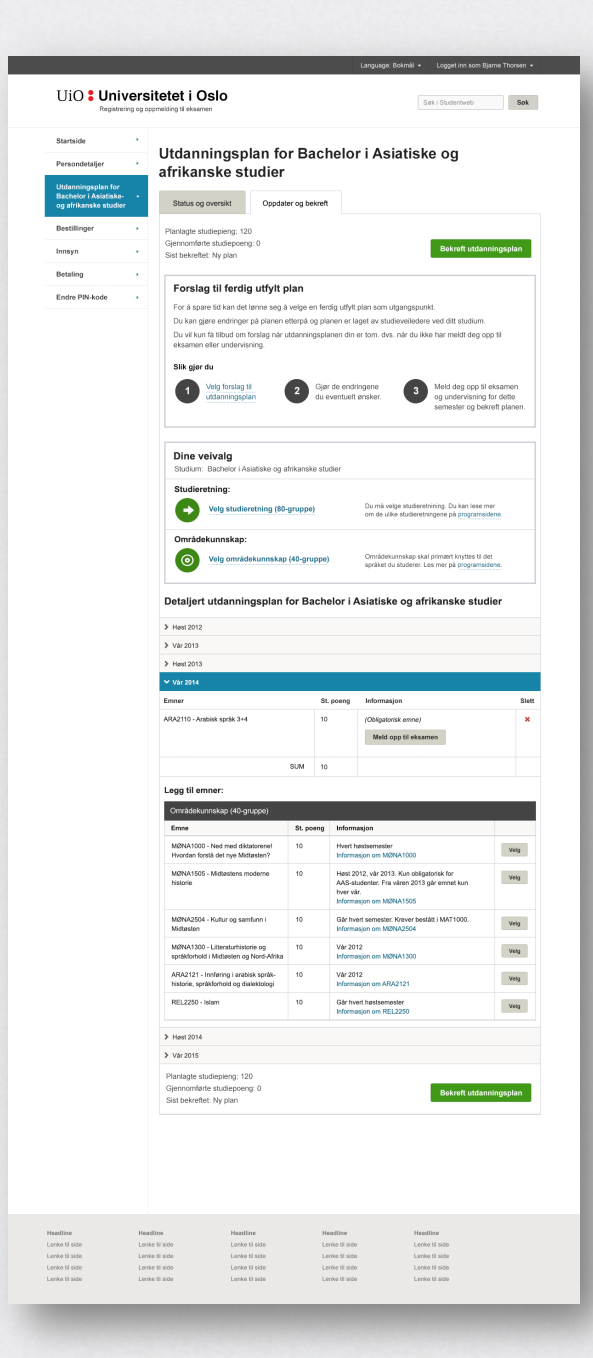

Overskrift (studium) og faner («Status og oversikt» og «Oppdater og bekreft»)

Forslag til ferdig utfylt utdanningsplan og dine **veivalg** (spesialisering, fordypning, områdekunnskap, 80-grupper, 40-grupper med mer.

**Detaljert** utdanningsplan med valgte emner og emner du kan velge. Mulighet for å melde opp til eksamen og undervisning. Emnene legger seg automatisk til i listen over valgte emner dersom du klikker på Velg-knapp.

Kort **oppsummering** og **Bekreft**-knapp. Dette finnes også på toppen.

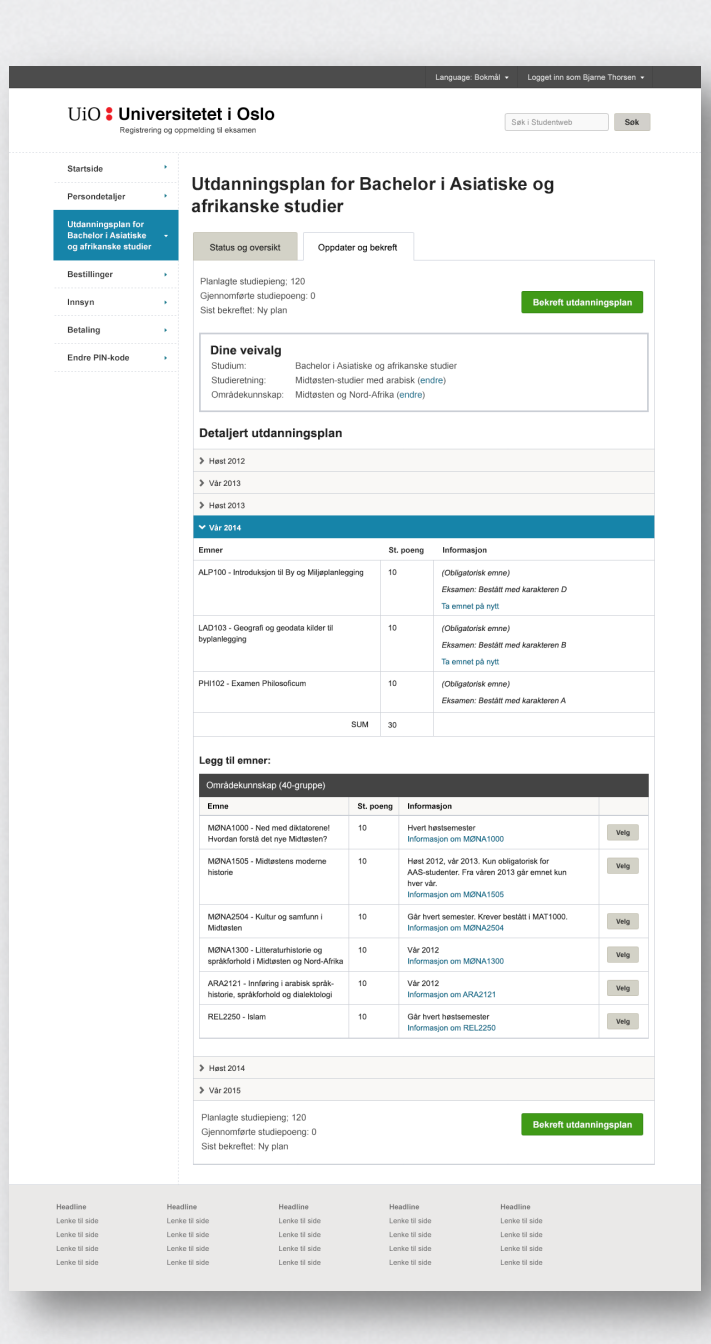

Viser "Dine veivalg" (studium, studieretning, spesialisering etc.)

**Detaljert** utdanningsplan med valgte emner og emner du kan velge. Mulighet for å flytte emner eller ta emner på ny.

Kort **oppsummering** og **Bekreft**-knapp. Dette finnes også på toppen.

Global toppmeny, header og venstremeny

Valgte emner (obligatoriske ligger inne per default)

Emner du kan velge inneværende semester

> Ekspander for å se flere semestre

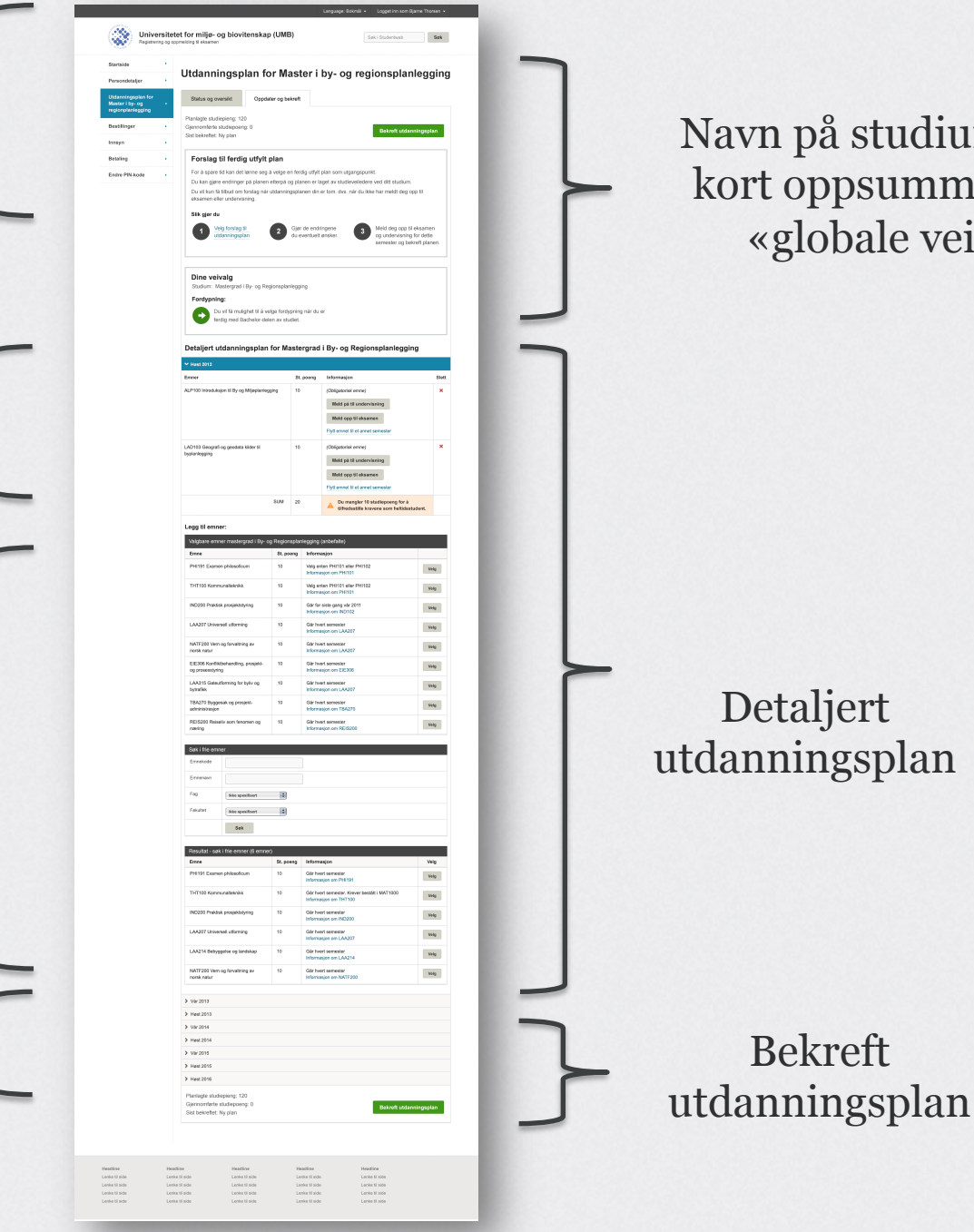

Navn på studium, faner, kort oppsummering og «globale veivalg»

Detaljert utdanningsplan

Bekreft
# **Forslag til ferdig utfylt plan**

### Forslag til ferdig utfylt plan

For å spare tid kan det lønne seg å velge en ferdig utfylt plan som utgangspunkt.

Du kan giøre endringer på planen etterpå og planen er laget av studieveiledere ved ditt studium.

Du vil kun få tilbud om forslag når utdanningsplanen din er tom, dvs, når du ikke har meldt deg opp til eksamen eller undervisning.

#### Slik gjør du

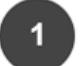

Velg forslag til utdanningsplan

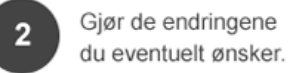

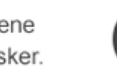

Meld deg opp til eksamen og undervisning for dette semester og bekreft planen. Promoterer bruk av ferdig utfylte planer. Dukker kun opp når planen din er tom (det vil si ikke meldt opp til eksamen og ikke meldt opp til undervisning) og dersom forslag til ferdige utfylte planer faktisk foreligger.

# **Forslag til ferdig utfylt plan**

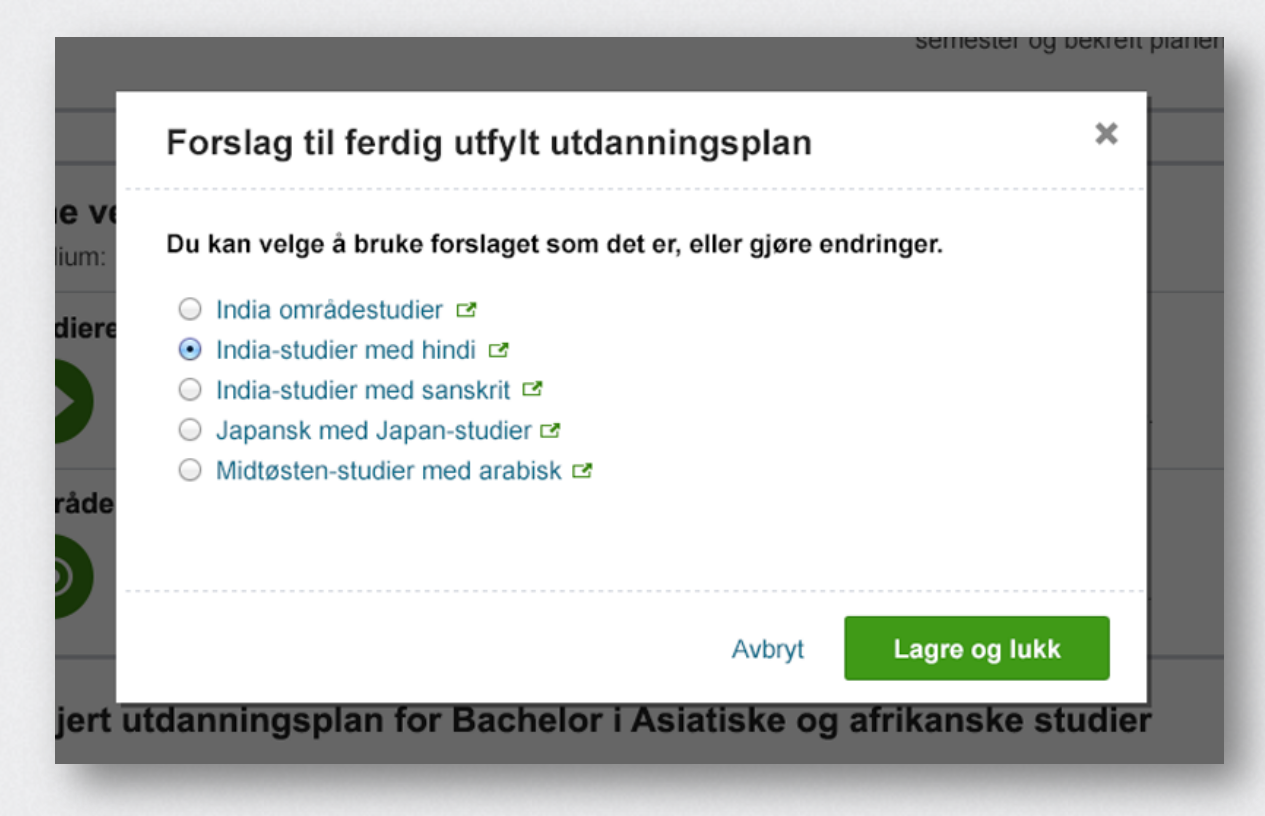

Brukeren velger fra en liste med forslag til ferdig utfylte utdanningsplaner. Ved å klikke «Lagre og lukk» vil utdanningsplanen fylles opp.

# **Velg studieretning eller spesialisering**

#### Dine veivalg

Studium: Bachelor i Asiatiske og afrikanske studier

#### Studieretning:

Velg studieretning (80-gruppe)

Du må velge studieretnining. Du kan lese mer om de ulike studieretningene på programsidene.

Områdekunnskap:

Velg områdekunnskap (40-gruppe)

Områdekunnskap skal primært knyttes til det språket du studerer. Les mer på programsidene. Velg og prioriter blant ulike "veivalg" (studieretning, spesialisering, 80-grupper, 40-grupper med mer).

Hensikten er å gi brukeren en bedre oversikt over studiet sitt og begrense valg i detaljert utdanningsplan. Dette gjør det lettere å fylle ut korrekt.

# **Velg studieretning eller spesialisering**

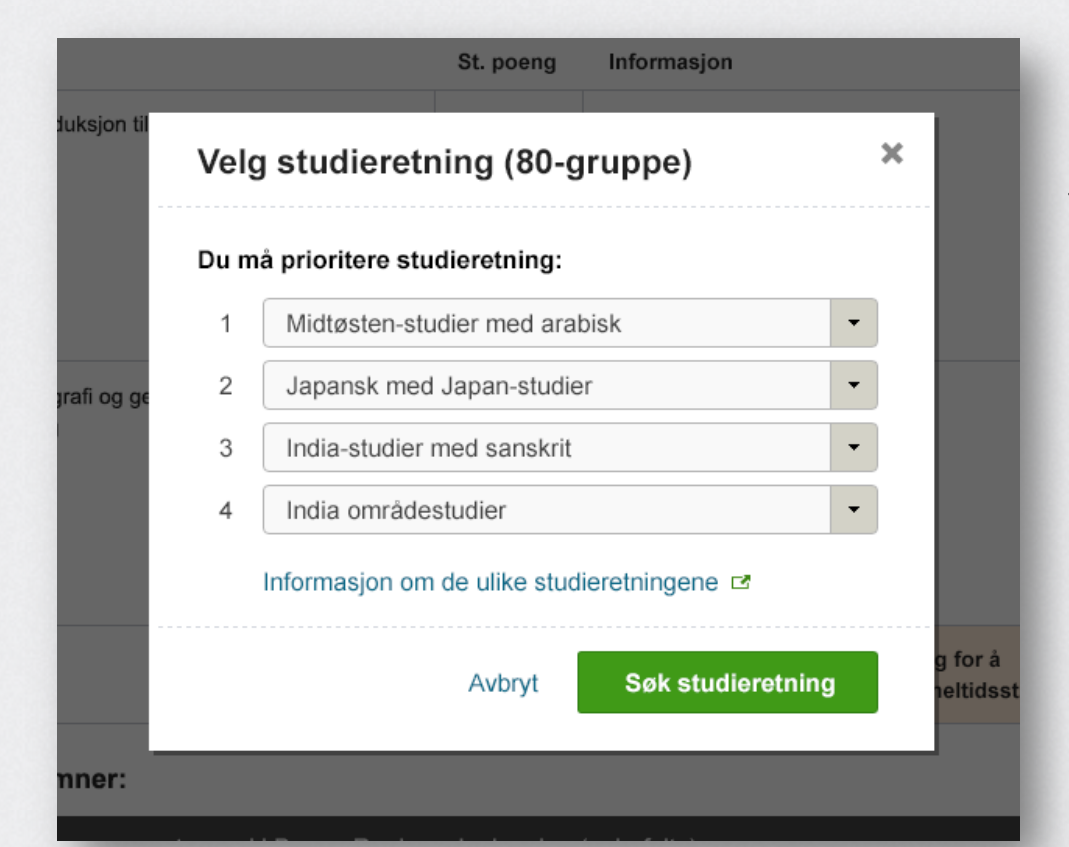

Brukeren velger blant aktuelle studieretninger eller spesialiseringer, og prioriterer sine valg.

# **Velg studieretning eller spesialisering**

### Dine veivalg

Studium: Mastergrad i By- og Regionsplanlegging

### Fordypning:

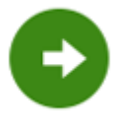

Du vil få mulighet til å velge fordypning når du er ferdig med Bachelor-delen av studiet.

I noen tilfeller er det ikke mulig å velge studieretning før et stykke ut i studieløpet. I disse tilfellene gis det informasjon om når det er mulig å foreta et veivalg.

# **Studieretning og/eller spesialisering er valgt**

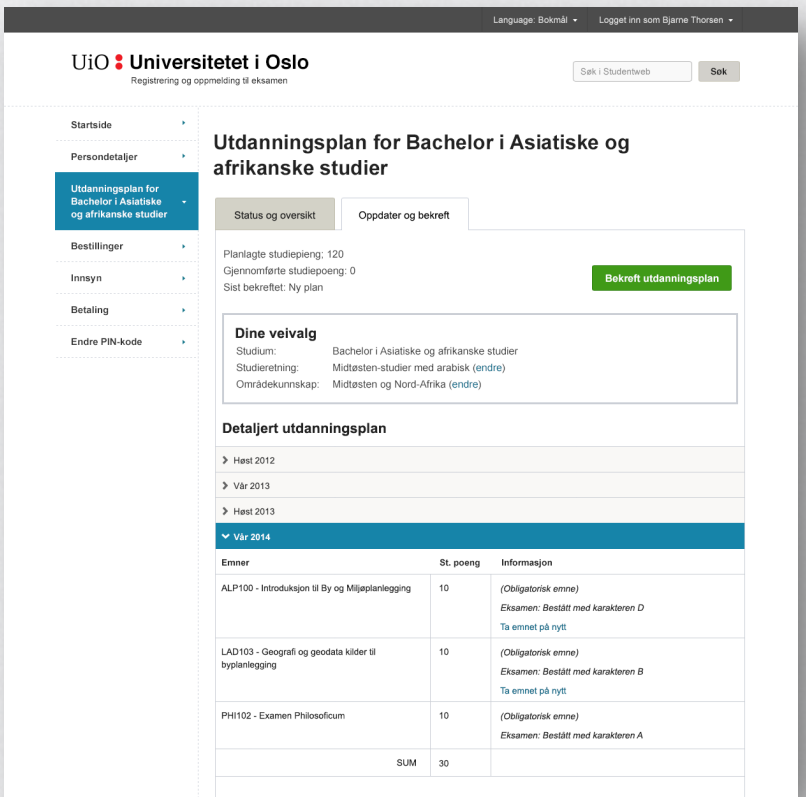

Brukeren har oversikt over sine veivalg, og kan endre dersom det er mulig/ønskelig.

# **Detaljert utdanningsplan**

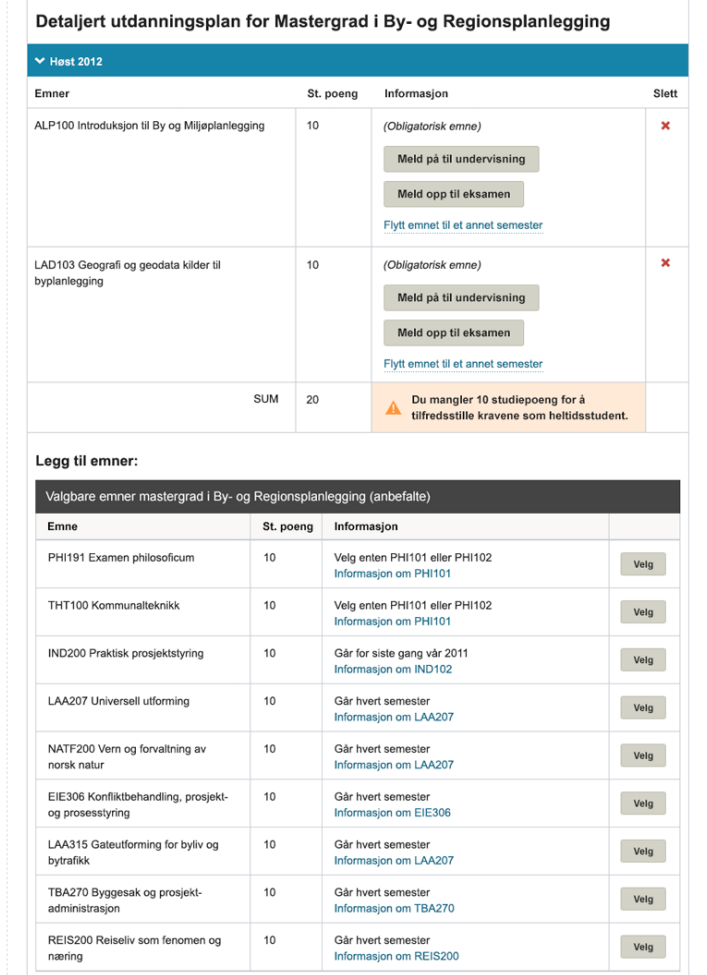

Planen er sortert på semester. Inneværende semester er ekspandert. Obligatoriske emner er allerede lagt inn – med muligheter for å melde på til undervisning og eksamen, eller flytte emnet til et annet semster dersom det er mulig.

## **Legge emner til i utdanningsplanen**

#### Legg til emner:

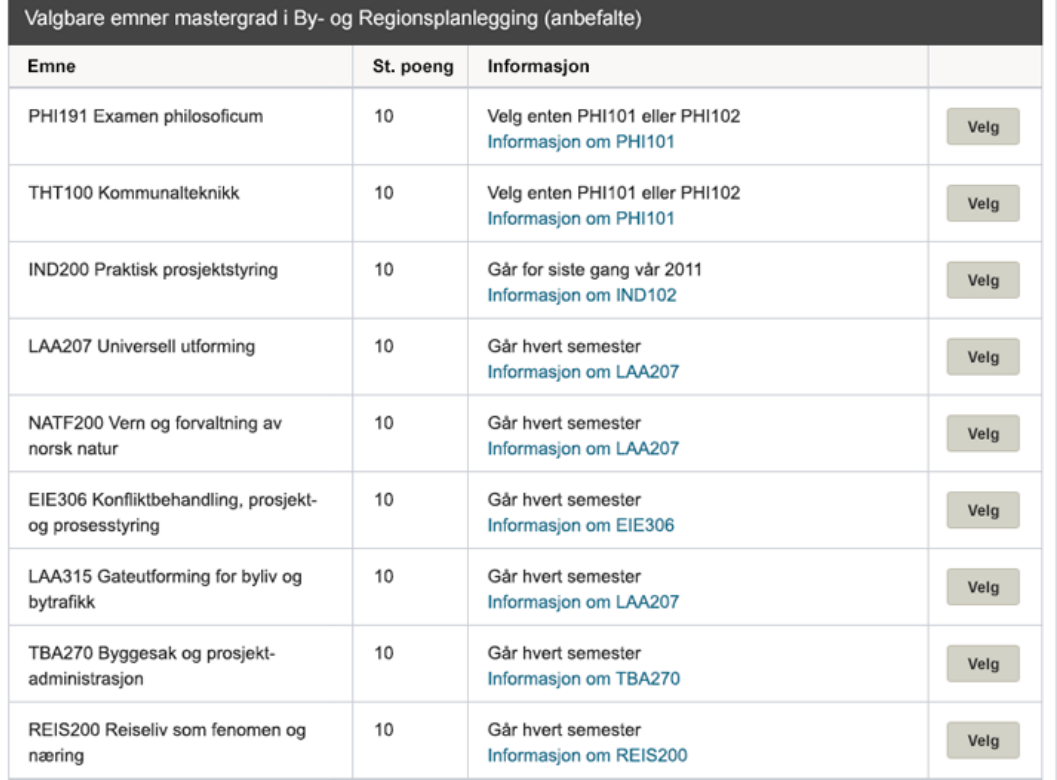

Studenten kan legge til emner fra listene ved å klikke «Velg». Emnet legger seg til i listen over valgte emner. Tabellene med emnekominasjoner skal kunne kollapses ved å bruke pluss og minus-ikon til høyre i table-headeren.

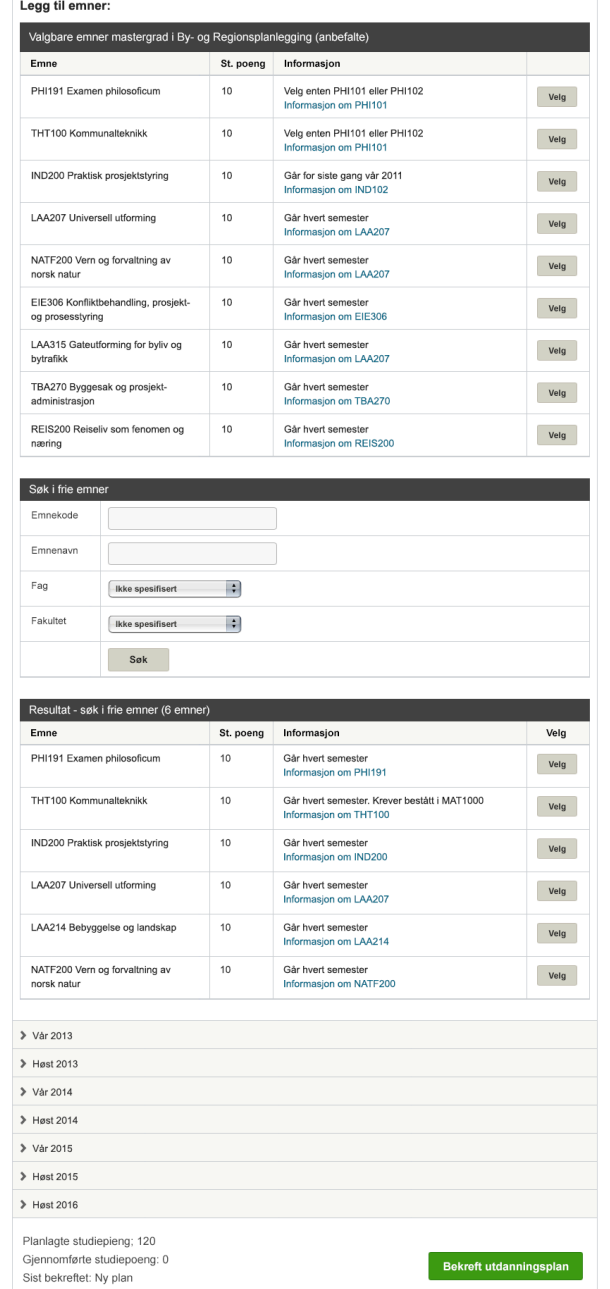

# **Søke opp og legge til emner**

Søke opp emner på emnekode, emnenavn, type emne eller fakultet. Resultatet av søket dukker opp under.

# **Meld deg opp til eller søk undervisning**

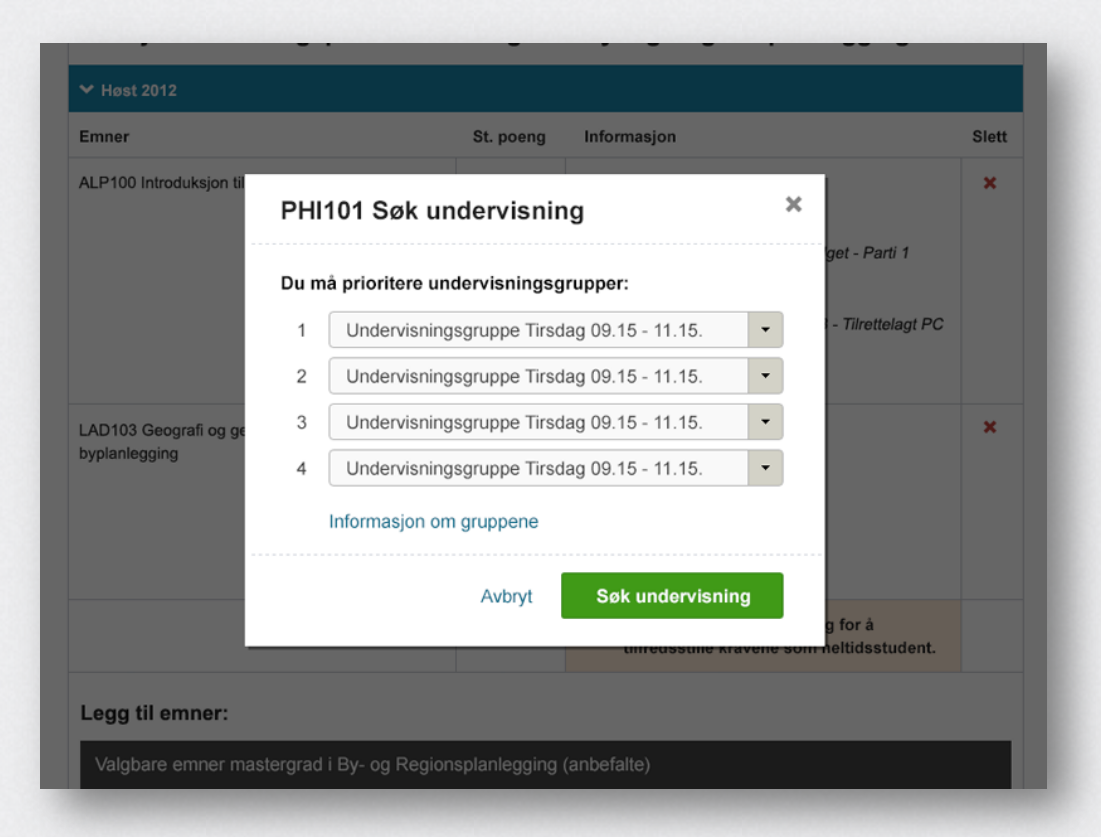

Meld deg opp til undervisning og eksamen (samt en del andre funksjoner) skjer i såkalte «lightboxer» slik som denne.

# **Meld deg opp til eksamen**

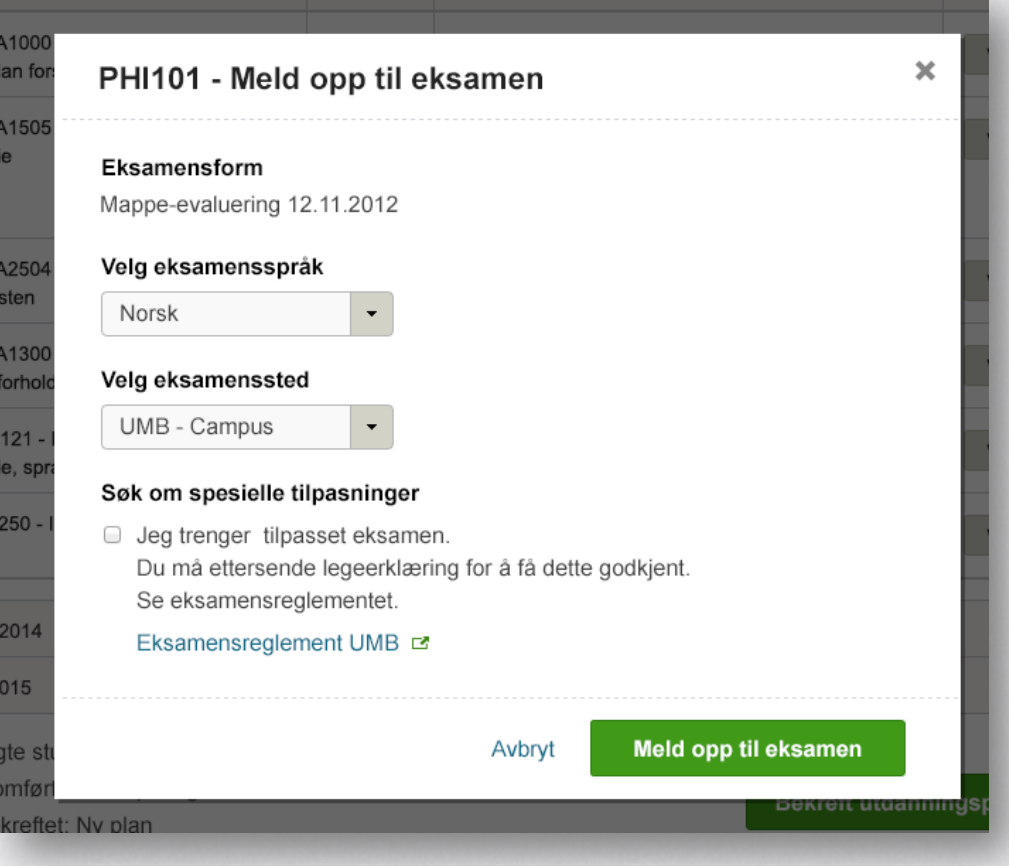

Meld deg opp til eksamen. Viser eksamensform, språk, sted og eventuelle andre tilpasninger.

# **Meld på til undervisning**

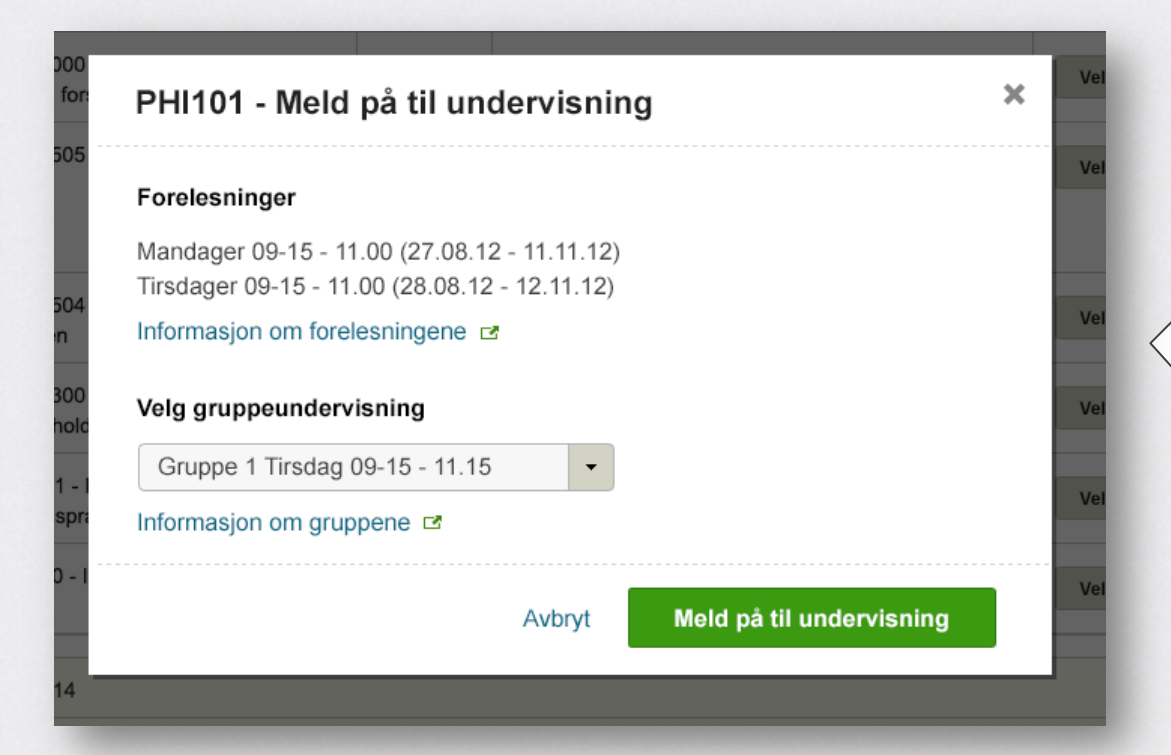

Med deg på til undervisning. Velg gruppe. Lenker ut til informasjon om forelesninger og grupper.

### **Flytt emnet til et annet semester**

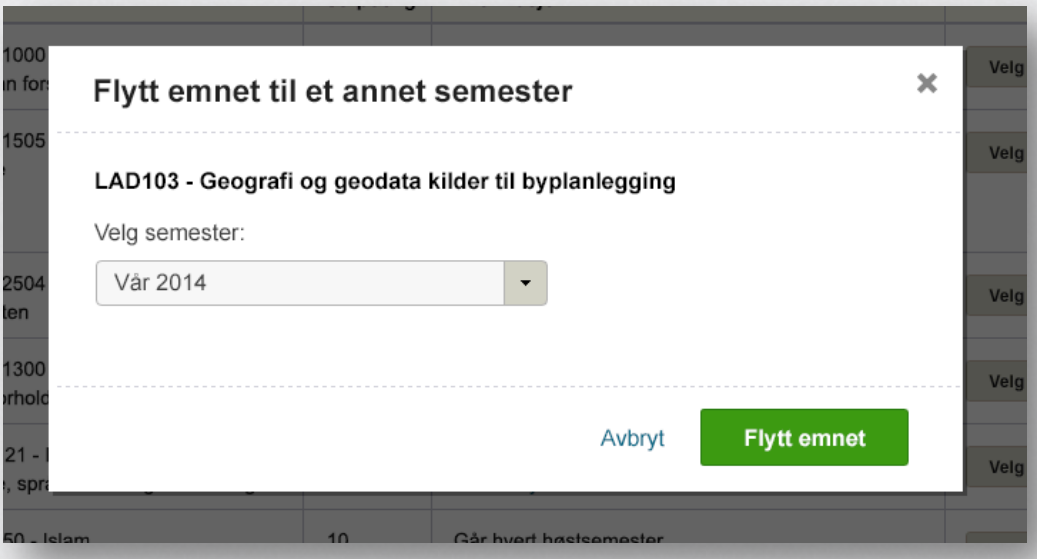

Mulighet for å flytte emnet til et annet semester. Nedtrekkslisten viser aktuelle semestere.

# **Ta emnet på nytt**

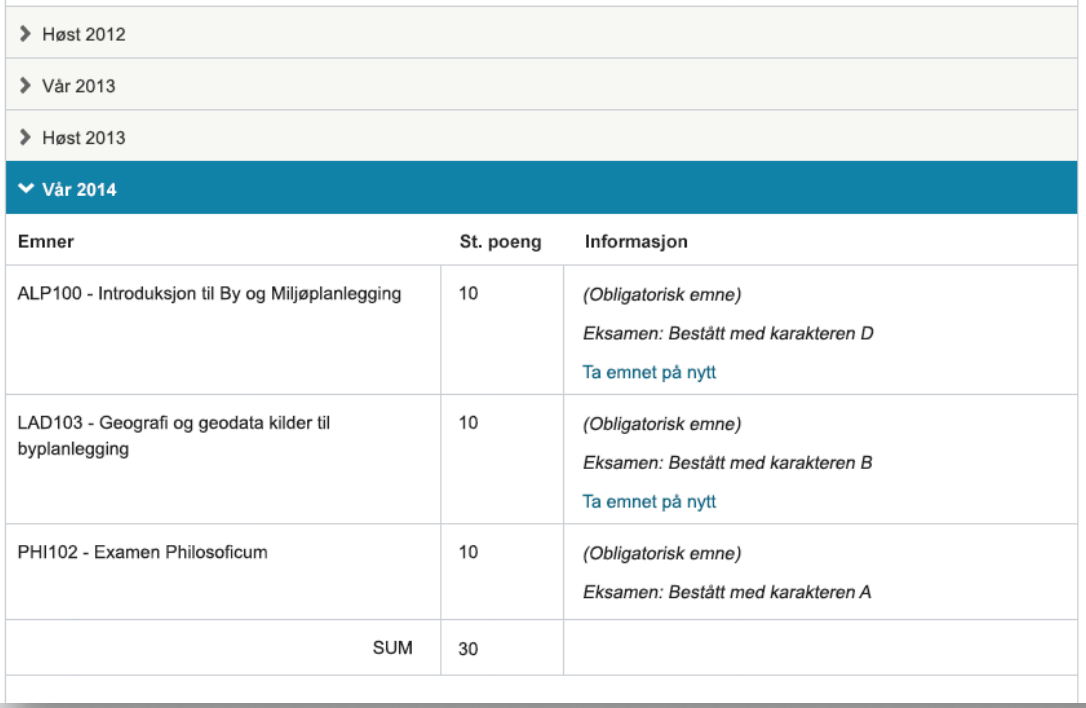

Klikk på "Ta emnet på nytt" for å velge når du vil ta emnet på nytt.

# **Ta emnet på nytt**

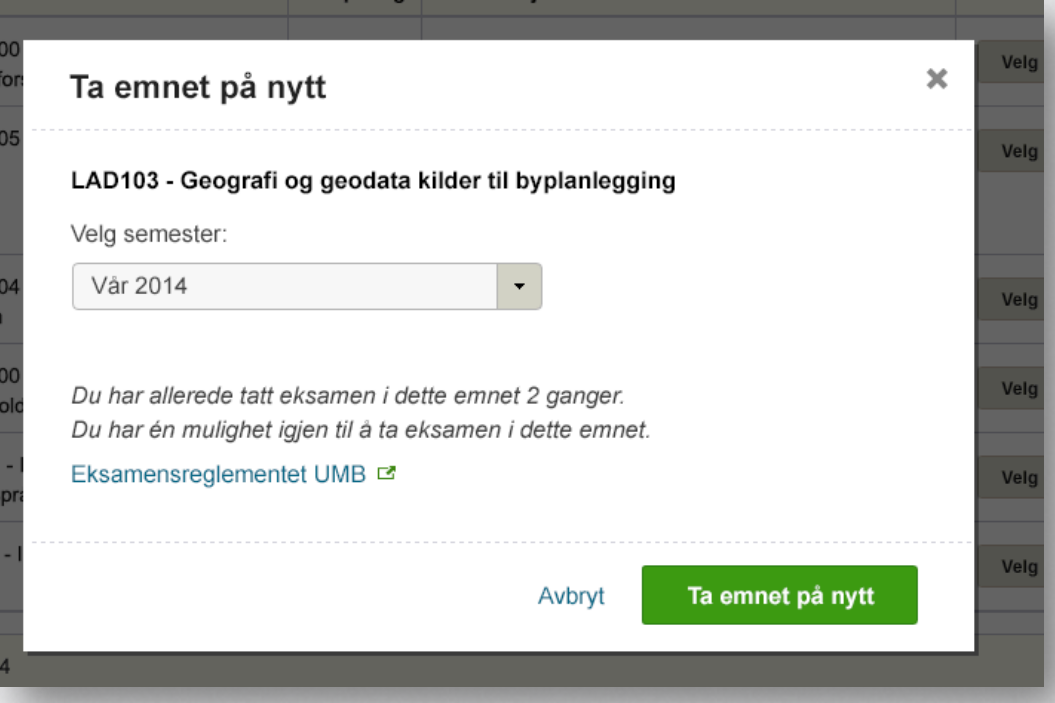

Velg hvilket semester du ønsker å ta emnet på nytt. Informasjon om at du har tatt emnet tidligere med eventuelle eksterne lenker.

**Dersom du forlater utdanningsplanene uten å ha gjort nødvendige**  endringer eller bekreftet

## **Forlater utdanningsplan**  uten å bekrefte

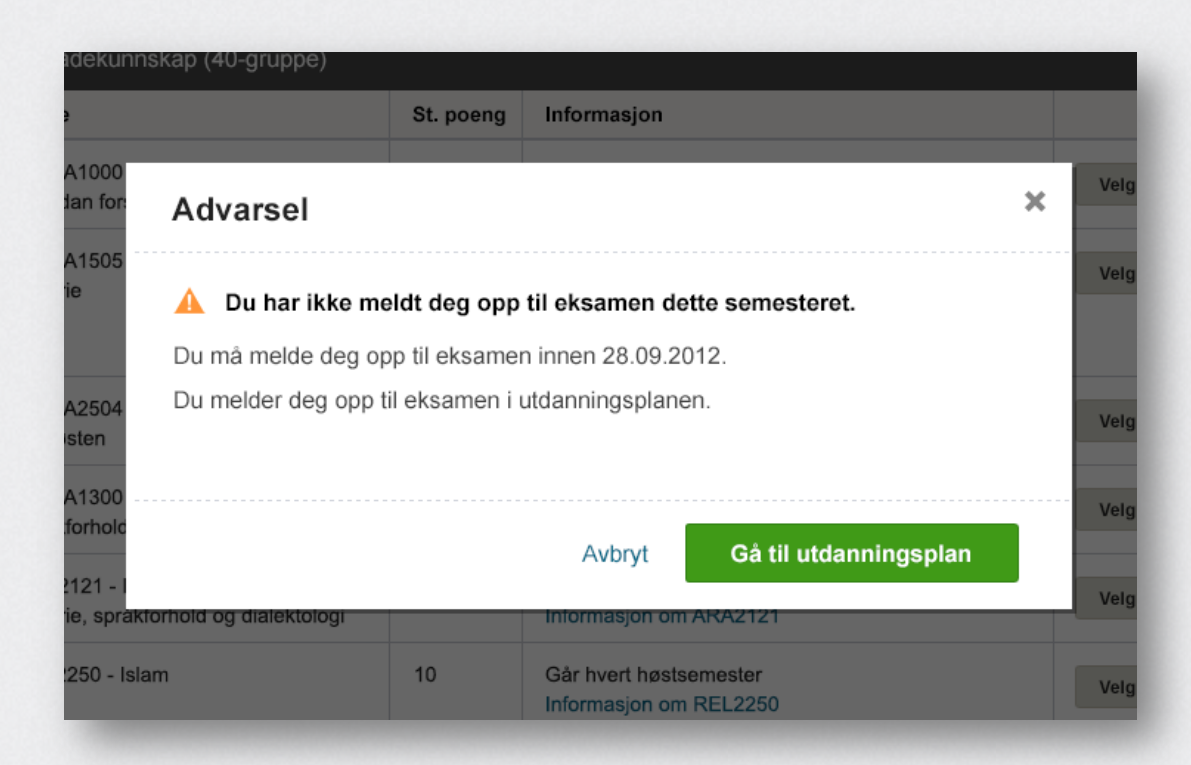

Brukeren får en beskjed om at han må melde seg opp til eksamen.

# **Forlater utdanningsplan**  uten å bekrefte

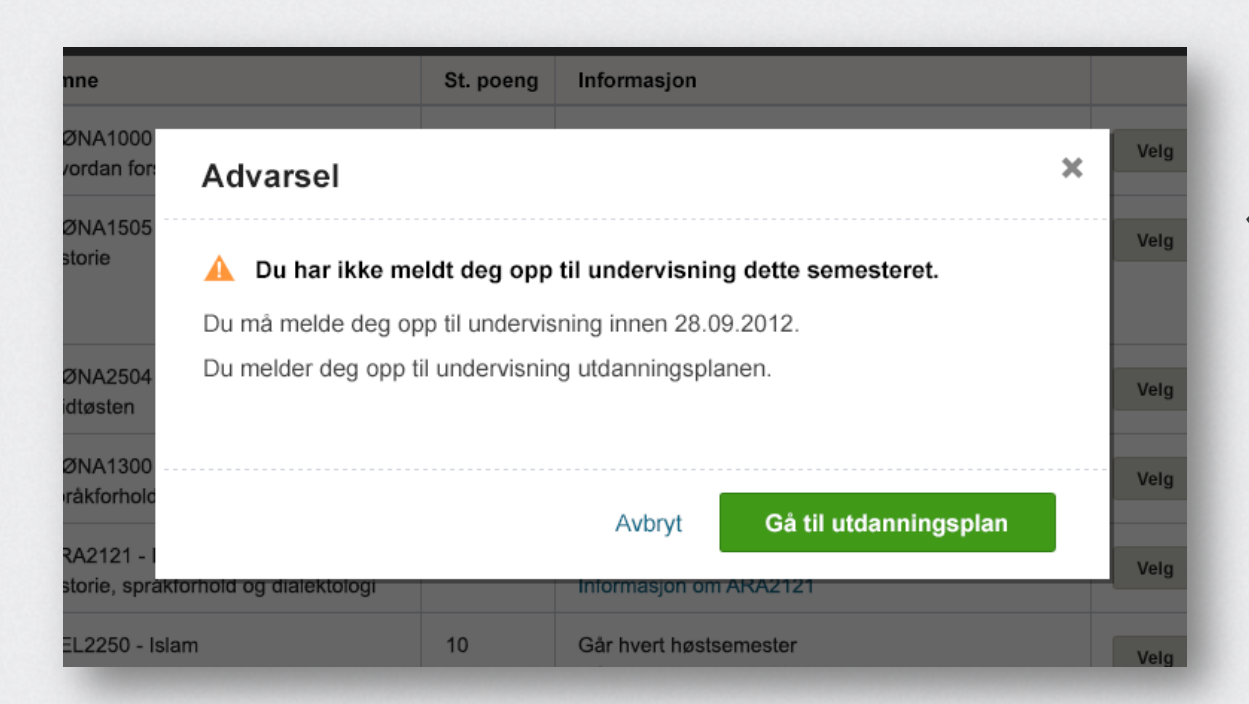

Brukeren får en beskjed om at han må melde seg opp til undervisning.

# **Forlater utdanningsplan**  uten å bekrefte

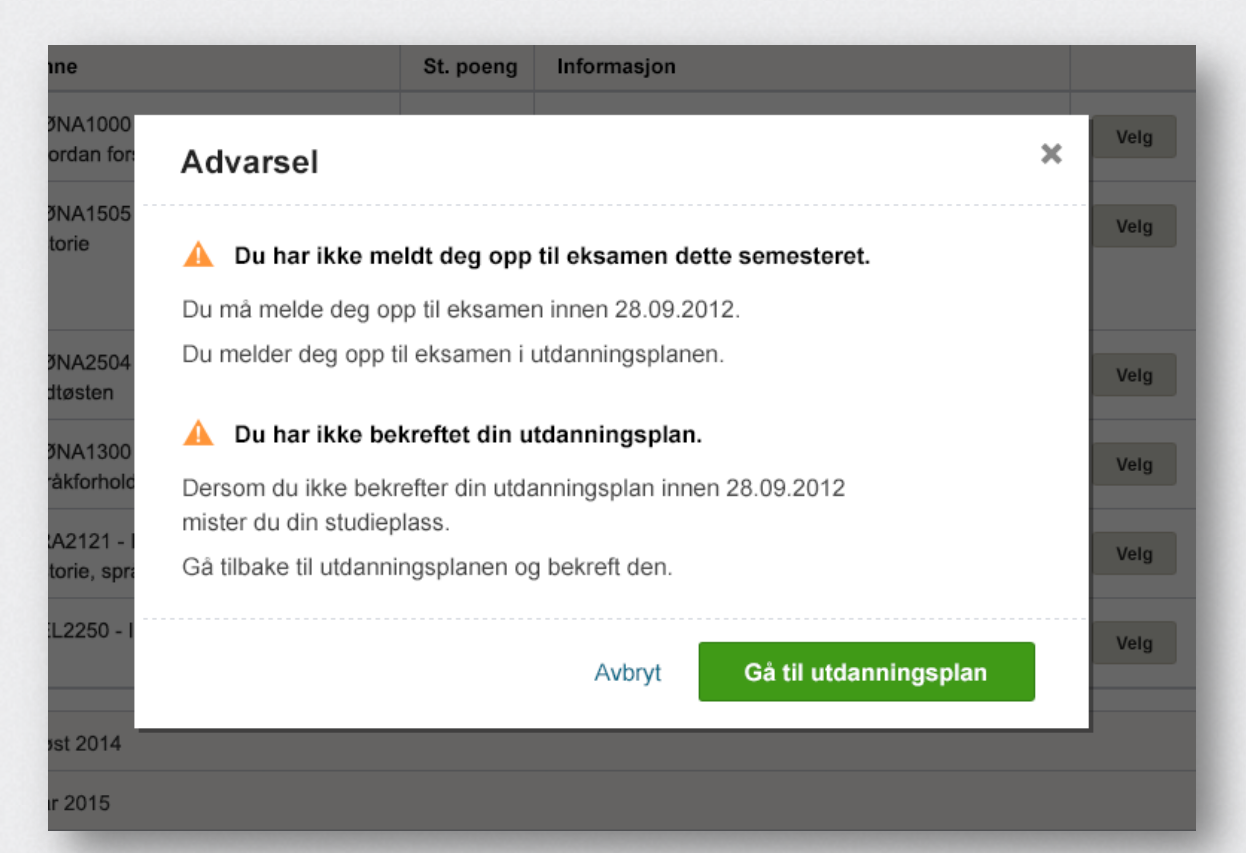

Brukeren får en beskjed om at han må seg opp til eksamen og gå tilbake og bekrefte utdanningsplanen.

# **Dersom brukeren lukker nettleservinduet**

Dersom konsekvensene er store av å lukke nettleseren eller fanen uten å lagre utdanningsplanen, kan det være en god idé å «promte» brukeren i det han eller hun lukker fanen eller nettleservinduet.

En lightbox (tilsvarende de over) bør da dukke opp som advarer brukeren om at han er i ferd med å avbryte en prosess og at han ikke har lagret.

# **Spørsmål?**

# **Oppsummering og anbefalinger**

# **Oppsummering**

- Vi foreslår at gruppen tar en vurdering av forslaget
- Vi anbefaler:
- at dere jobber **helhetlig** med StudentWeb, ikke isolert med utdanningsplanene
- at dere gjennomfører en **innholdsanalyse** og utarbeider en innholdsstrategi på tvers av institusjonene
- at dere sørger for å involvere **sluttbrukerne** i utviklingen
- at dere følger **designmanualen**
- at dere gjennomfører **brukertest** av nytt forslag
- at dere følger webkonvensjoner for interaksjon

### Takk for oss! netliferesearch.com

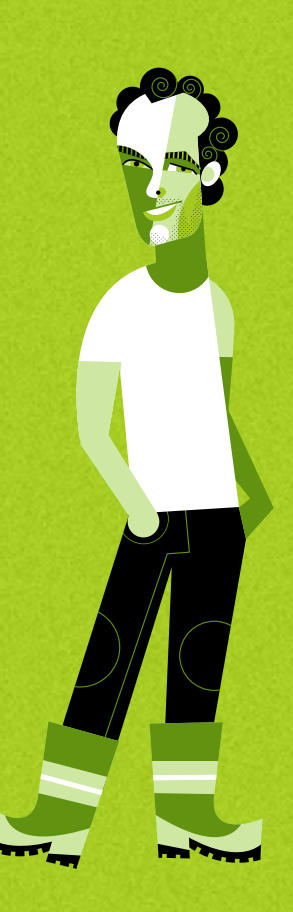

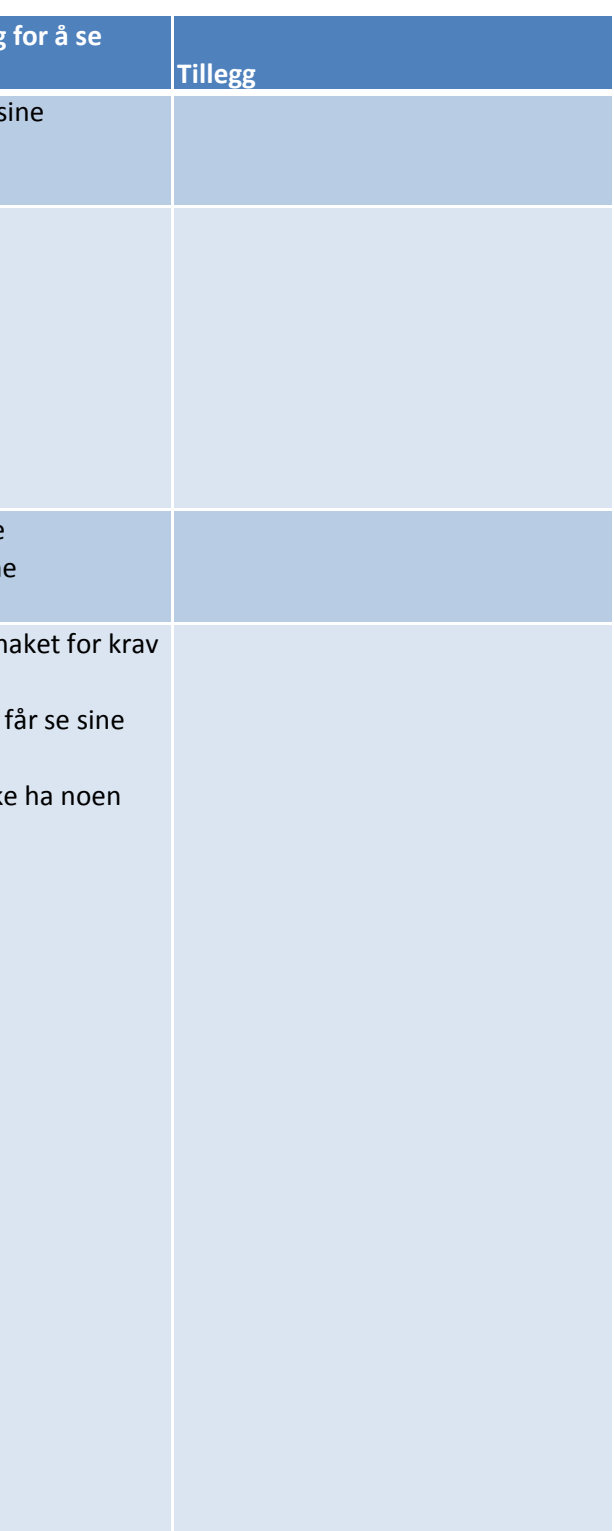

### **Høringssvar fra institusjonene vedrørende StudentWeb 3**

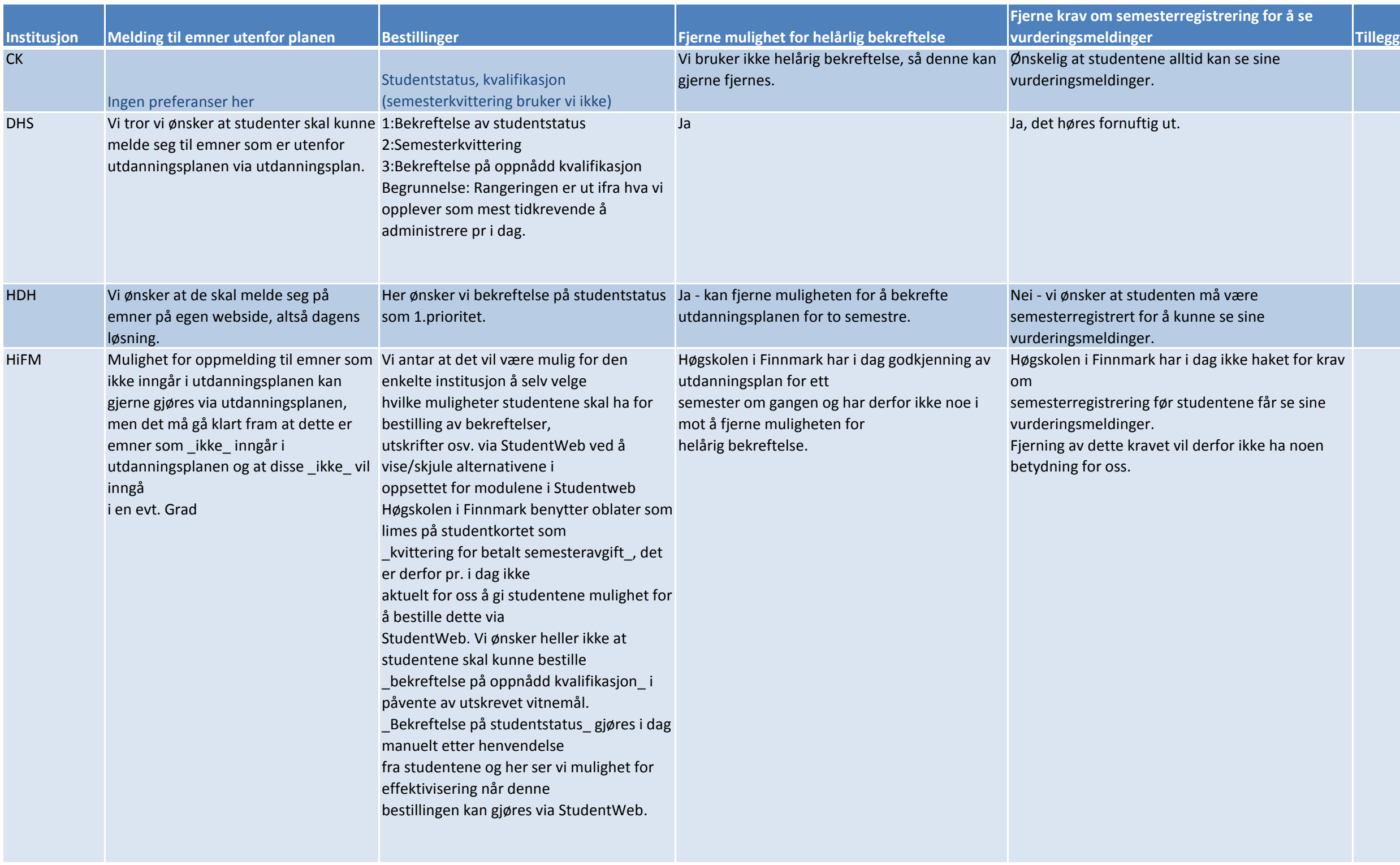

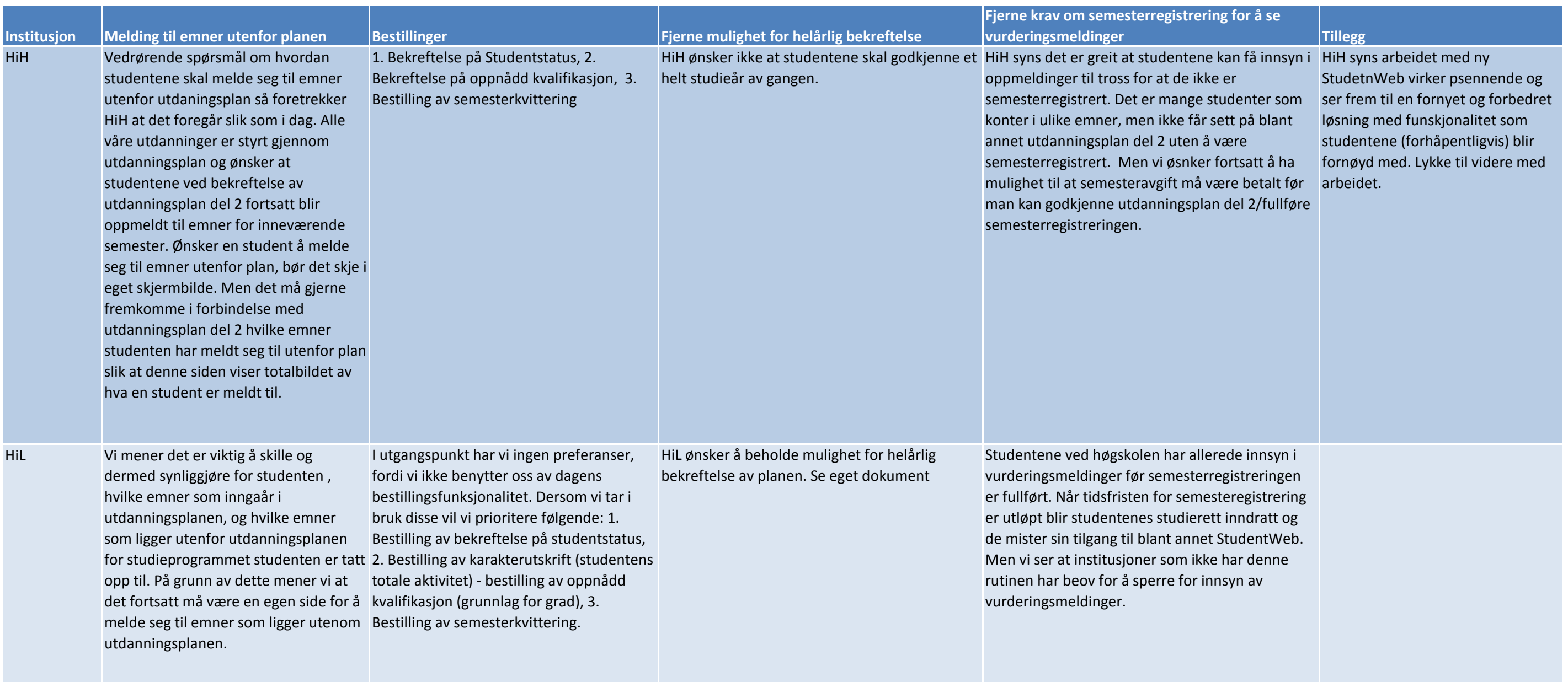

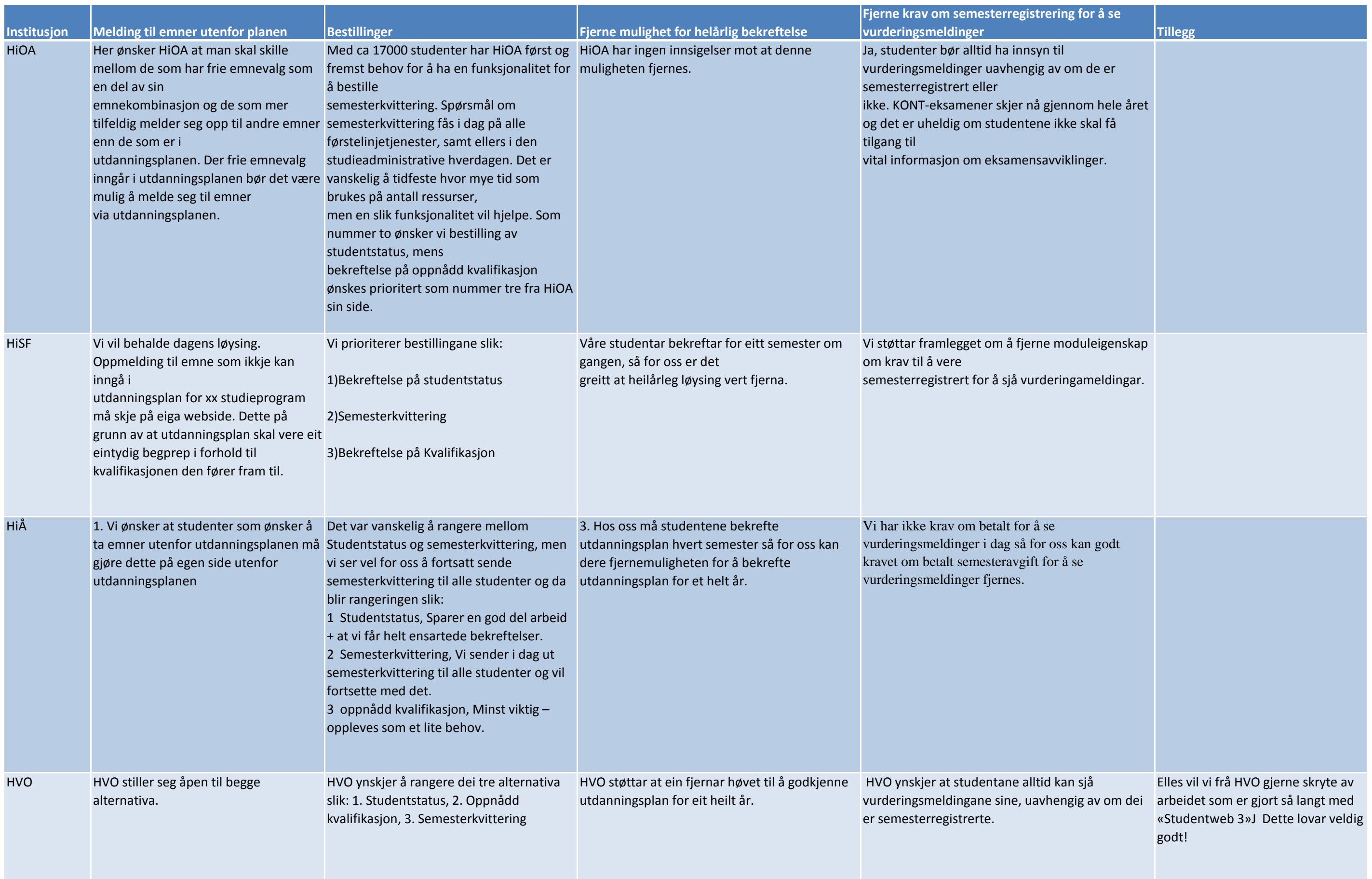

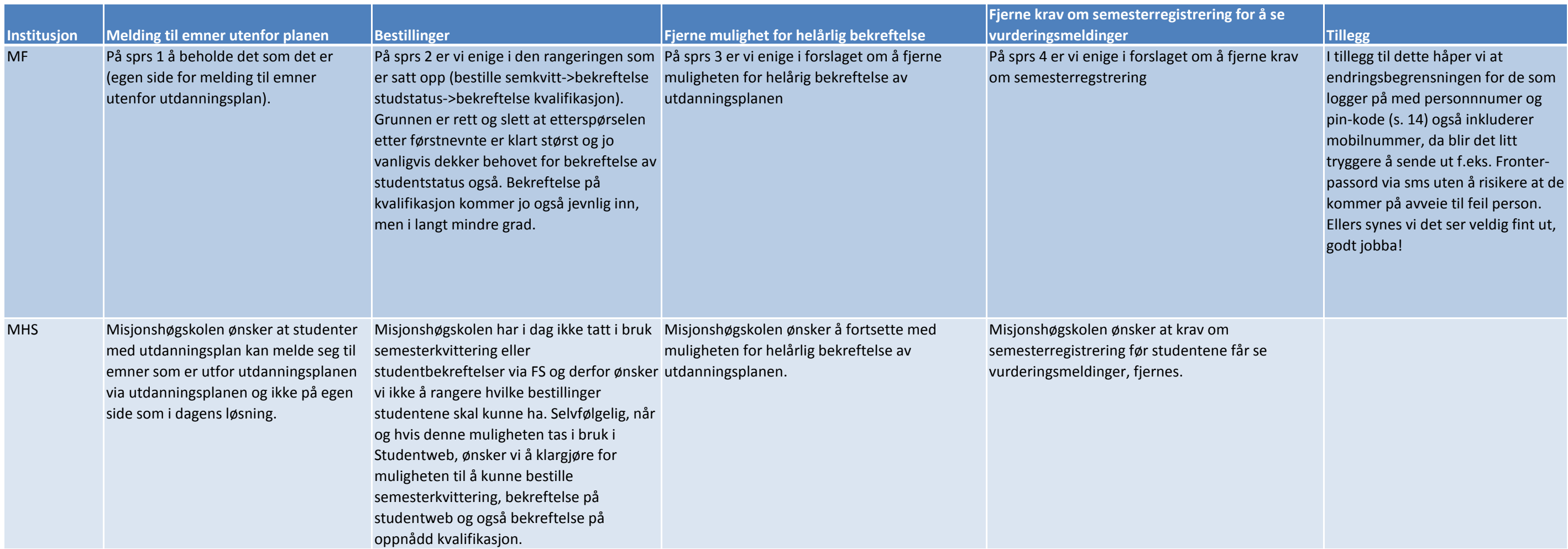

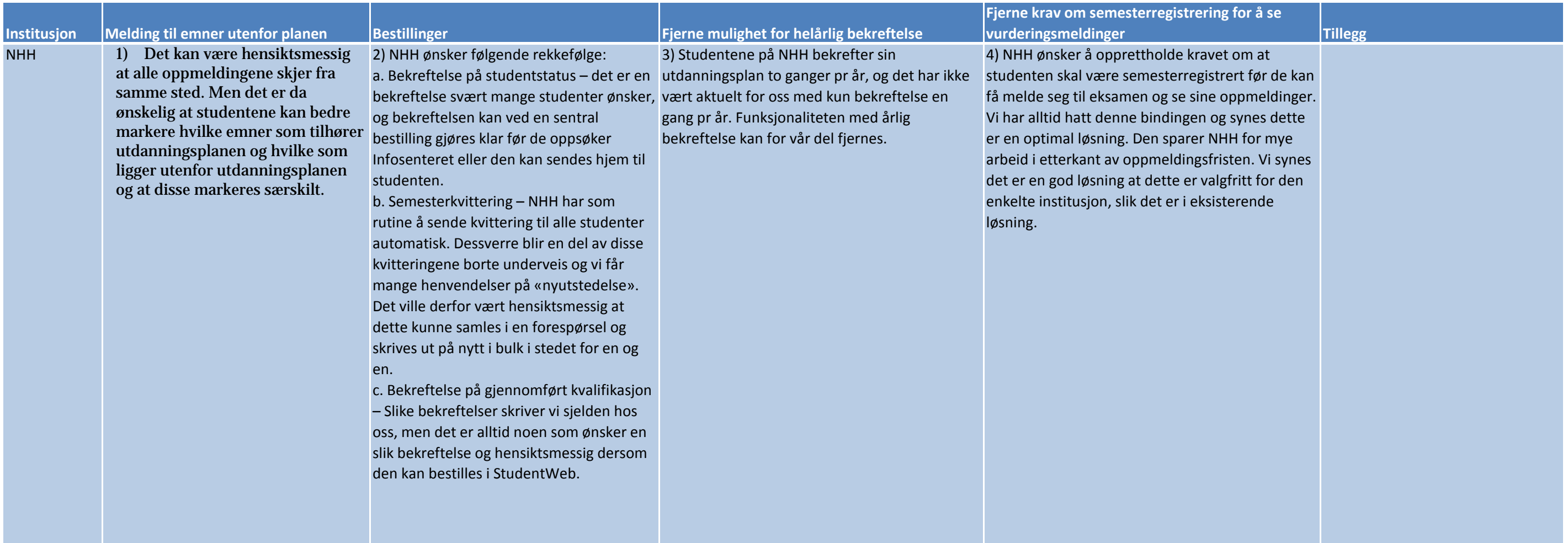

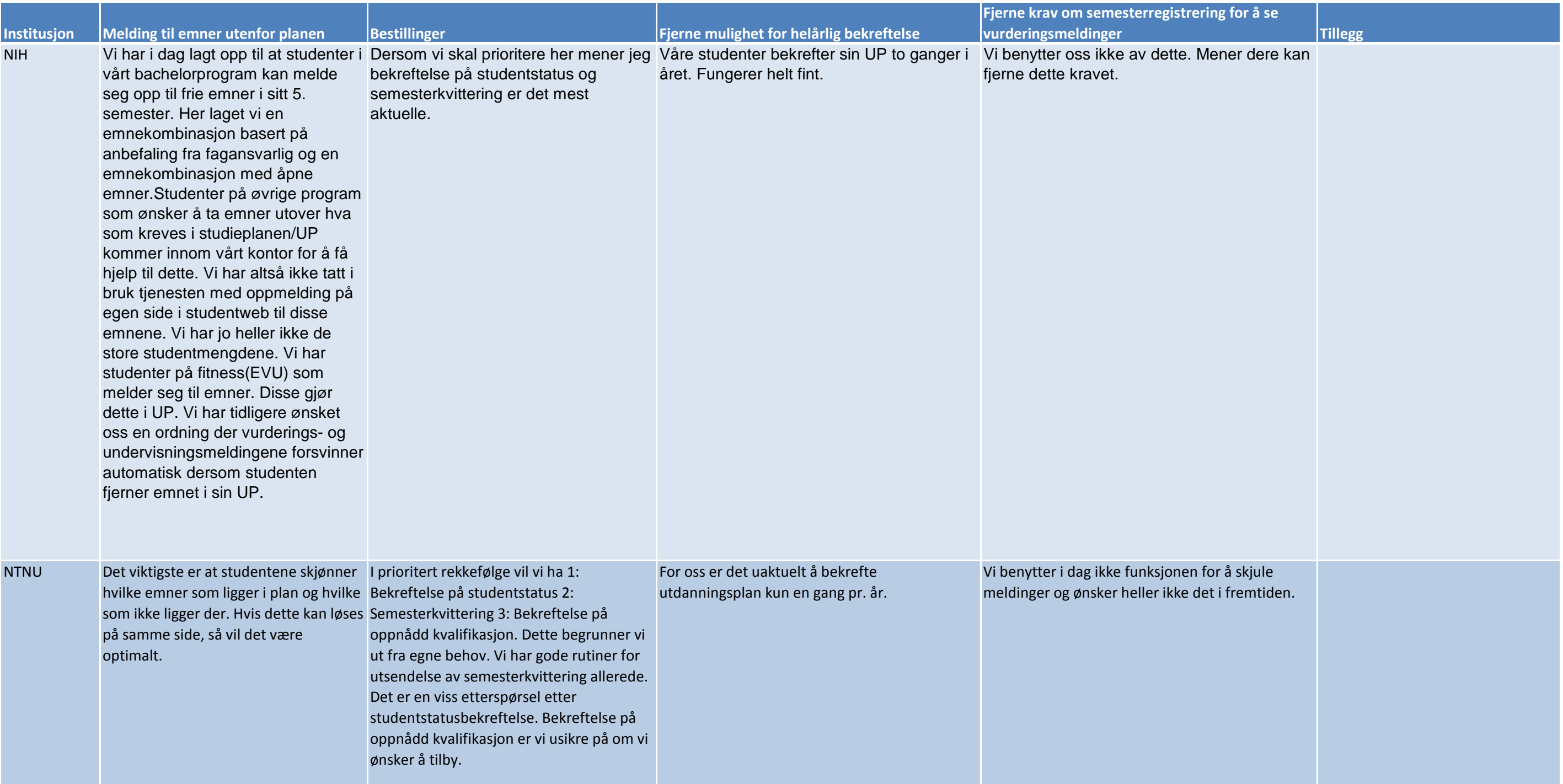

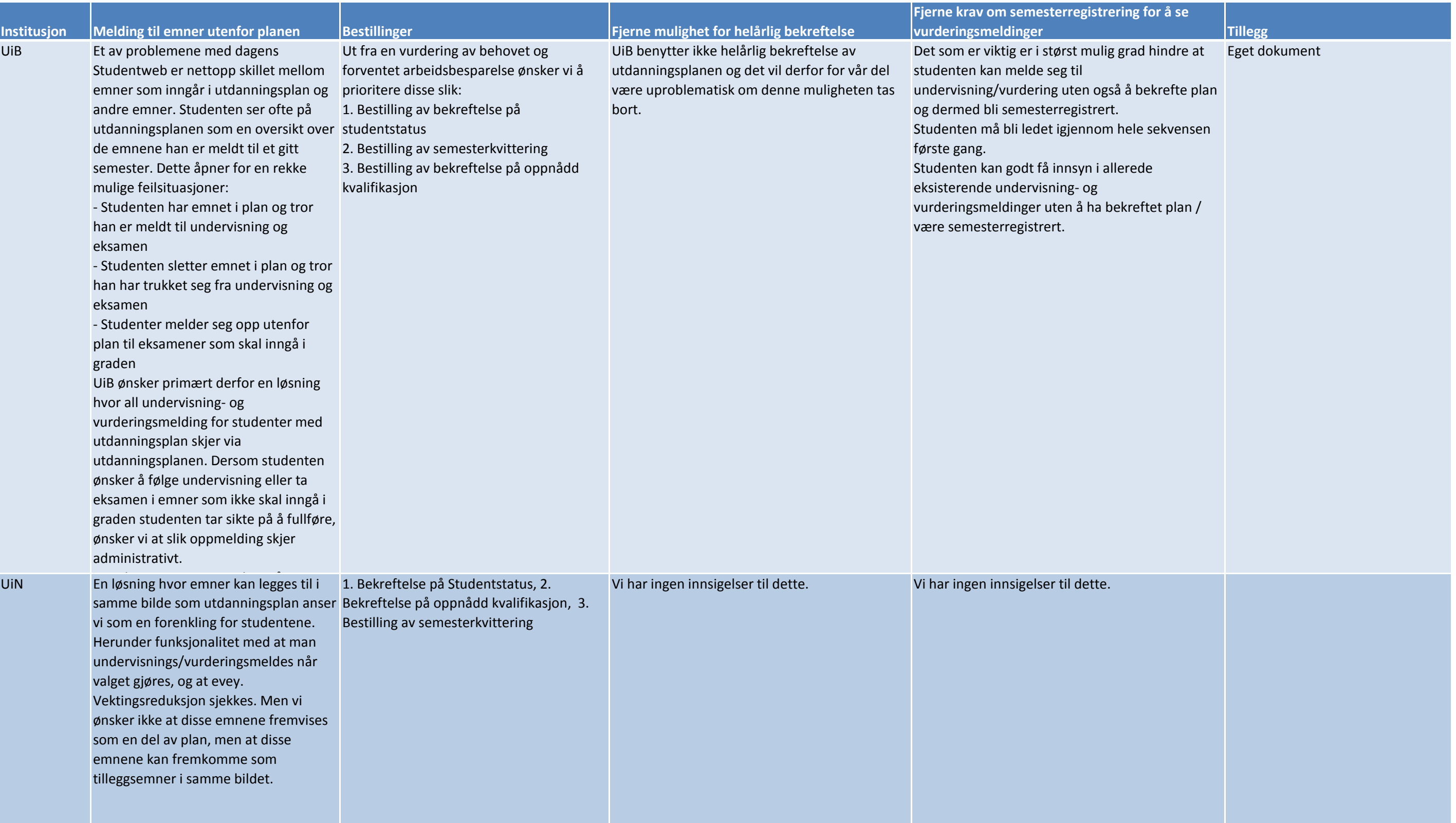

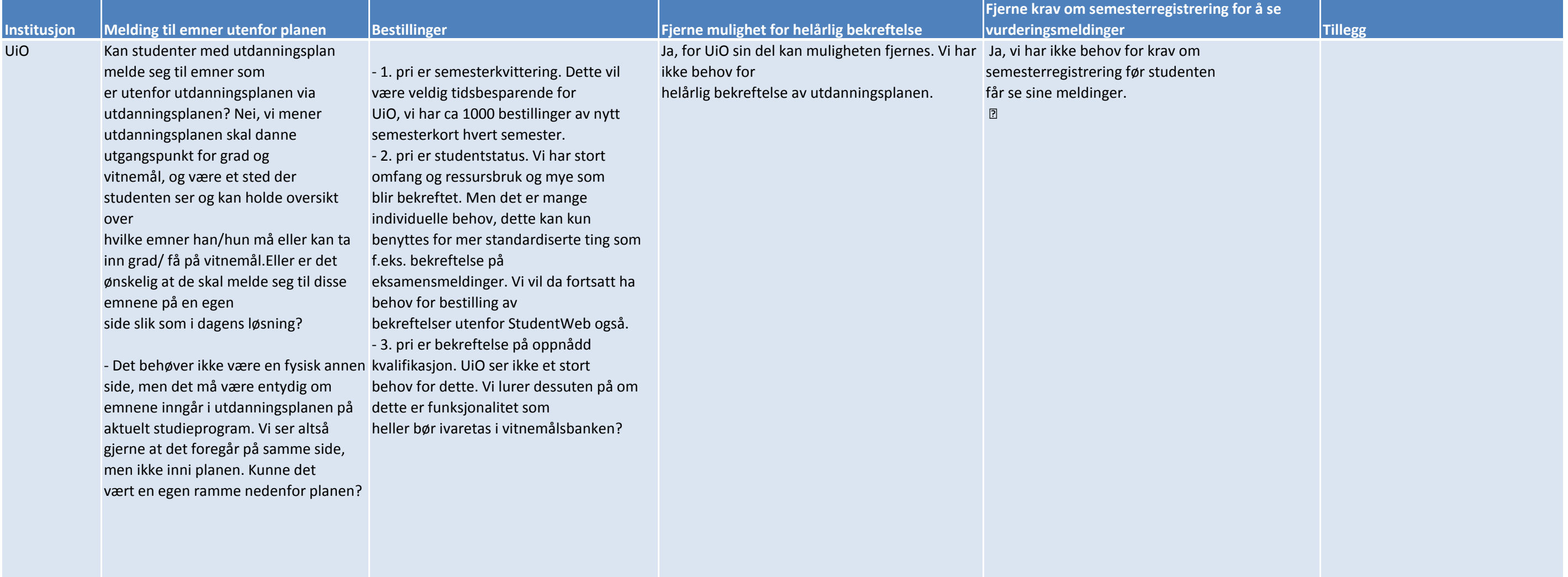

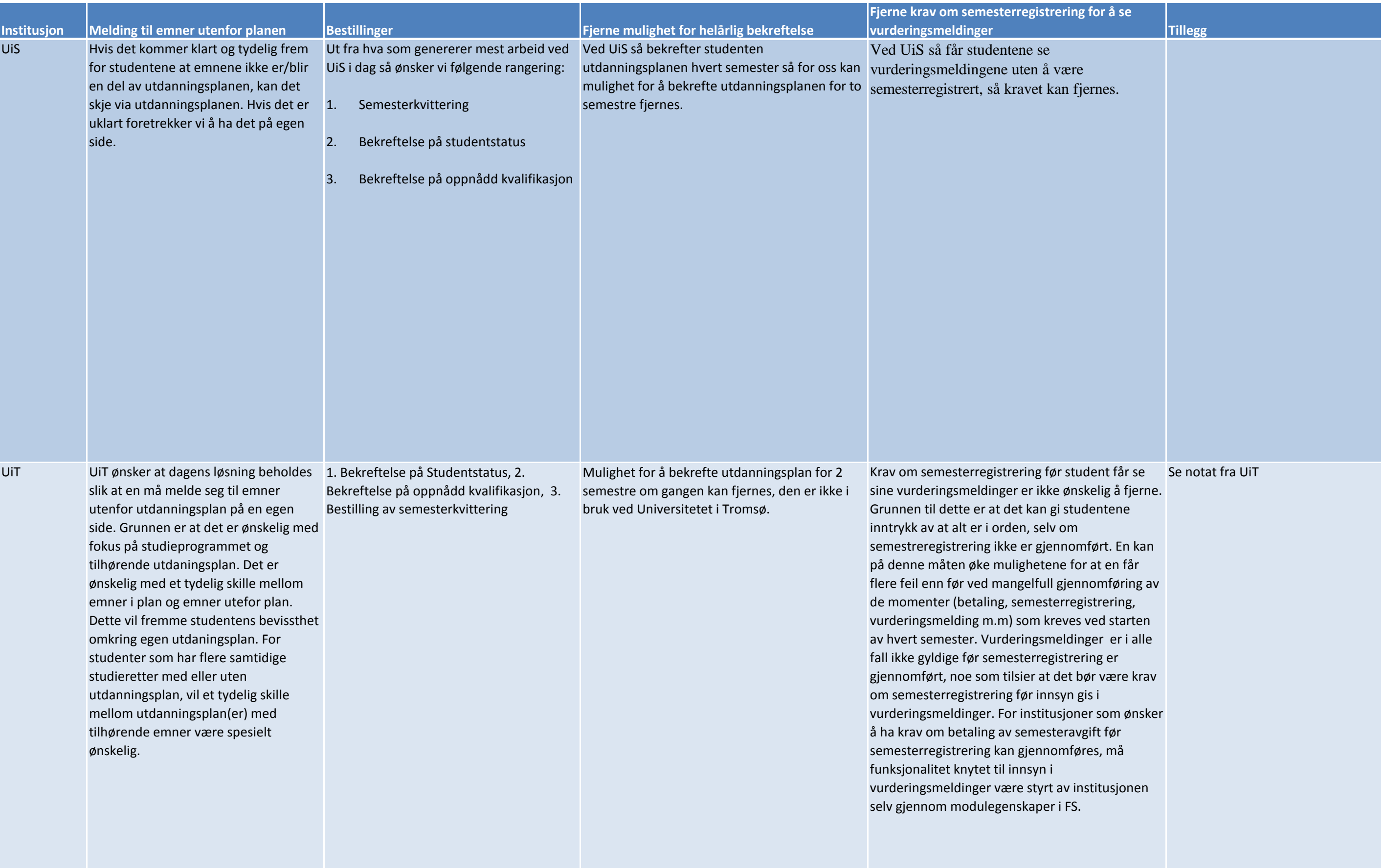

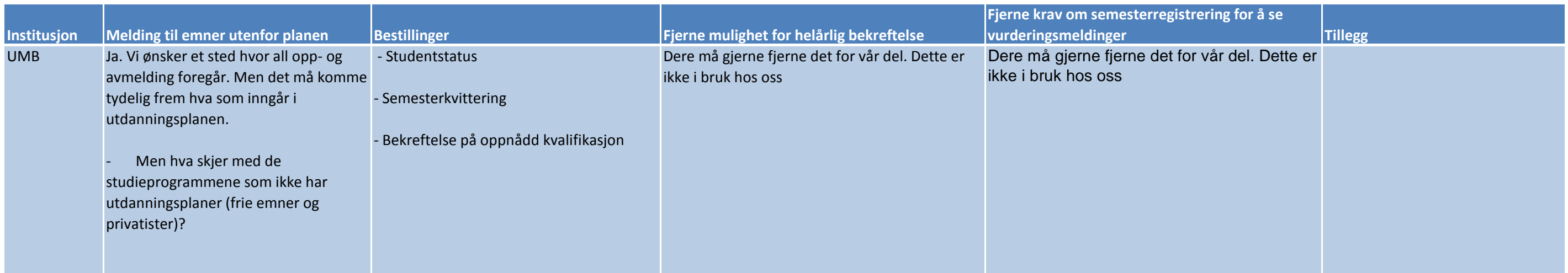

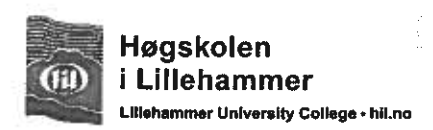

Felles studentsystem USIT, Universitetet I Oslo Postboks 1086, Blindern 0316 OSLO

Lillehammer, 14. November 2012

### **HØRINGSUTTALELSE - NY VERSJON AV STUDENTWEB**

Vi viser til brev datert 17. oktober då hvor dere ber om tilbakemelding på spørsmål vedrørende endring av funksjonalitet i ny StudentWeb.

Vi registrerer at noen av forslagene innebærer en innskrenking av dagens funksjonalitet i applikasjonen StudentWeb. Dette er ikke i tråd med intensjonen om omskriving av StudentWeb, slik vi har oppfattet det. Vi viser til at fastsatt mandat til StudentWebgruppen, ihht. referatet fra møtet 23. november 2011, er å bidra til utforming av design av ny StudentWeb, samt å delta i testing og kvalitetssikring av ny StudentWeb.

#### $1)$

I dagens løsning må studenter som ønsker å ta flere eller andre emner enn de som ligger i utdanningsplanen melde seg til disse emnene på en egen webside. Kan studenter med utdanningsplan melde seg til emner som er utenfor utdanningsplanen via utdanningsplanen? Eller er det ønskelig at de skal melde seg til disse emnene på en egen side slik som i dagens løsning?

### HiL sin tilbakemelding:

Vi mener det er viktig å skille, og dermed også synliggjøre for studenten, hvilke emner som inngår i utdanningsplanen, og hvilke emner som ligger utenfor utdanningsplanen for studieprogrammet studenten er tatt opp til. På grunn av dette mener vi at det fortsatt må være en egen side for å melde seg til emner som ligger utenom utdanningsplanen.

### $2)$

Det er foreslått at det skal være mulig å bestille semesterkvittering, bekreftelse på studentstatus og bekreftelse på oppnådd kvalifikasjon. Fint om dere kan rangere og gjerne begrunne hvilke av disse dere ønsker først.

### HiL sin tilbakemelding:

I utgangspunktet har vi ingen preferanser, fordi vi ikke benytter oss av dagens

bestillingsfunksjonalitet. Dersom vi tar i bruk disse vil vi prioritere følgende:

- 1) Bestilling av bekreftelse på studentstatus.
- 2) Bestilling av karakterutskrift (studentens totale aktivitet) bestilling av oppnådd kvalifikasjon (grunnlaget for grad).
- 3) Bestilling av semesterkvittering.

Høgskolen i Lillehammer, postboks 952, 2604 Lillehammer. Telefon: 61 28 80 00. Faks 61 28 81 40. E-post: post@hil.no www.hil.no

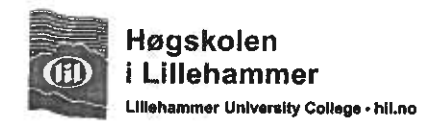

### $3)$

Den nye designen har fokus på inneværende semester for at studentene skal bli helt sikre på hva de må gjøre akkurat nå. StudentWebgruppen foreslår derfor å fierne muligheten til helårig bekreftelse av utdanningsplanen. Kan vi fjerne mulighet for å bekrefte utdanningsplanen for to semestre (høst + vår) om gangen?

### HiL sin tilbakemelding:

Høgskolen i Lillehammer har siden oppstarten av utdanningsplaner i 2002 hatt helårig bekreftelse av utdanningsplaner. For HiL er forslaget ikke bare en teknisk endring, men det vil bety en inngripen i organisasjonen som blant annet medfører endring av forskrift, prosedyrer, rutiner og økt bemanning. Med dagens ordning klarer vi å gjennomføre undervisningsplanlegging i god tid på en høgskole med stram økonomi og sprengt romkapasitet. Endringen vil føre til manglende grunnlagsdata for timeplanlegging, både for fagansatte og romreservering. Videre får det betydning for kostnadsberegning i forhold til gjennomføring av emner. Med stadig flere studenter er vi avhengig av å legge planer med nåværende tidsperspektiv ift høgskolens ressurser.

Vi mener det ikke er riktig at en teknisk løsning skal være styrende og begrensende for studieadministrative prosesser, og for vår del betyr det en gjennomgripende organisatorisk endring.

Høgskolen ber på bakgrunn av ovenstående om ikke å foreta begrensing av eksisterende funksjonalitet.

Bakgrunnen for høgskolens beslutning om en helårsbekreftelse var å nærme oss så langt som mulig KD sin anmodning om at studenter som er tatt opp til studier av minimum 60 studiepoengs omfang skal ha en utdanningsplan, og at den skal være inngått i løpet av studentens første semester. KD viser til følgende: "Etter ny §44b skal institusjonen inngå en utdanningsplan med studenter som er tatt opp til studier av 60 studiepoengs omfang eller mer. Denne utdanningsplanen skal være inngått i løpet av studentens første semester."<sup>1</sup>

Departementets vurdering er at også at "utdanningsplanen er viktig for å gi studentene veiledning om den rettslige reguleringen som gjelder for deres studiesituasjon og for å gi en oversikt over studiets innhold og hva som kreves med hensyn til progresion m.m."

Til slutt viser vi til URHs utdanningsutvalg hvor seniorrådgiver Hanne Krogh fra KD viser til følgende: "En godt tilrettelagt utdanningsplan betyr at institusjonen har langtidsplaner som gjør studenten i stand til å legge opp et hensiktsmessig studieløp."<sup>3</sup>

Høgskolen i Lillehammer, postboks 952, 2604 Lillehammer. Telefon: 61 28 80 00. Faks 61 28 81 40. E-post: post@hil.no www.hil.no

<sup>&</sup>lt;sup>1</sup>http://www.regjeringen.no/nb/dep/kd/dok/lover\_regler/reglement/2002/endringer-i-lov-om-universiteter-oghogs.html?id=107095

<sup>2</sup> Punkt 5.3 Utdanningsplan: http://www.regjeringen.no/nb/dep/kd/dok/regpubl/otprp/20032004/otprp-nr-79-2003-2004-/5.html?id=393327

<sup>&</sup>lt;sup>3</sup> Fra presentasjon "Hvilke forventninger har KD til utdanningsplaner?":

http://www.uhr.no/documents/Hvilke\_forventninger\_har\_KD\_til\_utdanningsplaner.pdf
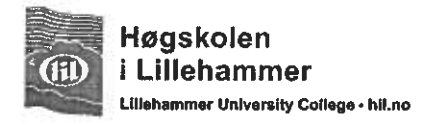

### $\vert$

Institusjonene kan i dag velge om studenten må være semesterregistrert før studenten kan få se vurderingsmeldinger. Kan vi fjerne krav om semesterregistrering før student får se vurderingsmeldinger, slik at studenter alltid kan se sine meldinger?

#### HiL sin tilbakemelding:

Studentene ved høgskolen har allerede innsyn i vurderingsmeldinger før semesterregistreringen er fullført. Når tidsfristen for semesterregistrering er utløpt blir studentenes studierett inndratt, og de mister sin tilgang til bl.a StudentWeb.

Men vi ser at institusjoner som ikke har denne rutinen har behov for å sperre for innsyn av vurderingsmeldinger.

Kari Kjenndalen **Direktør** 

fben Kardel Studiedirektør

# **Tilbakemelding fra Universitetet i Bergen på spørsmål og kravspesifikasjon i brev fra Felles Studentsystem av 17.10.2012.**

Av: Øystein Ørnegård og Birthe Gjerdevik Dato: 16.11.2012

I brevet bes det spesielt om svar på 4 konkrete spørsmål:

1. I dagens løsning må studenter som ønsker å ta flere eller andre emner enn de som ligger i utdanningsplanen melde seg til disse emnene på en egen webside. Kan studenter med utdanningsplan melde seg til emner som er utenfor utdanningsplanen via utdanningsplanen? Eller er det ønskelig at de skal melde seg til disse emnene på en egen side slik som i dagens løsning?

Et av problemene med dagens Studentweb er nettopp skillet mellom emner som inngår i utdanningsplan og andre emner. Studenten ser ofte på utdanningsplanen som en oversikt over de emnene han er meldt til et gitt semester. Dette åpner for en rekke mulige feilsituasjoner:

- Studenten har emnet i plan og tror han er meldt til undervisning og eksamen
- Studenten sletter emnet i plan og tror han har trukket seg fra undervisning og eksamen
- Studenter melder seg opp utenfor plan til eksamener som skal inngå i graden

UiB ønsker primært derfor en løsning hvor all undervisning- og vurderingsmelding for studenter med utdanningsplan skjer via utdanningsplanen. Dersom studenten ønsker å følge undervisning eller ta eksamen i emner som ikke skal inngå i graden studenten tar sikte på å fullføre, ønsker vi at slik oppmelding skjer administrativt.

De administrativt ansvarlige på studieprogrammene ønsker gjerne å komme i kontakt med studenter som tar emner som ikke bidrar til gradsoppnåelse. Det er da ofte ønskelig å informere om de anbefalte emnene i programmet og eventuelt mulighet for intern overgang. Mange studenter avviker fra planen fordi de ikke lenger har et mål om å fullføre den graden de er tatt opp til.

Med en slik løsning oppstår spørsmålet om hvordan studenten i så fall skal kunne trekke seg fra eksamener han er administrativt oppmeldt til. Vi mener slike emner bør synliggjøres i studentens utdanningsplan – men på en slik måte at det framgår tydelig at dette emnet ikke er en del av planen for å oppnå grad.

Da vil Utdanningsplanen i utgangspunktet være en plan for alt studenten skal gjøre i hvert enkelt semester – uavhengig av om emnene skal inngå i graden eller ei. Men det må være tydelig for studenten hva som er sagt å skulle inngå i graden og ikke. Og det må være tydelig om studenten er meldt til undervisning og vurdering i emnene i inneværende semester.

2. Det er foreslått at det skal være mulig å bestille semesterkvittering, bekreftelse på studentstatus og bekreftelse på oppnådd kvalifikasjon. Fint om dere kan rangere og gjerne begrunn hvilke av disse dere ønsker først.

Ut fra en vurdering av behovet og forventet arbeidsbesparelse ønsker vi å prioritere disse slik:

- 1. Bestilling av bekreftelse på studentstatus
- 2. Bestilling av semesterkvittering
- 3. Bestilling av bekreftelse på oppnådd kvalifikasjon
- 3. Den nye designen har fokus på inneværende semester for at studentene skal bli helt sikre på hva de må gjøre akkurat nå. StudentWebgruppen foreslår derfor å fjerne muligheten til helårig bekreftelse av utdanningsplanen. Kan vi fjerne mulighet for å bekrefte utdanningsplanen for to semestre (høst + vår) om gangen?

UiB benytter ikke helårlig bekreftelse av utdanningsplanen og det vil derfor for vår del være uproblematisk om denne muligheten tas bort.

4. Institusjonene kan i dag velge om studenten må være semesterregistrert før studenten kan få se vurderingsmeldinger. Kan vi fjerne krav om semesterregistrering før student får se vurderingsmeldinger, slik at studenter alltid kan se sine meldinger?

Det som er viktig er i størst mulig grad hindre at studenten kan melde seg til undervisning/vurdering uten også å bekrefte plan og dermed bli semesterregistrert.

Studenten må bli ledet igjennom hele sekvensen første gang.

Studenten kan godt få innsyn i allerede eksisterende undervisning- og vurderingsmeldinger uten å ha bekreftet plan / være semesterregistrert.

# **Om studentens mulighet til selv å endre planen**

Vi har et sterkt fokus på utdanningsplan som grunnlag for gradsoppnåelse og vitnemålsproduksjon. Vi arbeider mot en løsning der vitnemål skal utstedes straks graden er oppnådd og vi ønsker derfor en løsning som ikke gjør det mulig for studentene å «utsette» vitnemålsutstedelsen ved å gjøre endringer i plan.

Vi ønsker derfor en studentweb hvor studentene har mulighet til å endre i planen sin innenfor visse rammer. Disse rammene bør være slik at studenten kun kan gjøre valg som tar ham nærmere en gradsoppnåelse og ikke omvendt:

- Beståtte/fritatte/erstattede emner som bidrar til gradsoppnåelse bør ikke kunne slettes
- Tidligere beståtte emner som kan benyttes i graden bør kunne hentes inn av studenten (selv om emnet ikke lenger er aktivt)
- Emner bør kunne flyttes mellom emnekombinasjoner
- Emner bør kunne byttes ut med andre beståtte emner (som studenten har i sin protokoll, men som ikke allerede inngår i plan), men kun dersom alle kravene i utdanningsplanen allerede er oppfylt (grad oppnådd) og at byttet ikke endrer på dette.

# **Andre kommentarer til kravspesifikasjonen**

# **3 – Generelt**

Det sies at det er viktig å få fram en tydelig tidslinje slik at studentene hele tiden vet hvor langt hun eller han har kommet i prosessen. Vi mener også at det ved slike prosesser er viktig at resultatet av hele prosessen lagres, eller ingenting og at studenten får tydelig tilbakemelding på om det ble lagret eller ikke. Vi tenker da spesielt på opprettelsen av registerkort. En av svakhetene med dagens studentweb er at studentene kan operere i planen (bli meldt til undervisning og vurdering) og deretter lukke nettleseren uten å ha blitt semesterregistrert.

Det bør settes som krav at alle obligatoriske felt markeres spesielt (f.eks. med en rød stjerne). Dette gjelder for eksempel i adressefelter.

Det bør beskrives i ytterligere detalj hvilke situasjoner som bør utløse kvitteringsepost. Vi mener at det ved følgende situasjoner skal sendes kvittering til studenten:

a. Fullført bekreftelse av plan/semesterregistrering

Bekreftelsen bør inkludere hvilke emner de er undervisnings- og/eller eksamensmeldt til.

b. Senere oppmeldinger og annulleringer

### **6 – Hovedmeny og startside**

I studentens overgang mellom to ulike studier (for eksempel bachelor til master) vil det være behov for at studenten har tilgang til sin tidligere utdanningsplan. Dette er knyttet til arbeidet med utstedelse av vitnemål.

Vi foreslår derfor at studentene har lesetilgang på utdanningsplaner hvor studieretten er avsluttet (uansett grunn). Tilgangen til slike utdanningsplaner trenger ikke ligge i hovedmenyen, men kan for eksempel ligge under menyen Mine Studier.

### **8 – Semesterregistrering**

Det skissert en sekvens for studenter med utdanningsplan som ikke har semesterregistrert seg. I denne sekvensen skal studenten igjennom dette:

- Personinfo
- Utdanningsplan del 1 Rettigheter og plikter
- Utdanningsplan del 2 Status og oversikt
- Utdanningsplan del 2 Oppdater og bekreft
- spørreskjema

Vi mener studenten kanskje bør ledes innom Utdanningsplan del 2 – Status og oversikt på nytt etter Utdanningsplan del 2 – Oppdater og bekreft. Det er jo på siden for Status og oversikt at studenten vil kunne se om han har gjort det han skal. Fra denne siden bør det så være mulig å gå tilbake til Utdanningsplan del 2 – Oppdater og bekreft.

## **9.3.4 – Legge til emner**

Her står det «Når et emne velges skal det opprettes undervisnings- og vurderingsmeldinger samtidig, og hvis det skal gjøres valg på meldingene, så skal studentene også gjøre det før emnet legges i plan».

Flere plasser senere i kravspesifikasjonen framgår det at studenten skal undervisning- og vurderingsmeldes til emner i inneværende termin når planen bekreftes.

Vi mener dette er en av svakhetene med dagens Studentweb – det er vanskelig for studenten å forstå når oppmelding skjer. Noen ganger skjer det automatisk, andre ganger må studenten aktivt gjøre noe for å bli meldt.

Vi er usikker på hva som er den beste løsningen, men vi må komme fram til en løsning som gjør det helt tydelig for studenten hva han er meldt til og ikke. Det kan være mange grunner til at studenten ikke blir automatisk oppmeldt ved bekreftelse av plan:

- Studenten har et tidligere beståttresultat på emnet
- Dato for påmeldingsstart er ikke nådd eller fristen er gått ut
- Det må gjøres partivalg

Vi må sikre at studenten ledes igjennom slike emner slik at han gjør det han skal og gjøres oppmerksom på hva han eventuelt må gjøre senere.

## **9.3.8 – Flytt emne**

Slik det er formulert åpnes det opp for å flytte også ikke beståtte/fritatte emner til tidligere terminer. Dersom et emne skal flyttes til en tidligere termin bør dette være begrenset til beståtte/fritatte emner og til den termin emnet faktisk ble bestått.

## **9.3.9 – Ta et emne på nytt**

Når en student i et tidligere semester har obligatoriske emner som verken er bestått/fritatt/erstattet, vil dette ikke lenger være synlig da det ligger «skjult». Disse emnene bør derfor automatisk flyttes til inneværende semester (eller første semester det er mulig i henhold til regler om undervisningstermin/-enhet) – eventuelt bør studenten bli presentert med et tilbud om å gjøre dette.

### **9.3.10 – Slette emne fra planen**

Siste kulepunkt: Dersom studenten ikke har beståttresultat i emnet og ikke er undervisning- og/eller vurderingsmeldt, bør studenten også kunne slette emnet fra plan – selv om det er J i feltet for Krev valgt i utdplan.

Universitetet i Bergen ønsker ikke at studenten skal kunne slette beståtte emner fra planen. Dersom emnet kan inngå i graden (og derfor er valg inn i planen) og studenten har bestått dette emnet, bør studenten oppsøke en studiekonsulent for å få ordnet dette. Vi innser at dette muligens ikke er slik andre institusjoner ønsker det, men håper det kan løses med et modulvalg.

## **9.3.13 – Forlate planen uten å bekrefte**

Varslet som er beskrevet bør også komme dersom studenten forsøker å lukke nettleseren uten å ha fullført sekvensen. Varslet bør komme i alle situasjoner hvor studenten har startet på en operasjon uten å fullføre den. Et eksempel vil være dersom studenten har klikket på knappen «Meld til eksamen» og deretter forsøker å lukke nettleseren uten å gjøre de valgene som da dukker opp.

# **9.3.14 – Regler for automatisk oppmelding til vurdering**

Det sies i nest siste avsnitt at «Studenten må se at hun/han ble meldt opp, eventuelt hvorfor det ikke ble opprettet meldinger». Vi foreslår at det ved bekreftelse av plan dukker opp et bilde som forteller studenten hva han blir meldt til og hva han ikke blir meldt til. I dette bildet bør studenten ha mulighet til gå tilbake til planen for å eventuelt rette opp i det som mangler eller bekrefte at planen faktisk er korrekt.

# **10 – Melding til undervisning og vurdering**

Universitetet i Bergen ønsker, som nevnt tidligere, at studenter med utdanningsplan ikke skal kunne melde seg til undervisning/vurdering utenom plan selv. Slik oppmelding bør gjøres etter en samtale med studiekonsulent og oppmelding bør skje administrativt. Også her ser vi at andre institusjoner kan ønske det annerledes og håper det kan løses med et modulvalg.

# **10.2.1 Påmeldingstype SØKNAD**

Det er ikke lett å lese ut fra kravspesifikasjonen nøyaktig hva som skal til for at studenten skal kunne vurderingsmelde seg uten å ha fått innvilget plass på undervisning.

Dersom emnet har krav om godkjente obligatoriske aktiviteter må studenten ikke kunne melde seg til vurdering med mindre:

- han har fått plass på undervisning
- han har fått de obligatoriske aktivitetene godkjent på et tidligere tidspunkt og disse godkjenningene fortsatt er gyldige

# **10.2.2 Påmeldingstype DIREKTE**

Vi mener at partier som er fulltegnet ikke skal tas bort fra nedtrekkslisten, men heller gråes ut slik at de ikke kan velges.

# **10.8.4.2 – Annullering av vurderingsmelding**

Det sies her at melding ikke annulleres ved sletting av emnet fra planen. Dersom all oppmelding for utdanningsplanstudenter skal skje via utdanningsplanen, må også undervisning- og vurderingsmelding annulleres når emnet slettes fra plan. Dersom det fortsatt skal være egen side for undervisning- og vurderingsmeldinger også for studenter med utdanningsplan, mener vi at studenten i det minste bør få spørsmål om også undervisning- og vurderingsmelding skal annulleres når et emne slettes fra plan.

## **14 – StudentWeb for PhD-studenter**

Det sies at «Det bør være mulig for studentene å avbryte sekvensen eller kun gjøre noen av oppgavene om gangen». Vi mener at også ph.d.-kandidatene må tvinges igjennom sekvensen en gang hvert semester. Som de ordinære studentene kan de få tilgang til enkeltdelene av sekvensen når den først er gjennomgått.

Det er ønskelig at kandidaten skal kunne se svarene de har gitt på semesterrapporten (spørreundersøkelsen) etter at den er besvart. Når fristen for å svare er utgått bør det selvsagt ikke være mulig å endre svarene.

Vi vil generelt bemerke at Doktorgradsgruppen bør få kravspesifikasjonen til behandling. Gruppen har blant annet som mandat å arbeide med fremdriftsrapportering.

UNIVERSITETET I TROMSØ UIT

**UNIVERSITETSDIREKTØREN** AVDELING FOR UTDANNING

**Felles studentsystem** Postboks 1086 Blindern 0316 Oslo

Deres ref.: Vår ref .: 2012/5164 OED000/517 Dato: 15.11.2012

## Høringsnotat om kravspesifikasjon for ny StudentWeb

FS-institusjonene har i brev av 17.10.2012 blitt bedt om å komme med tilbakemeldinger på kravspesifikasionen for StudentWeb3.

Universitetet i Tromsø har følgende tilbakemeldinger på de spesifikke punkter høringsbrevet angir:

- 1) Universitetet ønsker at dagens løsning beholdes slik at en må melde seg til emner utenfor utdanningsplan på en egen side. Grunnen er at det er ønskelig med fokus på studieprogrammet og tilhørende utdanningsplan. Det er ønskelig med et tydelig skille mellom emner i plan og emner utenfor plan. Dette vil fremme studentens bevissthet omkring egen utdanningsplan. For studenter som har flere samtidige studieretter med eller uten utdanningsplan, vil et tydelig skille mellom utdanningsplan(er) med tilhørende emner være spesielt ønskelig.
- 2) Prioritering av bestillingsfunksjoner: a) bekreftelse av studentstatus; b) bekreftelse av oppnådd kvalifikasjon; c) bestilling av semesterkvittering.
- 3) Muligheten for å bekrefte utdanningsplanen for 2 semestre om gangen kan fjernes, den er ikke i bruk ved Universitetet i Tromsø.
- 4) Krav om semesterregistrering før student får se egne vurderingsmeldinger er det ikke ønskelig å fjerne. Grunnen til dette er at det kan gi studenten inntrykk av at alt er i orden, selv om semesterregistrering ikke er gjennomført. En kan på denne måten øke mulighetene for at en får flere feil enn før ved mangelfull gjennomføring av de momenter (betaling, semesterregistrering, vurderingsmelding m.m.) som kreves ved starten av hvert semester. Vurderingsmeldinger er i alle fall ikke gyldige før semesterregistrering er gjennomført, noe som tilsier at det bør være krav om semesterregistrering før innsyn gis i vurderingsmeldinger. For institusjoner som ønsker å ha krav om betaling av semesteravgiften før semesterregistrering kan gjennomføres, må funksjonalitet knyttet til innsyn i vurderingsmeldinger være styrt av institusjonen selv gjennom modulegenskaper i FS.

Øvrige tilbakemeldinger fra Universitetet i Tromsø:

Det er ønskelig å ta i bruk StudentWeb3 så snart som mulig. Det er derfor av stor interesse at det finnes en realistisk framdriftsplan knyttet til utviklingen og at FS-institusjonene kan planlegge overgangen til StudentWeb3.

I kravspesifikasjonen er det angitt at en bestemt designmal skal brukes. Universitetet i Tromsø savner eksplisitte krav knyttet til universell utforming og hvilke standarder for slik utforming StudentWeb skal følge. StudentWeb3 må følge de standarder som forskriftsfestes så snart resultatene av høringen knyttet til forskrift om universell utforming av IKT-løsninger<sup>1</sup> er bearbeidet.

<sup>&</sup>lt;sup>1</sup> http://www.regjeringen.no/nb/dep/fad/dok/horinger/horingsdokumenter/2012/horing-forskriftuu/horingsnotat.html?id=704675

# UNIVERSITETET I TROMSØ UTT | <a>

Det er angitt i kravspesifikasjonen at det skal sendes kvitteringsepost ved viktige endringer. Eksakt hva som ansees å være viktige endringer bør framkomme eksplisitt i kravspesifikasjonen. Endringer som gjøres av administrasjonen må inkluderes i kvitteringseposten. For å unngå mange eposter til studentene bør det vurderes å lage funksjonaliteten slik at det sendes maksimalt en kvitteringsepost pr. døgn til hver student og at det i denne eposten samles opp informasjon om de endringer som er gjort siste døgn.

En egen kvitteringsside i StudentWeb er ønskelig selv om kvitteringer sendes pr. epost. Kvitteringssiden bør avslutte sekvensen knyttet til semesterregistrering/bekreftelse av utdanningsplan, tilsvarende det en hadde i StudentWeb tidligere.

Mobilversjon av StudentWeb angis i kravspesifikasjonen å skulle dekke kun noe av funksjonaliteten. Nesten alle studenter har nettbrett eller smarttelefon og det bør derfor vurderes nøye om StudentWeb bør tilrettelegges fullstendig for mobile enheter. En slik tilrettelegging vil kunne medføre at StudentWeb blir mer tilgjengelig for studentene.

Et problem i dagens StudentWeb er at dersom det er feil/mangler i grunnlagsdata for undervisningsmelding slik at undervisningsmelding ikke opprettes, vil heller ikke vurderingsmelding opprettes. I slike situasjoner må det framkomme tydelig for studentene at de ikke er blitt vurderingsmeldt, for å unngå misforståelser. Alternativt kan en tenke seg at vurderingsmelding gjøres før undervisningsmelding for emner uten undervisningsopptak.

Kravspesifikasjonen beskriver melding til vurderingsdeler. Dette kan bidra til at StudentWeb blir vanskeligere å bruke for studentene. Dersom slik funksjonalitet implementeres bør denne kunne være valgbar for institusjonen eller for det enkelte emne eller emnets vurderingskombinasjon(er).

På varslingssiden som er beskrevet i kravspesifikasjonen er det ønskelig å ha et varsel hvor institusjonene kan fylle inn tekst som vises kun for studenter med erstatningsnummer. Bakgrunnen for forslaget er at man her for eksempel kan minne studenter om at når de får tildelt ekte fødselsnummer, så må de melde fra om dette til utdanningsinstitusjonen.

Vennlig hilsen leidi Cerbit

Heidi Adolfsen studiedirektør

Øyvind Edvardsen seniorrådgiver

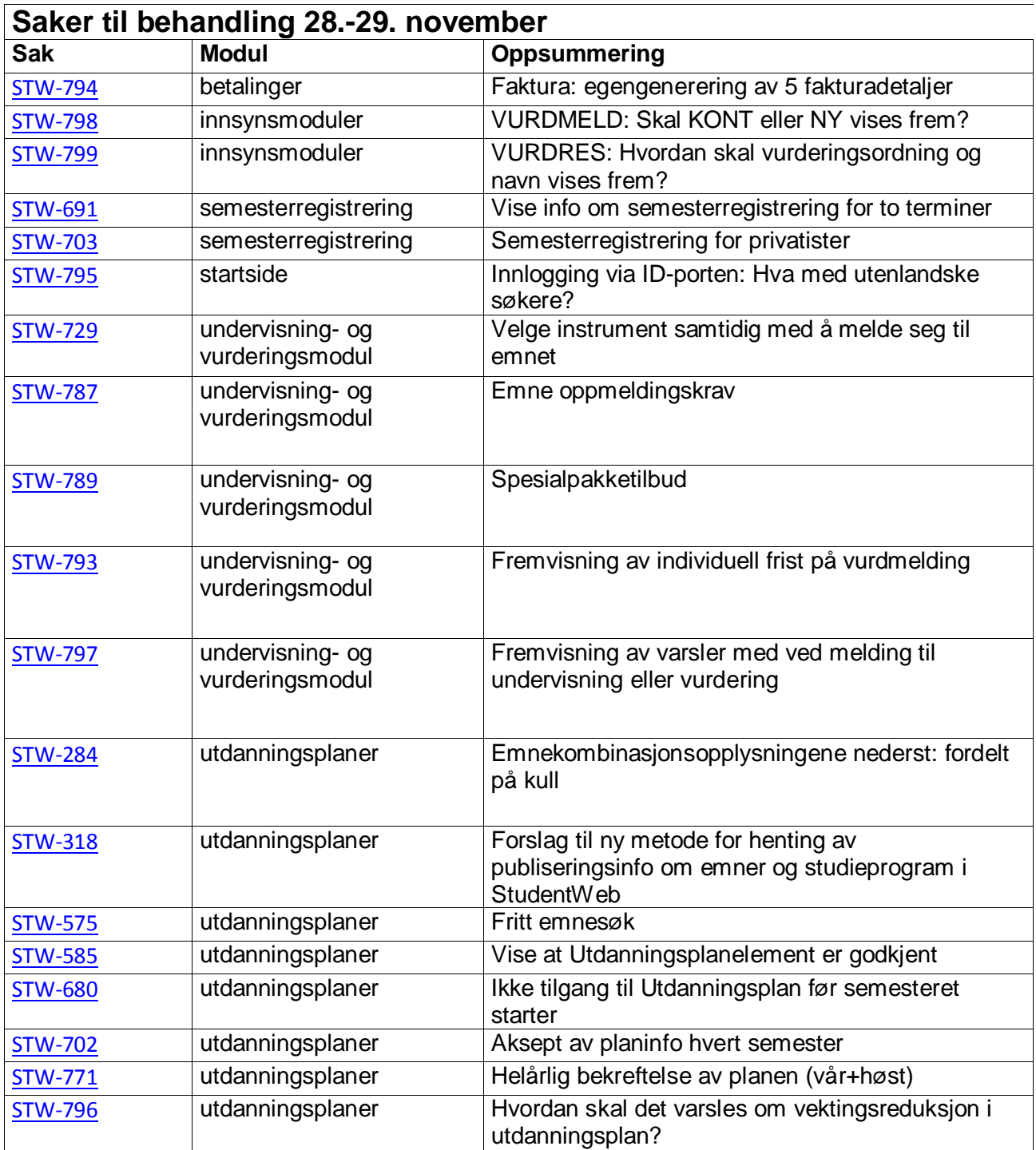

**[STW-794] Faktura: egengenerering av 5 fakturadetaljer** Created: 09/Nov/12 Updated:  $09/N_{\rm OV}/12$ 

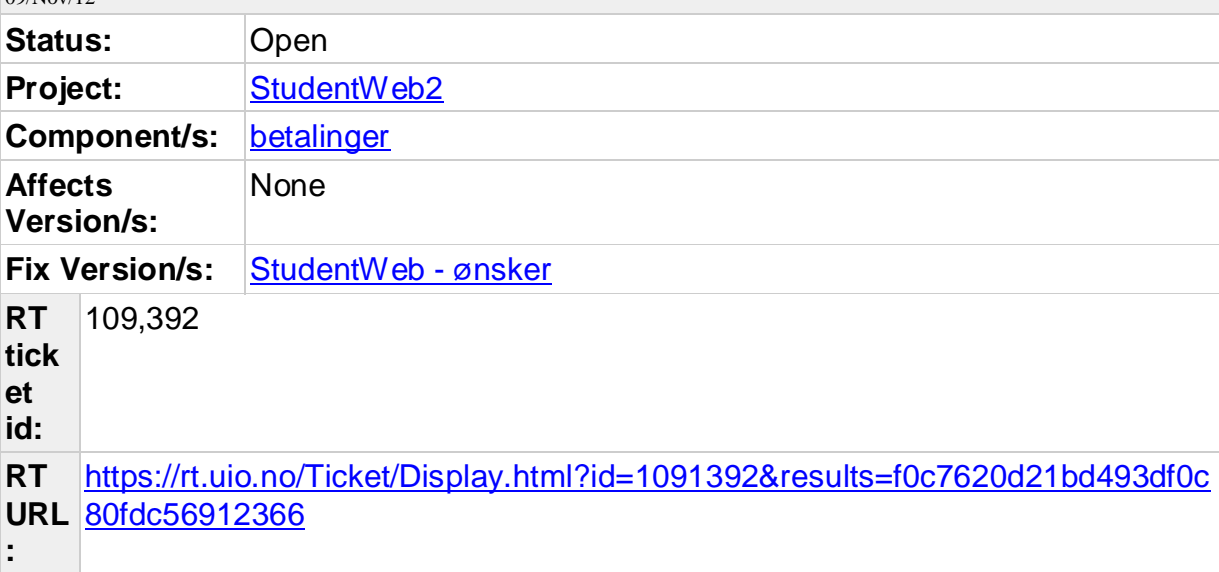

**Description**

Hei!

Ved UiS så vurderer vi om vi skal la studentene generere sin egen faktura via StudentWeb. Vi har i dag 5 avgifter som Studentbetaling består av: Semesteravgift, kopinor, undervisningsmateriell 1, undervisningsmateriell 2 og SAIH avgift.

Har testet dette litt i FS-demo og ser at det ikke er nok plass til å kunne registrere 5 detaljtyper i bildet Webapplikasjoner, modelkode Faktura, modulnavn Faktura-rapport (pr. i dag er det vel felter for Semesteravgift, Papiravgift (Kopinor) og SAIH. Er det mulig å få noen flere slik at vi kan få med de avgiftene vi krever inn?

Vennlig hilsen

Tor

UiS

#### **[STW-798] VURDMELD: Skal KONT eller NY vises frem?** Created: 20/Nov/12 Updated: 20/Nov/12

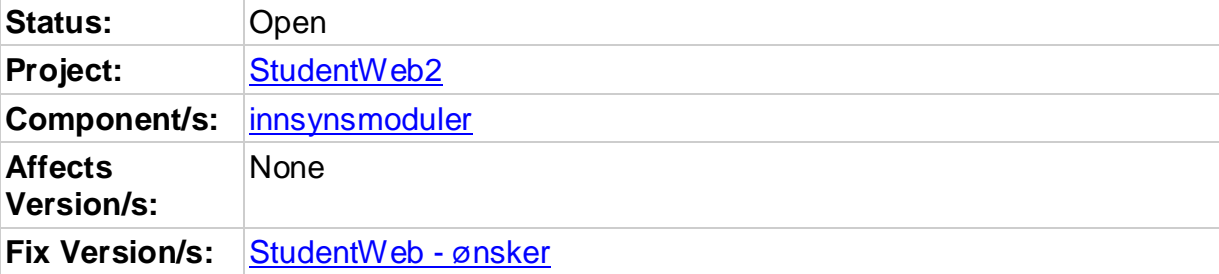

# **Description**

StudentWebgruppen har tidligere sagt at vurderingsordning ORD ikke skal vises frem, men skal KONT eller NY vises frem?

### **[STW-799] VURDRES: Hvordan skal vurderingsordning og navn vises frem?** Created: 20/Nov/12 Updated: 20/Nov/12

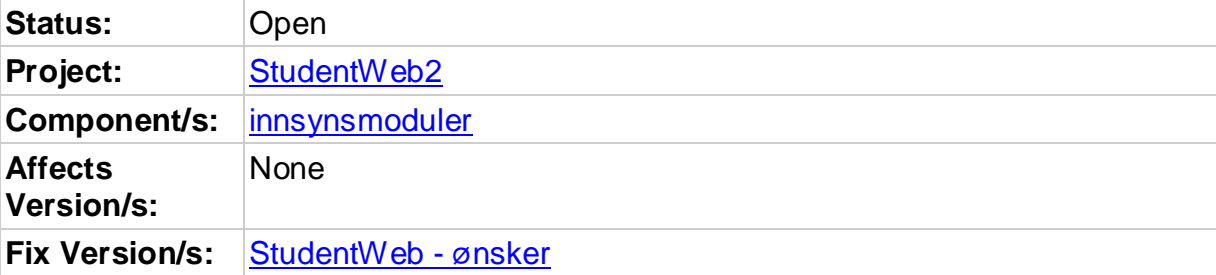

# **Description**

StudentWebgruppe må se på hvordan vurderingsordning og navn skal vises frem på innsynssiden for vurderingsresultater.

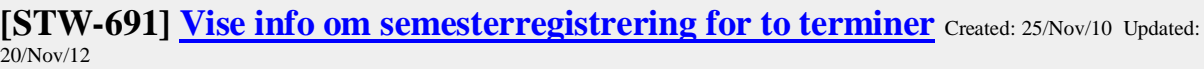

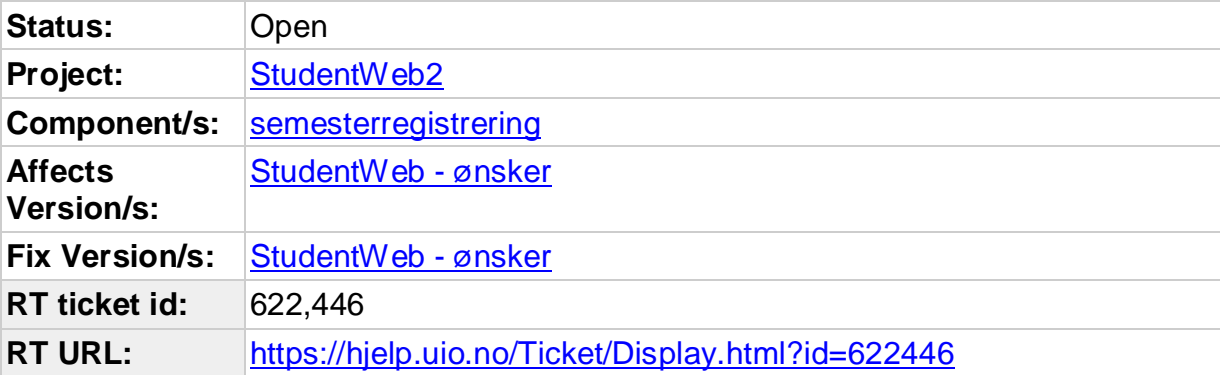

### Hei,

Dersom student går inn på studentweb blir denne på startsiden informert om at denne er sem.reg og betalt semesteravgift 2010 HØST (men ikke 2011 VÅR). Studenten har fått opprettet registerkort for henholdsvis 2010 HØST og 2011VÅR med OK får så vel betaling som registrering begge semestrene, bør derfor ikke Studentweb orientere studenten om begge terminene?

### PHS

### **Comments**

Comment by Anne Kathrine F Haugen [31/Aug/12]

14.06.2012. StudentWebmøte. Daglig leder for FS undersøker om det er fortsatt er behov for helårlig bekreftelse for HiL og PHS: Det vil kreve mye utviklingsressurser både for å utvikle og vedlikeholde.

Comment by Anne Kathrine F Haugen [20/Nov/12]

PHS og HiL sier at de fremdeles ønsker å ha årlig bekreftelse av utdanningsplanen. Kravspesifikasjon sendes til styret slik at de kan avgjøre.

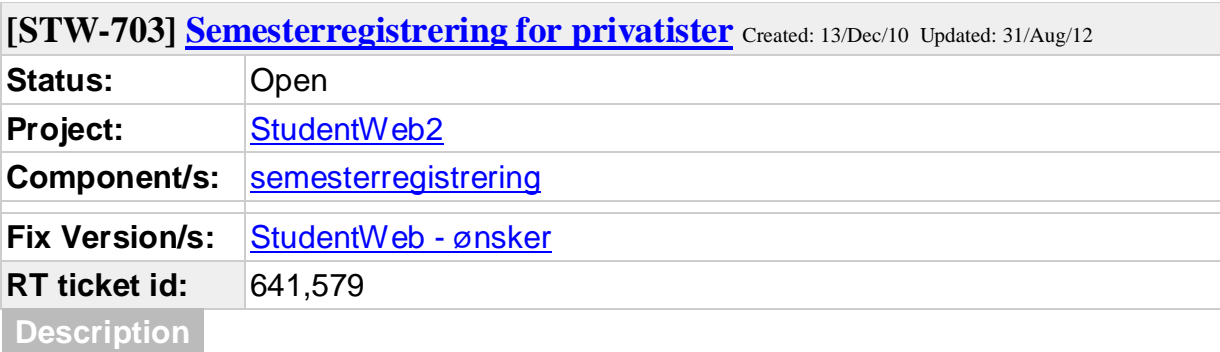

Hei.

Bakgrunn: Privatister har ikke studierett, og de som ikke har studierett skal normalt sett ikke ha tilgang til semesterregistreringssekvens på StudentWeb.

Det ser ut til at privatister som fra før av har en studierett (utgått) får semesterregistrert seg.

Vi ønsker at privatister skal kunne få tilgang til å semesterregistrere seg selv på StudentWeb.

Mvh Elin M Bjørgen NTNU - Studieavdelingen ----------------

Hei!

Under modulkoden SEMREG for StudentWeb kan man velge å aktivisere egenskapen SRETTKRAV eller ikke. Beskrevet på side 46 og 47 i brukerdokumentasjonen for StudentWeb.

Løser denne funksjonen ønsket deres, eller går ønsket deres ut over denne funksjonaliteten?

Mvh Adelheid M. Huuse

------------------

Hei igjen!

Vi kjenner til dette, men det dekker ikke det vi ønsker å løse. Vi ønsker at det normalt skal være studierettskrav for å kunne

sem.registrere seg, men har behov for at privatister skal kunne gjøre dette. Til tross for at de er registrert til ikke å ha studierett.

Mvh Elin M Bjørgen

**Comments**

Comment by Anne Kathrine F Haugen [31/Aug/12]

StudentWebgruppemøte 14.06.2012: USIT undersøker mulige løsninger.

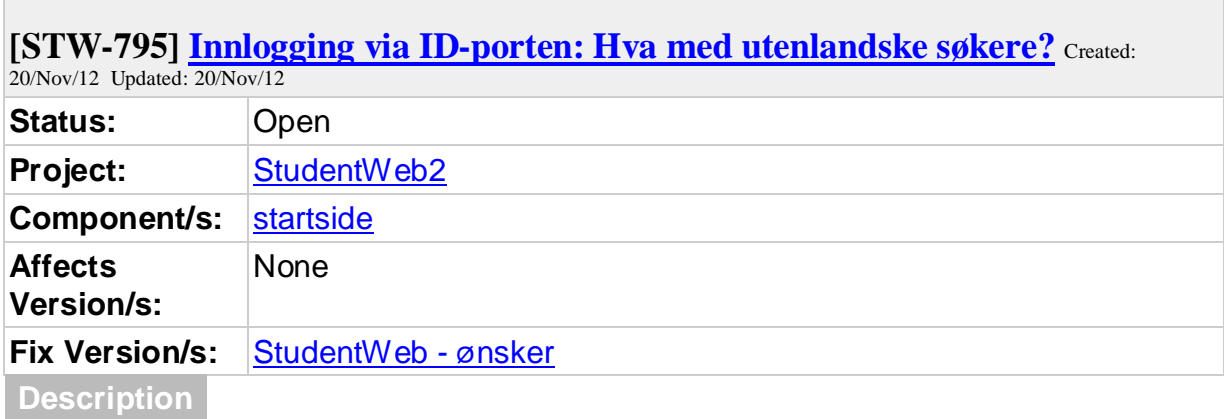

**I** 

Vi ønsker primært at studenter skal logge inn via ID-porten eller Feide, og at det vil være hensiktsmessig å begrense rettigheter for studenter som logger inn med fnr+ pin. Gruppen må vurdere hvilke konsekvenser det vil ha for utenlandske studenter.

 $\mathcal{L}_{\mathcal{A}}$ 

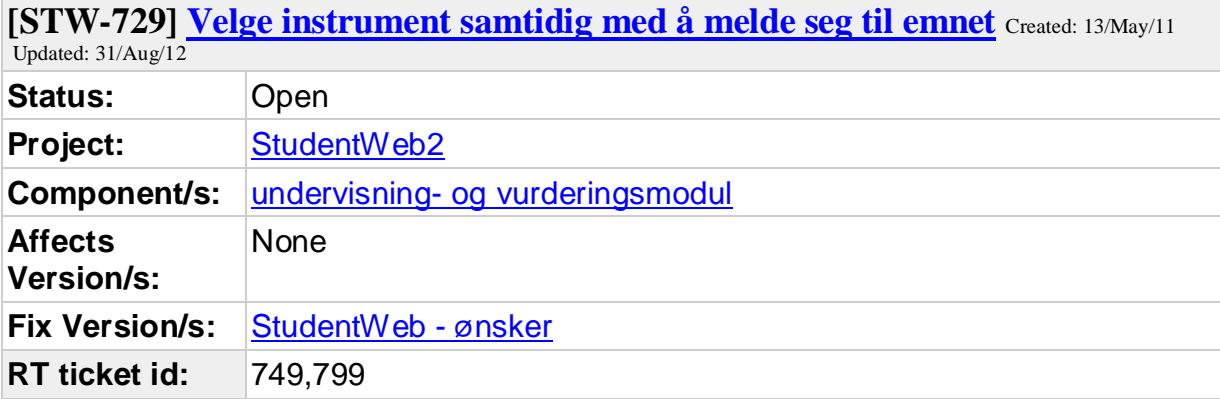

#### Beskrivelse:

Musikkhøgskolen, og øvrige musikkutdanninger, gir tilbud om undervisning i biinstrument og/eller instrumentvariant. Dette kan studentene velge som et valgemne, innen de frister som gjelder der. Alle studenter skal velge valgemner gjennom Studentweb.

Utfordringen er at vi har ca. 90 ulike instrumentvarianter, i tillegg til øvrige emner som kan velges. Disse variantene har tradisjonelt vært egne emner, som gjør at en enkel emnekombinasjon på det meste har inneholdt over 180 ulike emnekoder som studentene skal velge mellom.

Vi ønsker en enklere måte å gjøre dette på. Instrumentvarianter skal fremover kun være en generell emnekode, hvor instrument er en tilleggsopplysning - slik som ved hovedinstrument i dag.

For å få dette til, må studentene kunne angi hvilket instrument de ønsker undervisning i når de velger dette emnet.

Vi forsto på support at dette var mulig i dag, gjennom å oppgi oppgavetittel på studentweb. Problemet er at dette kan de først oppgi etter å ha få tildelt emnet. Men vi må vite dette før vi tar opp studentene til emnet, ellers kan vi ikke planlegge verken opptak eller undervisning.

Konsekvenser:

For NMH handler dette om planlegging av instrumentalundervisning, og da er det en del av kjernevirksomheten vår. Dagens løsning, med ca 90 emnekoder for det som i realiteten er samme emne - i beskrivelse og omfang - er både vanskelig å administrere for ansatte, samt vanskelig å forholde seg til for studentene som skal velge.

Ettersom tilbudet av instrumentvarianter varierer sterkt fra år til år, er det knyttet et stort vedlikeholdsarbeid til disse emnene og emnekombinasjonene, som av undertegnede oppleves som overflødig.

Ønsket gjelder ikke bare NMH, men også musikkutdanningene ved NTNU, UiA, UiB, UiT og

UiS.

Vi vil tro at det også finnes andre utdanninger som kan ha nytte av en slik løsning.

Hva ønskes gjort:

Ved aktuelle emner vil det komme opp et tekstfelt ved siden av emnet i Studentweb, som studenten må fylle ut ved valg av emnet. Dette feltet kan være et fritekstfelt, men bør kunne gjøres til obligatorisk å fylle ut.

**Comments**

Comment by Anne Kathrine F Haugen [ 31/Aug/12 ]

StudentWebgruppemøte 14.06.2012: USIT skal se på løsninger gjennom undervisningspartier.

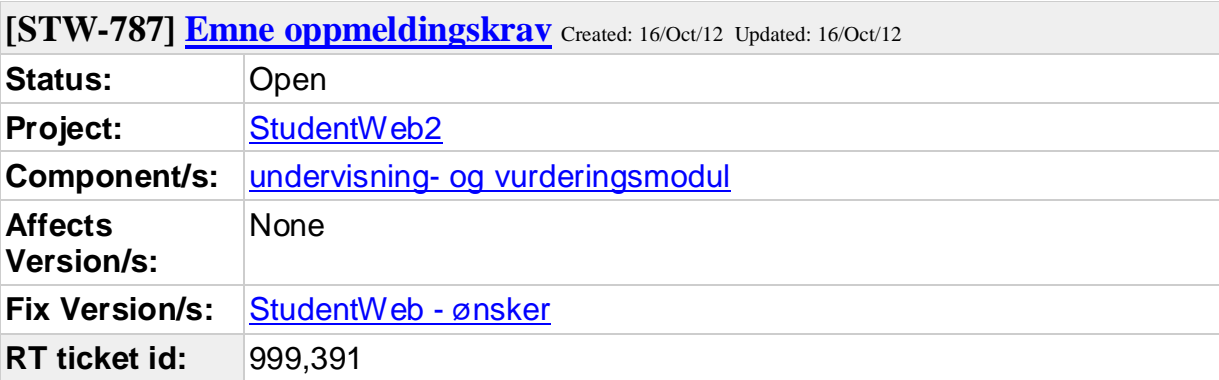

Oppmeldingskrav Dersom oppmeldingskrav-emne angis for et gitt emne, så må studenten ved oppmelding til dette emnet via vurderingsmeldingssiden, være oppmeldt også til oppmeldingskrav-emnet. Ved oppmelding til emnet via utdanningsplanen, tas det ikke hensyn til eventuell verdi i dette feltet, dvs. feltet har da ingen funksjon.

Dagens studentweb har ikke tatt hensyn til dette, men forrige versjon (før 2007 hadde det). RT999391/UiO. Skal det være med i StudentWeb3?

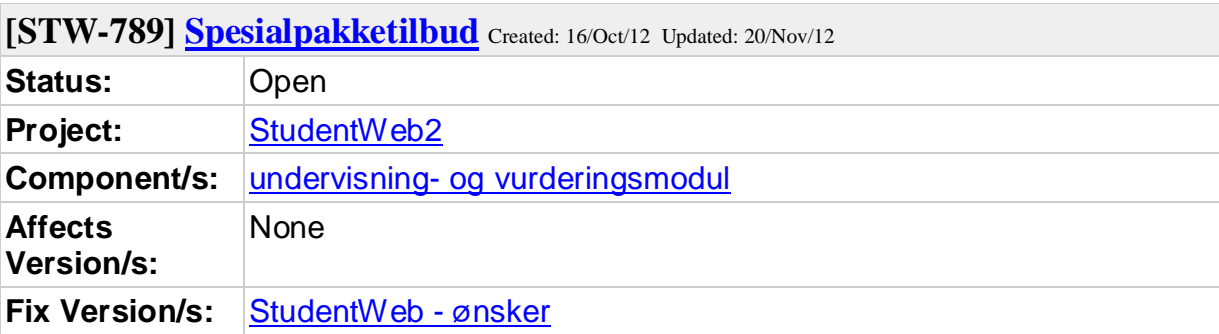

StudentWebgruppen må diskutere om det er behov for denne funksjonaliteten. Den er ikke i dagens StudentWeb, og ble fjernet ved forrige nyskriving da en antok at dette behovet var dekket gjennom utdanningsplaner.RT999392/UiO

**[STW-793] Fremvisning av individuell frist på vurdmelding** Created: 02/Nov/12 Updated: 02/Nov/12

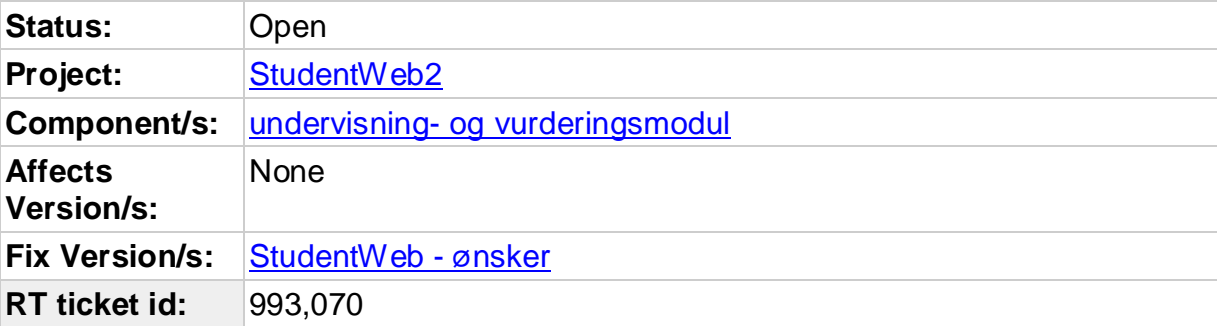

### **Description**

Fra tid til annen får studenter utsatt innleveringsfrist. Denne registreres i FS, men vises ikke på studentens StudentWeb, hvor vurd.enhetens frist fremvises.

Verdi i feltene tilhørende utsatt/individuell frist overstyrer vurd.enhetens frist hvis den har verdi.

Formidling av korrekt informasjon og unngåelse av viktige misforståelser som følge av misvisende informasjon.

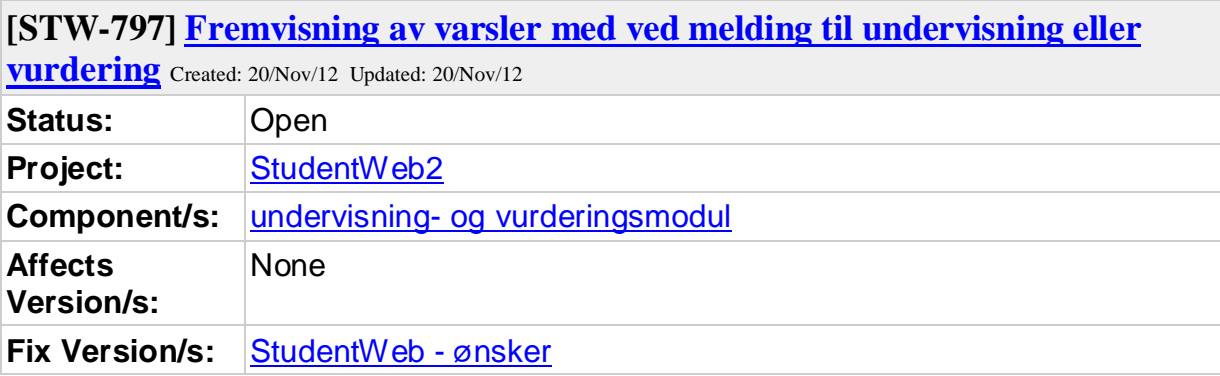

StudentWebgruppen må vurdere om alle meldinger om hvorfor studenten ikke kan melde seg til vurdering og/eller undervisning skal vises frem, eller hvordan de skal prioriteres dersom det er flere meldinger.

**[STW-284] Emnekombinasjonsopplysningene nederst: fordelt på kull** Created: 02/Jan/08 Updated: 31/Aug/12

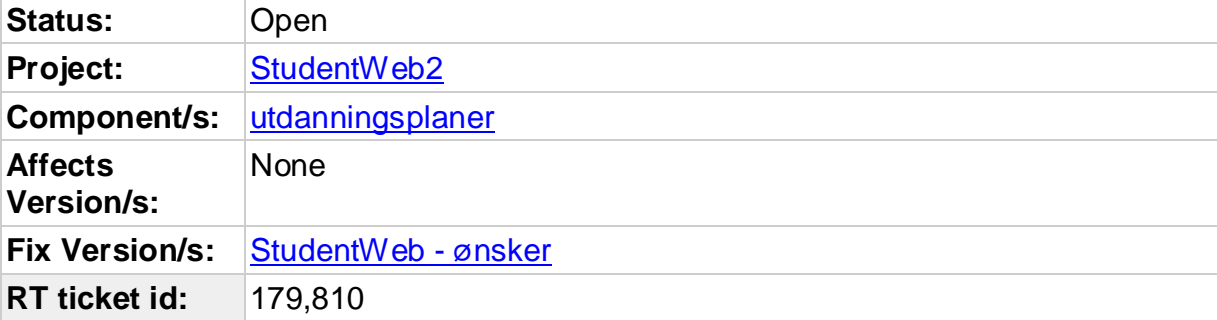

### **Description**

Innspill til møtet 16. januar 2008 i USITs StudentWeb-gruppe.

Vi ønsker mulighet til å vise tabellen med emnekombinasjonsopplysninger nederst til venstre i UP del 2 fordelt på kull.

Pr. i dag har flere fakulteter ved UiO valgt å ikke vise frem emnekombinasjonsopplysningene fordi utdanningsplanen i liten grad er

egnet som reelt planleggingsverktøy langt fram i tid på studieprogrammer med mange valg. Når tabellen nå er bedre enn tidligere, blir den for

studenter som ikke har valgt alle emner i planen veldig dominerende og tekstrik.

Som studieveiledningsverktøy har derimot disse emnekombinasjonsopplysningene potensiale for studenter som har kommet lengre i studiet.

Vi savner en kolonne i tabellen som angir hvor mange av studiepoengene i emnekombinasjonen som studenten har avlagt. Når det som nå står 'OK' fordi emnet er oppført i students plan, kan studenter ledes til å tro at alt er OK selv om ingen av studiepoengene faktisk er avlagt.

Hilsen Lena

– Lena Finseth Seksjon for studieinformasjon og opptak Studieavdelingen Universitetet i Oslo tlf. 228 54229

### **Comments**

Comment by Anne Kathrine F Haugen [ 25/Jan/08 ]

StudentWebgruppen 17.01.08: Det kunne vært fint med en kolonne til i tabellen som viser hvor mange sp studenten har bestått innenfor de ulike emnekombinasjonene.

Comment by Anne Kathrine F Haugen [26/Aug/08]

Studentwebgruppe 26.08.2008: Ønsker fremdeles en ekstra kolonne som sier antall sp oppnådd innenfor den enkelte emnekombinasjon.

Comment by Anne Kathrine F Haugen [28/Jan/09]

StudentWebgruppe 20.-21. jan 2009: Dette er fremdeles ønsket.

Comment by Anne Kathrine F Haugen [03/Sep/09]

StudentWebgruppe 1.9.2009: Dette er fremdeles ønsket

Comment by Anne Kathrine F Haugen [19/Jan/10]

StudentWebgruppe 190110: Saken deles i 2, dette ønsket gjelder mulighet for å knytte emnekombinasjonstabellen til kull.

Comment by Anne Kathrine F Haugen [31/Aug/12]

StudentWebgruppe 14.06.2012: Dette er tidligere diskutert. Emnekombinasjonsopplysninger kan knyttes til termin.

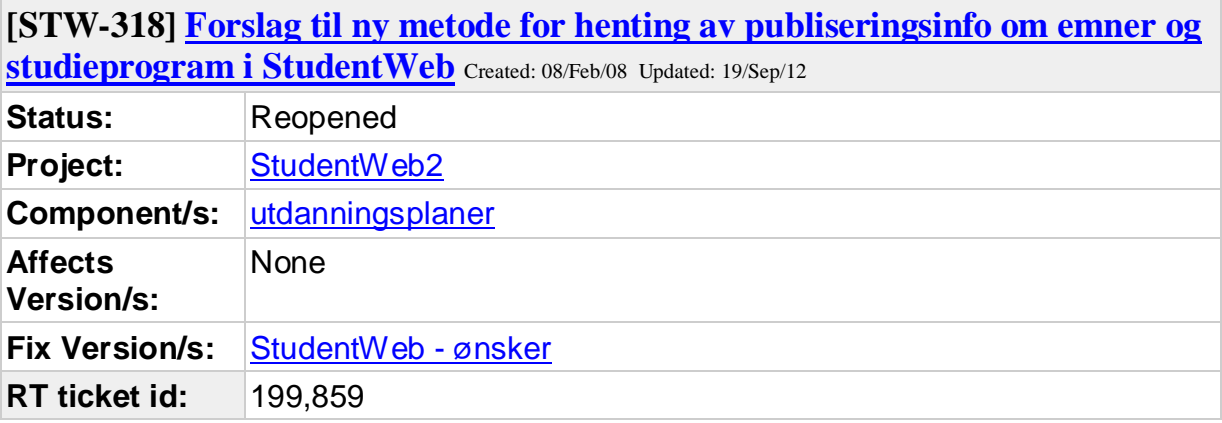

Hei!

På bakgrunn av ny funksjonalitet - felt URL - ved kartotekkort 'Info termin', så har Tor og jeg utarbeidet et forslag til metode for hvilken publiseringsinfo som bør benyttes via StudentWeb.

Tror dere at vedlagte forslag er en metode å gjøre det på?

Hilsen Tor og Atle

**Comments**

Comment by Anne Kathrine F Haugen [08/Feb/08]

URL-bruk i FS / StudentWeb

Endringsønsker i FS:

Ved både 'Emne samlebilde' og 'Studieprogram samlebilde':

a) Kartotekkort 'Info termin': Tilrettelegge URL for nynorsk og engelsk. Det vil si 3 URL-er pr. år-termin. Disse benyttes ut i fra det språk studenten har i StudentWeb.

b) Felt URL (på øvre del av 'Emne samlebilde' og 'Studieprogram samlebilde'):

Alt. 1 - Lager 2 ekstra URL-felt for nynorsk og engelsk. I så fall bør det lages en rutine som kopierer disse 3 til URL-feltene for valgt år-termin til kartotekkort 'Info

termin', for eksempel som valg i rutine FS200.010 - Kopiering av infotekster.

Alt. 2 - Felt fjernes, og erstattes helt av feltene ved kartotekkort 'Info termin'.

Endringsønsker i StudentWeb:

Emner:

Hvor i StudentWeb finnes URL i dag, og hvilken URL bør gjelde?

1. Menyvalg Registreringer - Utdanningsplan del 2 (ved klikk på emne):

a) Dersom eksamen er avlagt benyttes URL for semester eksamensresultat er registrert.

b) Dersom eksamen ikke er avlagt benyttes undervisningstermin i utdanningsplanen.

c) Dersom undervisningstermin er frem i tid, og URL for semesteret ikke finnes, benyttes nærmeste URL tilbake i tid.

2. Menyvalg Innsyn - Undervisningsinfo (ved klikk på emne):

a) Benytt undervisningstermin i utdanningsplanen.

b) Dersom undervisningstermin er frem i tid, og URL for semesteret ikke finnes, benyttes nærmeste URL tilbake i tid.

3. Menyvalg Innsyn - Eksamensmeldinger (ved klikk på emne):

a) Benytt eksamenstermin på eksamensmeldingen.

b) Dersom eksamenstermin på eksamensmeldingen er frem i tid, og URL for semesteret ikke finnes, benyttes nærmeste URL tilbake i tid.

Hvor i StudentWeb finnes URL ikke i dag, men som bør opprettes og gjelde?

1) Link ved menyvalg Registreringer - Underv.- og eks.melding (kolonne Emne)

2) Link ved menyvalg Registreringer - Underv.- og eks.melding - Legg til nytt emne

3) Link ved menyvalg Innsyn - Eksamensresultater

Studieprogram:

Her vises de plassene i StudentWeb det finnes URL til studieprogram i dag. Disse linkene bør bruke URL ved info termin som gjelder for studentens kulltilhørighet.

1. Menyvalg Registreringer - Utdanningsplan del 1 (ved klikk på studieprogram)

2. Menyvalg Registreringer - Utdanningsplan del 2 (ved klikk på 'info'). Vi foreslår at en her heller klikker på studieprogramnavn.

Hvor i StudentWeb finnes URL ikke i dag, men som bør opprettes og gjelde?

1) Link ved menyvalg Startside - kolonne 'Studieprogram'.

2) Link ved menyvalg Innsyn - Oppnådde kvalifikasjoner. - kolonne 'Studieprogram'. Vi foreslår også en ekstra kolonne som gir mulighet til å åpne PDF-dokument knyttet til kvalifikasjonen i tillegg til muligheten som i dag finnes ved menyvalg Innsyn - Dokumentarkiv.

Comment by Anne Kathrine F Haugen [26/Aug/08]

Studentwebgruppe 26.08.2008: Det er ikke så mange institusjoner som har tatt i bruk emneinfo ennå, så ønsket blir foreløpig ikke prioritert.

Comment by Anne Kathrine F Haugen [28/Jan/09]

StudentWebgruppe 20.-21. jan 2009: UiS ønsker fremdeles at det skal være mulig å knytte url på et emne til termin/språk.

Comment by Anne Kathrine F Haugen [ 03/Sep/09 ]

StudentWebgruppe 1.9.2009: Dette er fremdeles ønsket, men det er kun UiS somsom bruker det foreløpig.

Comment by Anne Kathrine F Haugen [19/Sep/12]

Hei!

Viser til sak #199859 i RT og **STW-318** i StudentWebgruppen.

På møte i planleggingsgruppen i Bø 6.9.2012 nevnte jeg saken og jeg ble anbefalt å sende denne inn på ny og be StudentWebgruppen ta den opp til ny vurdering. Saken ble sendt inn 8.2.2008 og når den ble behandlet i StudentWebgruppens møte 26.08.2008 ble det bestemt: «Det er ikke så mange institusjoner som har tatt i bruk emneinfo ennå, så ønsket blir foreløpig ikke prioritert.». Siste gang jeg har funnet saken omtalt i StudentWebgruppen er i møtet 1.9.2009.

Ved UiS er dette en funksjon som vi håper kan komme i ny utgave av StudentWeb, og når flere og flere institusjoner kommer til å ta i bruke publisering fra FS etter innføring av bl. a. EpN tror jeg at dette også vil være relevant for mange flere.

Slik som saken opprinnelig er laget henvises det bl.a. til Eksamensmeldinger som nå har blitt Vurderingsmeldinger, men jeg tror dokumentet er greit slik som det ligger. Jeg kan evt. oppdatere det hvis ønskelig.

Mvh Tor

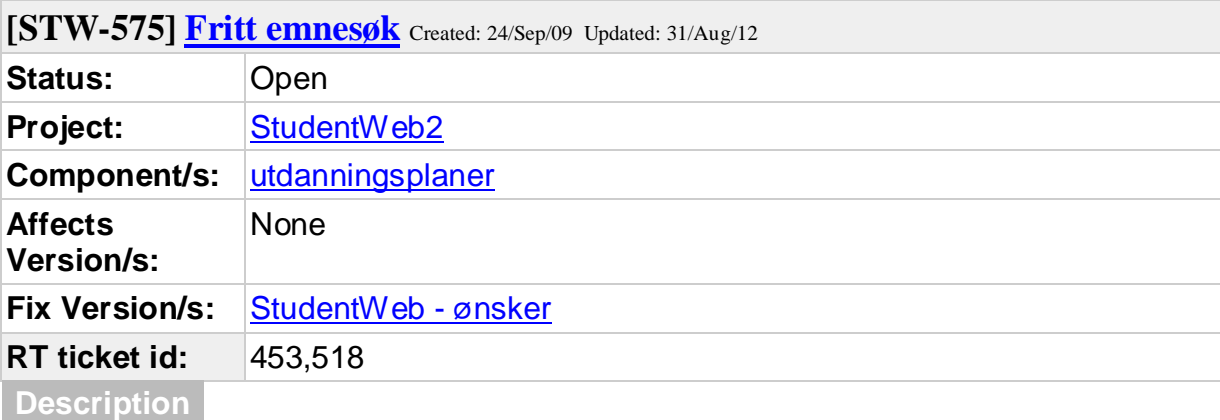

Hei!

Er det mulig å få funksjonalitetet vedrørende Fritt emnesøk i en utdanningsplan i StudentWeb mer selektiv, dvs. at den eksempelvis kun viser de emner som studenten kan ta og som er aktive i den periode som søket gjelder for?

Eksempel i vår prod i StudentWeb

Student: 120174 48852.

Gå inn på utdanningsplan del 2 og velg "Legg til emne/Velg retning" for vår 2011 og velg så "Fritt søk".

Her skulle jeg ønske at der var et søkefelt som eksempelvis het "Alle relevante emner". StudentWeb kunne da vist alle relevante emner som studenten hadde studierett til og som han kunne velge i sitt 4 semester (dvs. aktive emner vår 2011 med undervisning/vurdering dette semester).

Dersom en ønsker å søke på Emnekode, eksempelvis BØK, så vises i dag både emner som studenten kan velge og ikke kan velge i dette semesteret.

Eksempelvis så vises BØK185, men dette emnet har siste undervisning vår 2009, siste vurdering vår 2010 og kan ikke velges for vår 2011.

Det jeg ønsker er altså en mulighet for å vise kun de emner som studenten faktisk kan legge i planen det aktuelle semesteret dersom en lager et nytt

søkefelt hvor kun relevante emner vises. I tillegg er det et ønske at ved søk på Emnekode, Fag osv. så er det en mulighet for kun å vise emner som kan legges i plan. Andre emner som oppfyller søkekriteriene kan også kanskje vises, men da grået ut og uten mulighet til å velge disse. Dersom en tar piltasten over emnet så kunne det kanskje stått hvorfor en ikke kan legge emnet i plan (eks. emnet har siste undervisning vår 2009, emnet har studierettkrav som ikke er oppfyllt, emnet undervises ikke aktuelt semester o.l.).

Er noe slikt mulig å få til?

I dag sliter mange studenter med å vite hvilke emner de kan velge ved fritt emnevalg, og dette ville ha vært til hjelp for disse.

Mvh Tor, UiS

**Comments**

Comment by **Anne Kathrine F Haugen** [ 19/Jan/10 ]

StudentWebgruppe 190110: Siden det vil ta tid å søke frem emner som er tilgjengelige, så kom det forslag om at studentene selv skulle kunne utføre mer spesifikke søk. Feks at en kan søke frem alle emner som finnes for våren 2011.

Comment by Anne Kathrine F Haugen [31/Aug/12]

StudentWebgruppen 14.06.2012: USITser på løsninger i ny web.

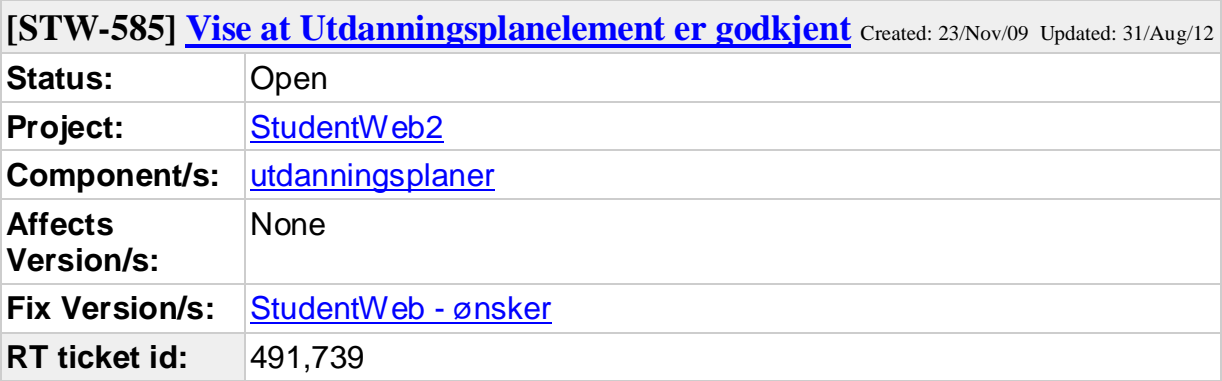

Hei!

Vi ønsker at det skal framgå i utdanningsplanen på studweb for studenten om et utdanningsplanelement er godkjent (J i feltet status\_godkjent). Dette kunne vært vist i kolonnen Resultat med teksten Godkjent.

Eller er det noen god grunn til at dette ikke vises?

mvh. Øystein, UiB

### **Comments**

Comment by **Anne Kathrine F Haugen** [31/Aug/12]

StudentWebgruppe 14.06.2012: UiB ser igjen på saken. Utdanningsplanelementer bør uansett sees på generelt.

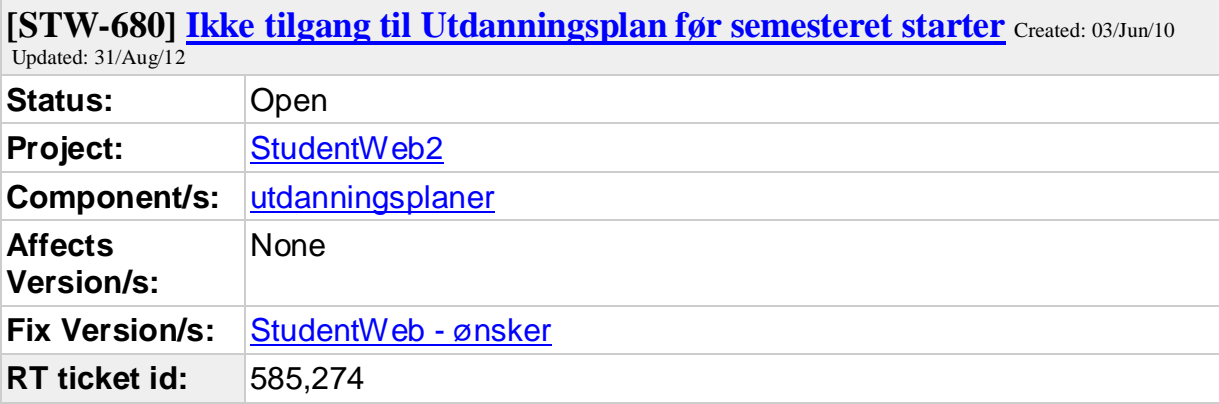

Hei!

Siden vi nå er inne i opptaket tildeles en del studenter studierett fra og med 2. august 2010. Utfra dokumentasjonen for StudentWeb skal det være slik at studenten ikke får tilgang til noen utdanningsplan før datoen for studierettens start er lik dagens dato (slik leser jeg det i allefall, "studenten må ha studierett til programmet").

Når jeg nå, i vår base, logger inn i StudentWeb som studenten med studentnr. 317741, får jeg følgende meldinger på startsiden:

"""

Plan ikke bekreftet for Videreutdanning i anestesisykepleie Vår 2010. Klikk i menyen på Semesterreg./Utd.plan for å bekrefte planen. Du har ikke studierett ved institusjonen Vår 2010. Siste aktive studierett er innenfor studieprogrammet Videreutdanning i anestesisykepleie, og denne går ut 31.12.2011, og har pr i dag status Aktiv student. """

Dersom jeg i menyen velger Semesterreg./Utd.plan, vil jeg få fram planens del 1, med beskjed om at: """

Fristen for å bekrefte utdanningsplanen for Vår 2010 var 08-feb-2010. """

Dersom jeg går inn på planens del 2, gis jeg anledning til å bekrefte (godkjenne) planen og jeg får til og med opp melding om at planen er lagret. Det lagres intet i FS, men fra studentens ståsted ser det ut til at alt er i orden, dvs. at planen er bekreftet.

Dersom studenten FØR 2. august får logget seg på StudentWeb, vil vedkommende altså forledes til å tro at planen er bekreftet. For alle lokalopptakene, som er svært store, er det hensiktsmessig å gjøre alt arbeidet helt ferdig så snart saksbehandlingen er gjort unna. Det er ikke hensiktsmessig å vente med å opprette programstudenter til for eksempel i starten av august, for da er det 1001 andre ting som også skal gjøres.

I betalingsmenyen er det for øvrig ikke noen knapp synlig for å generere giro. Vi har også krav om betalt semesteravgift før semesterregistrering kan gjennomføres. Slik studentweb ser ut for denne studenten her, og dermed for alle andre som blir tatt opp nå, likner det mye på det som vises når studentene har semesterregistrert seg, bekreftet planen og gjort alt det vi vil de skal gjøre. Så er jo ikke tilfelle.

Har vi bommet på noen innstillinger et sted eller hur, eller er det noe feil et sted?

Øyvind Edvardsen Avdeling for utdanning Adm.bygget, B219 Universitetet i Tromsø Tlf. 77 66 04 80

**Comments**

Comment by Anne Kathrine F Haugen [ 03/Jun/10 ]

Hei!

Vi har ikke vært bort i tilfeller tidligere med at studenter ikke skal ha tilgang til utdanningsplanen FØR de starter. De færreste institusjoner greier å være ferdig med det så tidlig.

Jeg har testet hos oss, og ser at dersom en student har en utdanningplan så kan vedkommende se og endre på den før starttermin. Studenter kan i alle tilfeller endre på planen sin for fremtidige semestre, og får da beskjed om at planen er lagret etter å ha gjort endringer. Lagring av plan

er ikke det samme som å bekrefte planen, det blir ikke opprettet planbekreftelse eller undervisnings- og vurderingsmeldinger før en er i datointervallet for å gjøre det. Når studenten ikke har studierett lenger så er det ikke mulig å gjøre endringer på planen, men studenten får se den. Bør det være tilsvarende for utdanningsplaner for senere semestre? Det vil si at de ikke kan røre utdanningsplanen før terminen den gjelder fra har startet?

Vennlig hilsen Kathy

Comment by Anne Kathrine F Haugen [ 03/Jun/10 ]

Hovedproblemet her er hva som skjer i forkant av at et studprogram starter (for en gitt student), ikke hva som skal skje underveis i studiet. Altså:

i perioden mellom tidspunktet for at opptaket er gjort, studierett tildelt og utdanningsplan opprettet OG dato for når studieretten gjelder fra.

Vår bekymring er at studentene kan forledes til å tro at de har bekreftet planen, når de i virkeligheten bare har lagret den. Nå er det jo sånn at hvis høstterminen settes til å starte 1. juli (slik at studentene som allerede er inne i studieløp kan semesterregistrere seg tidlig), og studieretten for nye studenter starter 2. august, vil den nye studenten kunne røre utdanningsplanen sin. Vi ønsker oss at det er startdatoen for studieretten som skal være avgjørende for når det blir knapper å trykke på, det vil redusere faren for misforståelser. Hva som skjer mellom startdato og sluttdato for studieretten er ikke vår bekymring akkurat i denne saken.

Øyvind.

Comment by Anne Kathrine F Haugen [31/Aug/12]

StudentWebgruppe 14.06.2012: USIT skal teste om planbekreftelse lagres.

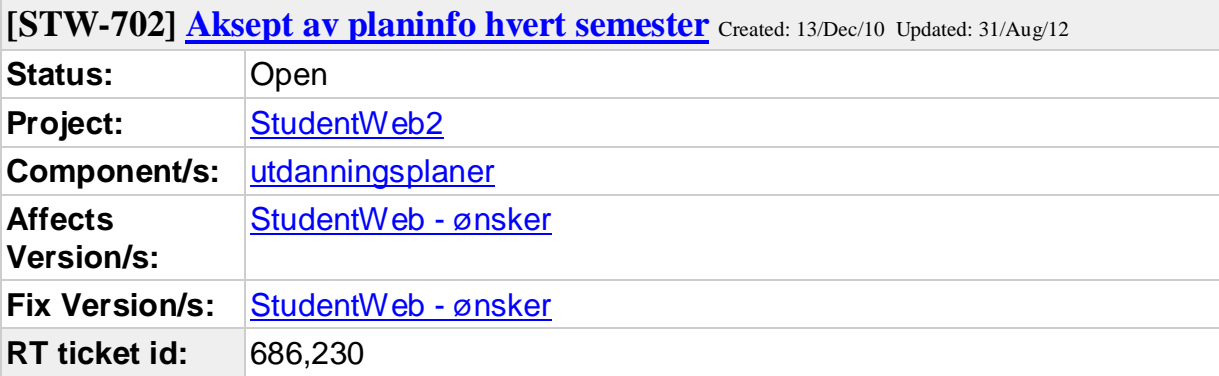

Hei vi ønsker at FS endres slik at en kan tvinge studenten til å måtte akseptere en planinformasjonstype hvert semester i stedet for en gang i studietiden, som for eksempelplaninformasjonstypen kalender.

Under kalender har vi lagt inn henvisning til studiekalender, og den endres gjerne fra semester til semester.

Mvh Thomas, HiBo

**Comments**

Comment by **Anne Kathrine F Haugen** [ 11/May/12 ]

USIT: UiN har fått frist til 22. mai til å si om de opprettholder ønsket.

Comment by Anne Kathrine F Haugen [ 15/May/12 ]

UiN ønsker dette fremdeles.

Comment by Anne Kathrine F Haugen [31/Aug/12]

StudentWebgruppen 14.06.2012: Gruppen støtte dette forslaget. USIT ser på løsnninger.

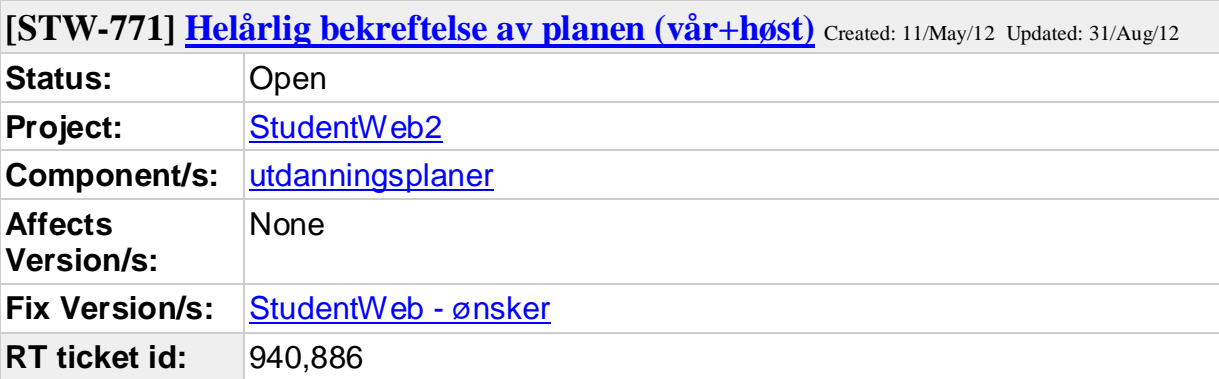

Vi har studenter med oppstart nå våren 2012 med utdanningsplan. I åpningsbildet i studweb vises status for bekreftelse av utdanningsplan vår 2011 og studierettsstatus for høst 2011. Jeg klarer ikke å se hvor jg skal endre dette. Har denne feilkoblingen noe med vår helårsregistrering å gjøre? Se vedlagt eksempel.

mvh Berit

Show quoted text Download (untitled) / with headers text/html 1.3k Vi har studenter med oppstart nå våren 2012 med utdanningsplan. I åpningsbildet i studweb vises status for bekreftelse av utdanningsplan vår 2011 og studierettsstatus for høst 2011. Jeg klarer ikke å se hvor jg skal endre dette. Har denne feilkoblingen noe med vår

helårsregistrering å gjøre?

Se vedlagt eksempel.

mvh Berit\_\_\_\_\_\_\_\_\_\_\_\_\_\_\_\_\_\_\_\_\_\_\_\_\_\_\_\_\_\_\_\_\_\_\_\_\_\_\_\_\_\_\_\_\_\_\_\_\_\_\_\_\_\_\_ Berit Kletthagen Studieadministrasjon ved Høgskolen i Lillehammer berit.kletthagen@hil.no Tlf., 61 28 82 18

### **Comments**

Comment by Anne Kathrine F Haugen [11/May/12]

USIT: Når HiL tok i bruk FS i 2006, så hadde de helårlig utdanningsplan. Alle studier startet på høsten, og de hadde da ikke behov for å ha helårlig med start på våren. StudentWeb ble da tilrettelagt for helårlig bekreftelse. Såvidt vi vet er det to institusjoner som i dag benytter helårlig bekreftelse og det er HiL og PHS.

Comment by Anne Kathrine F Haugen [31/Aug/12]

StudentWebgruppe 14.06.2012: Daglig leder for FS avklarer behov om helårlig bekreftelse med HiL og PHS.

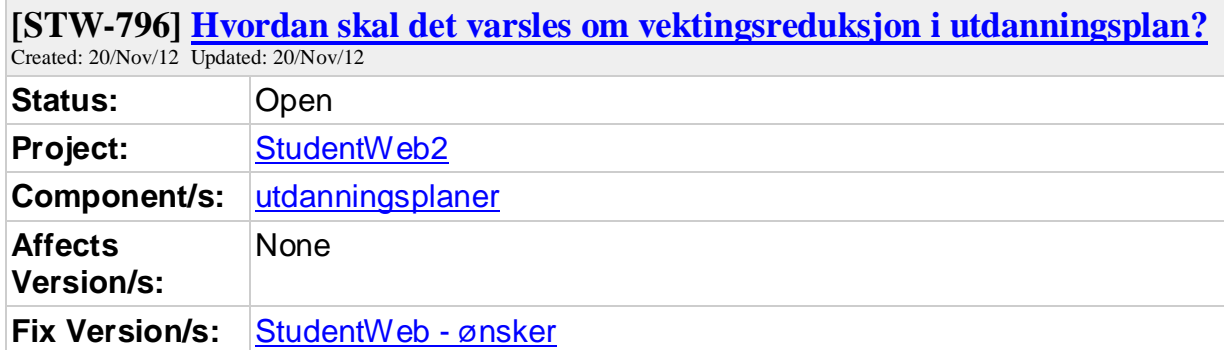

Gruppen må vurdere hvordan varsel for vektingsreduksjon skal være. Hvilken informasjon trenger studenten?
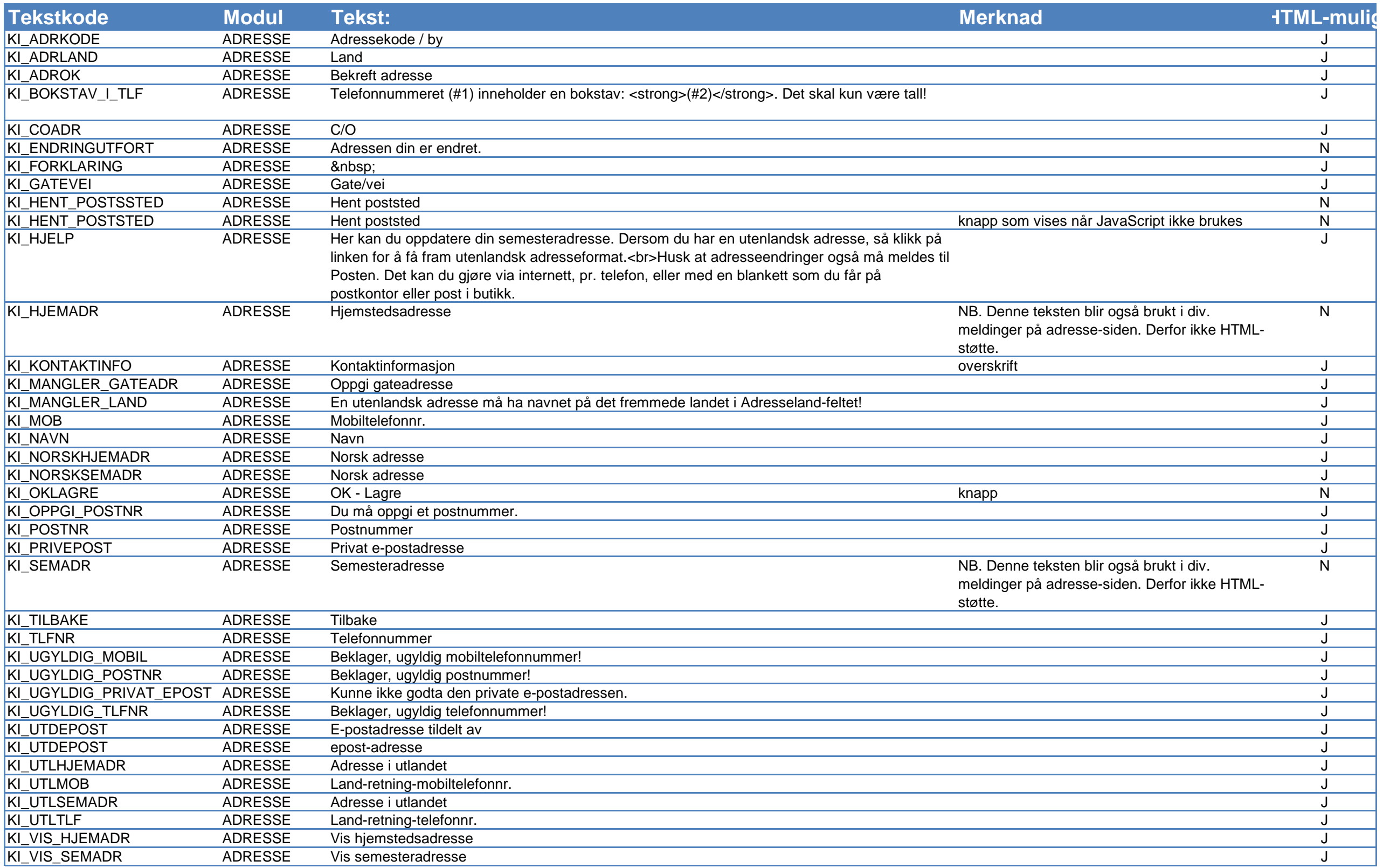

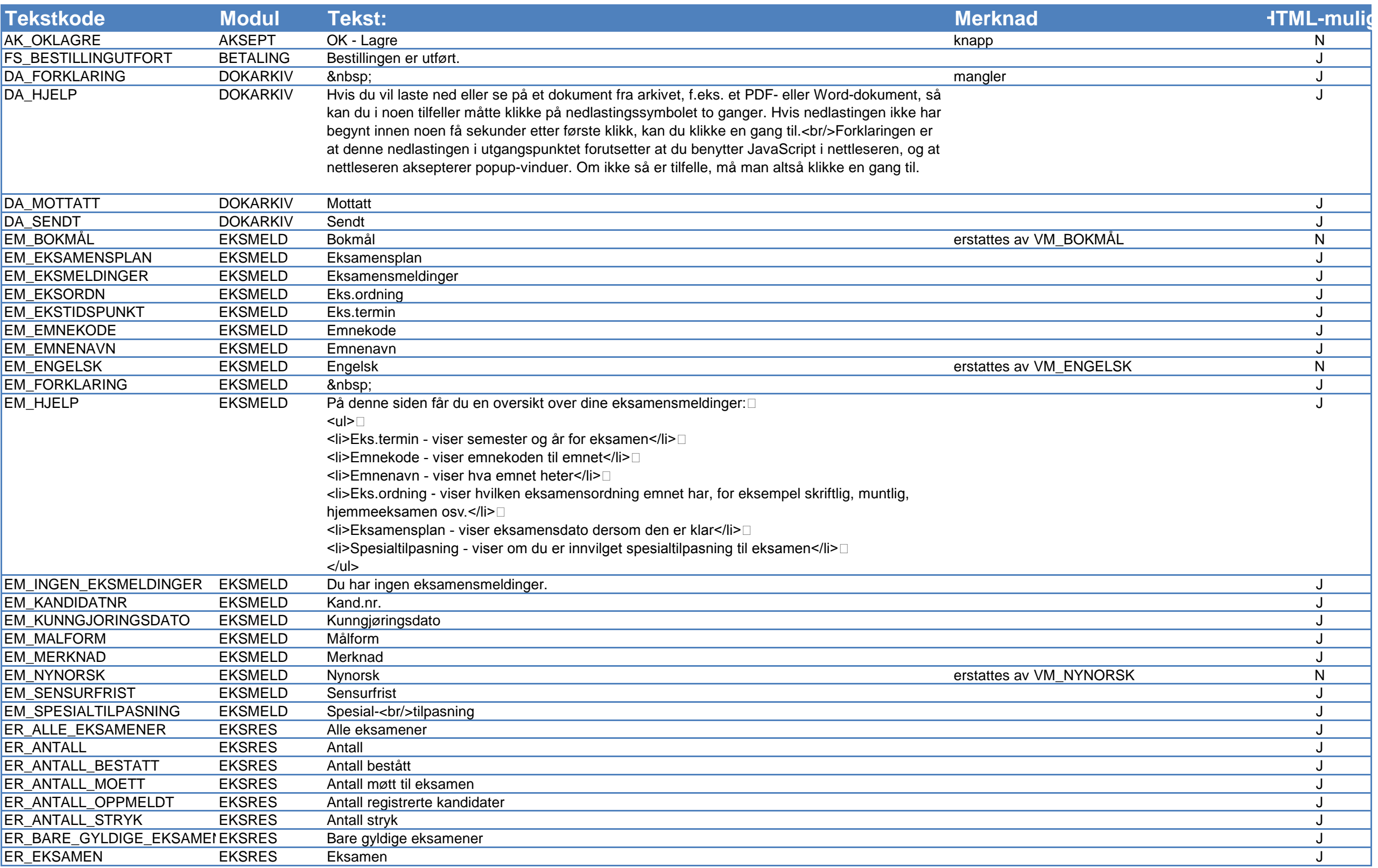

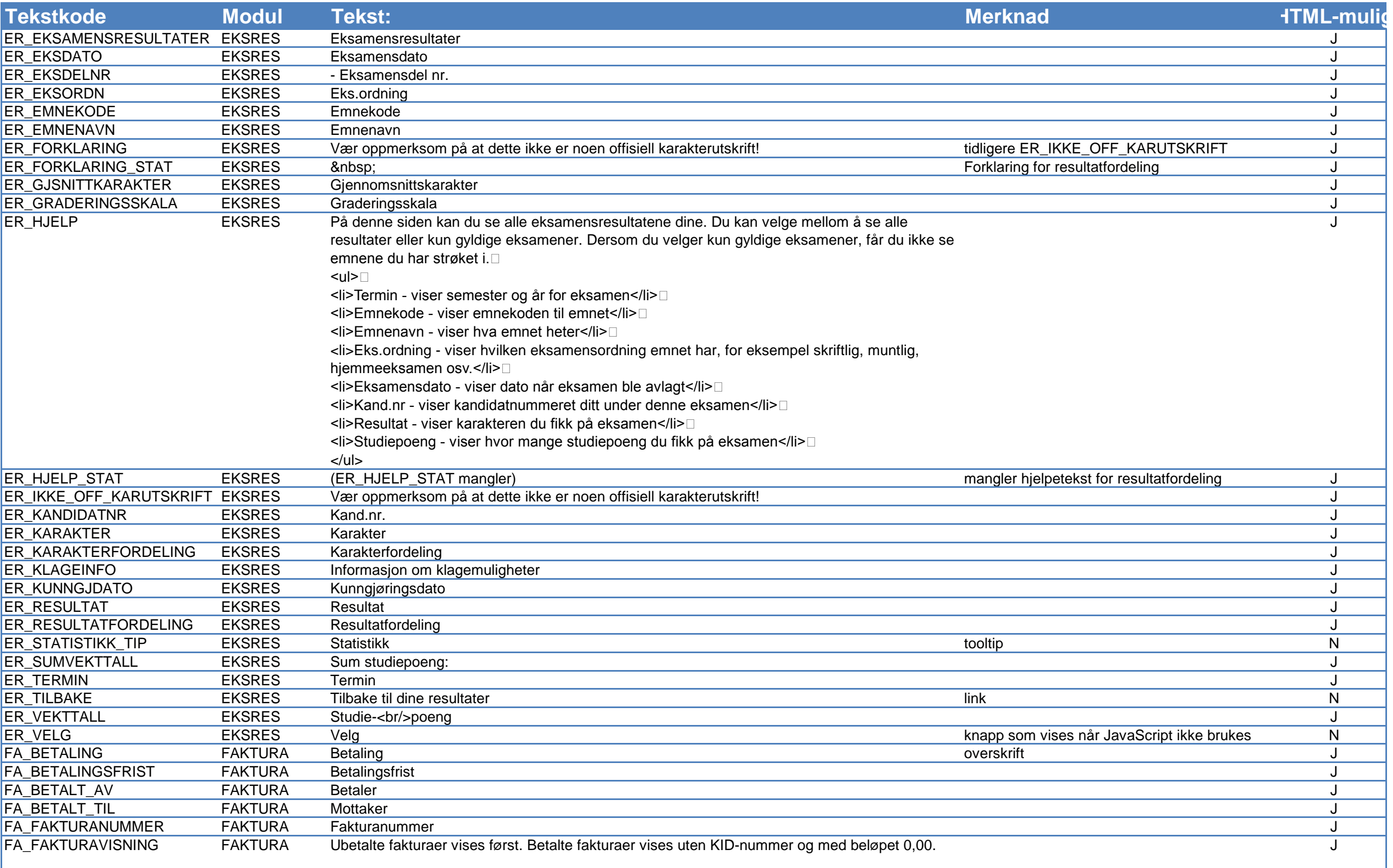

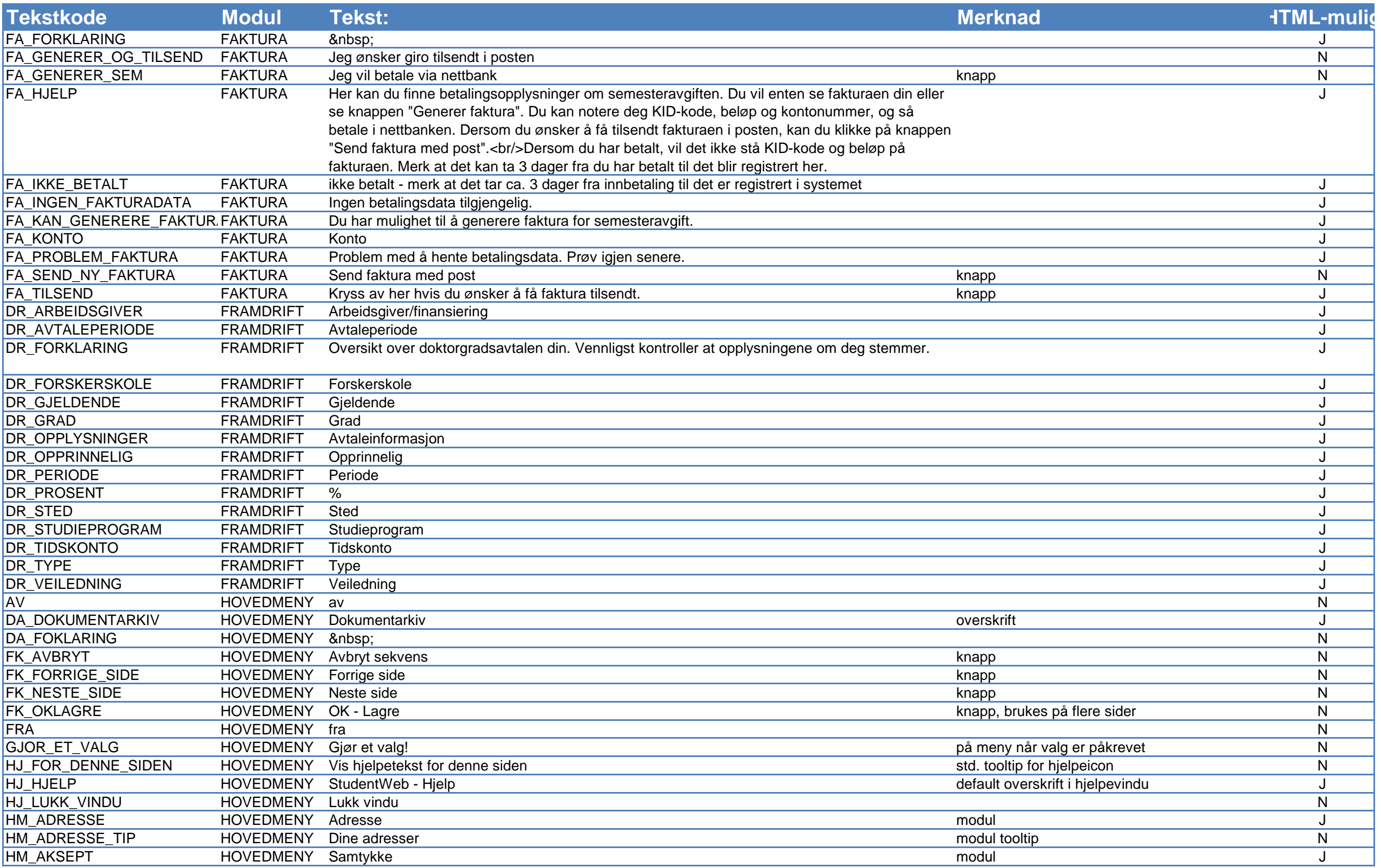

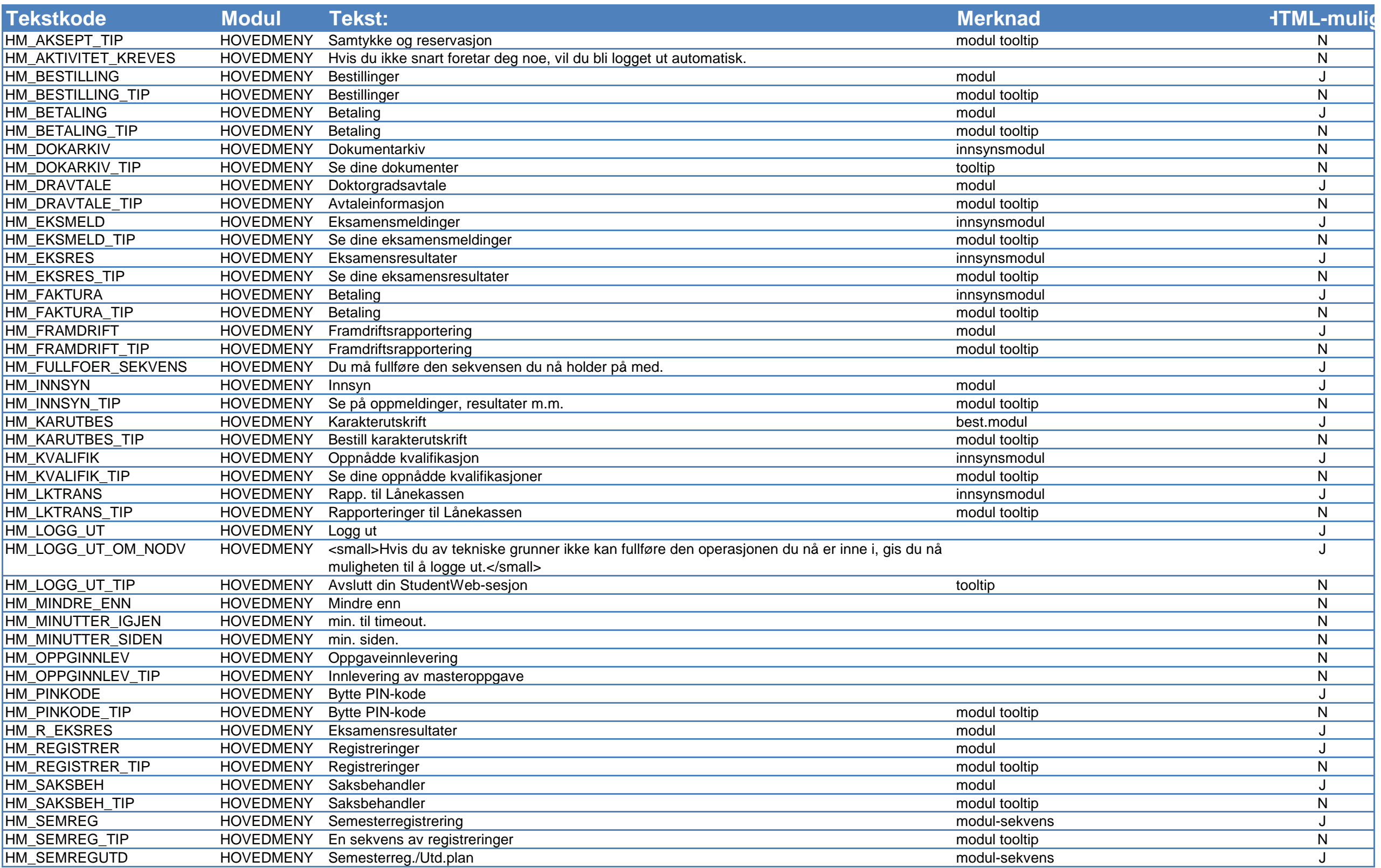

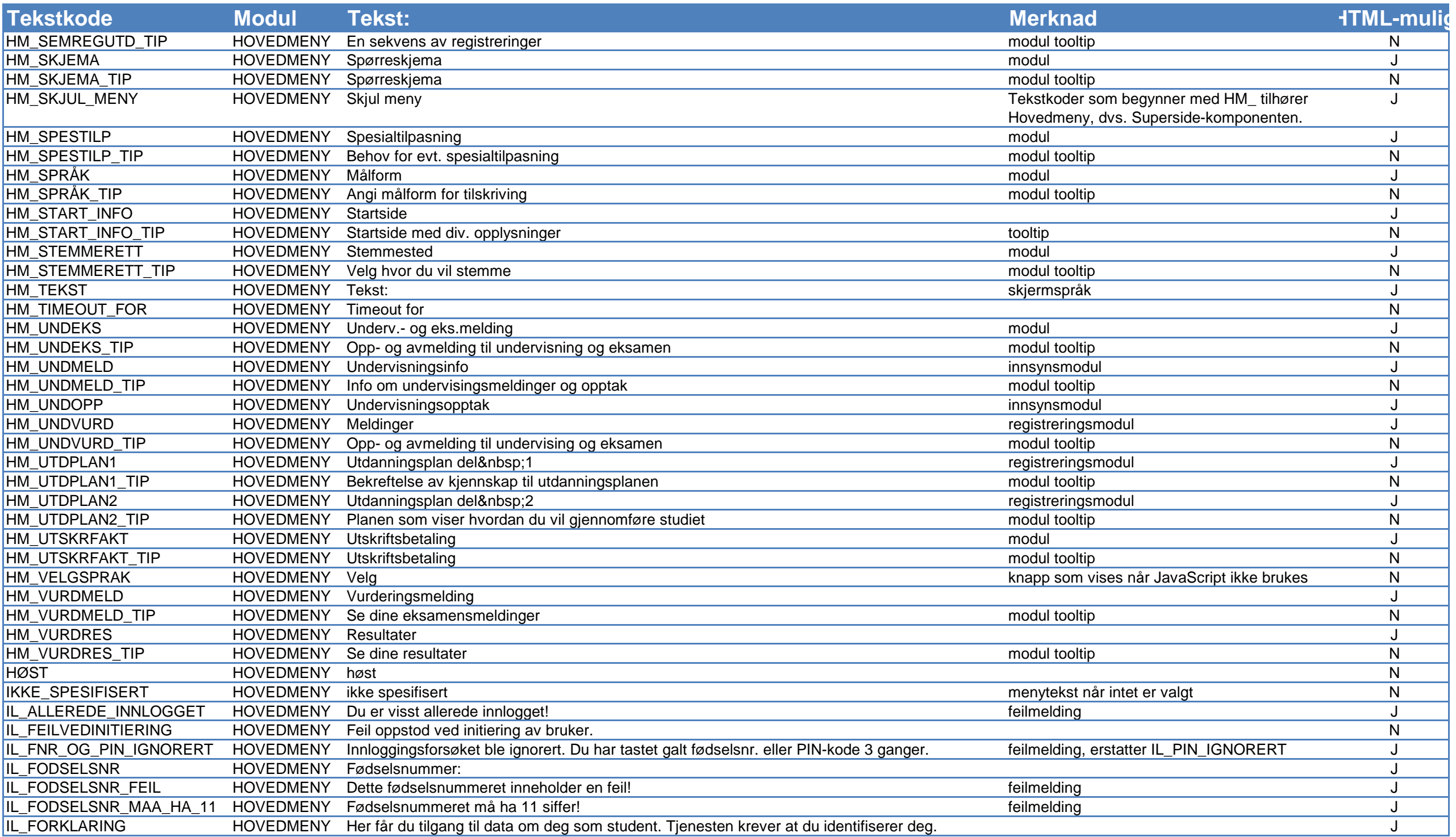

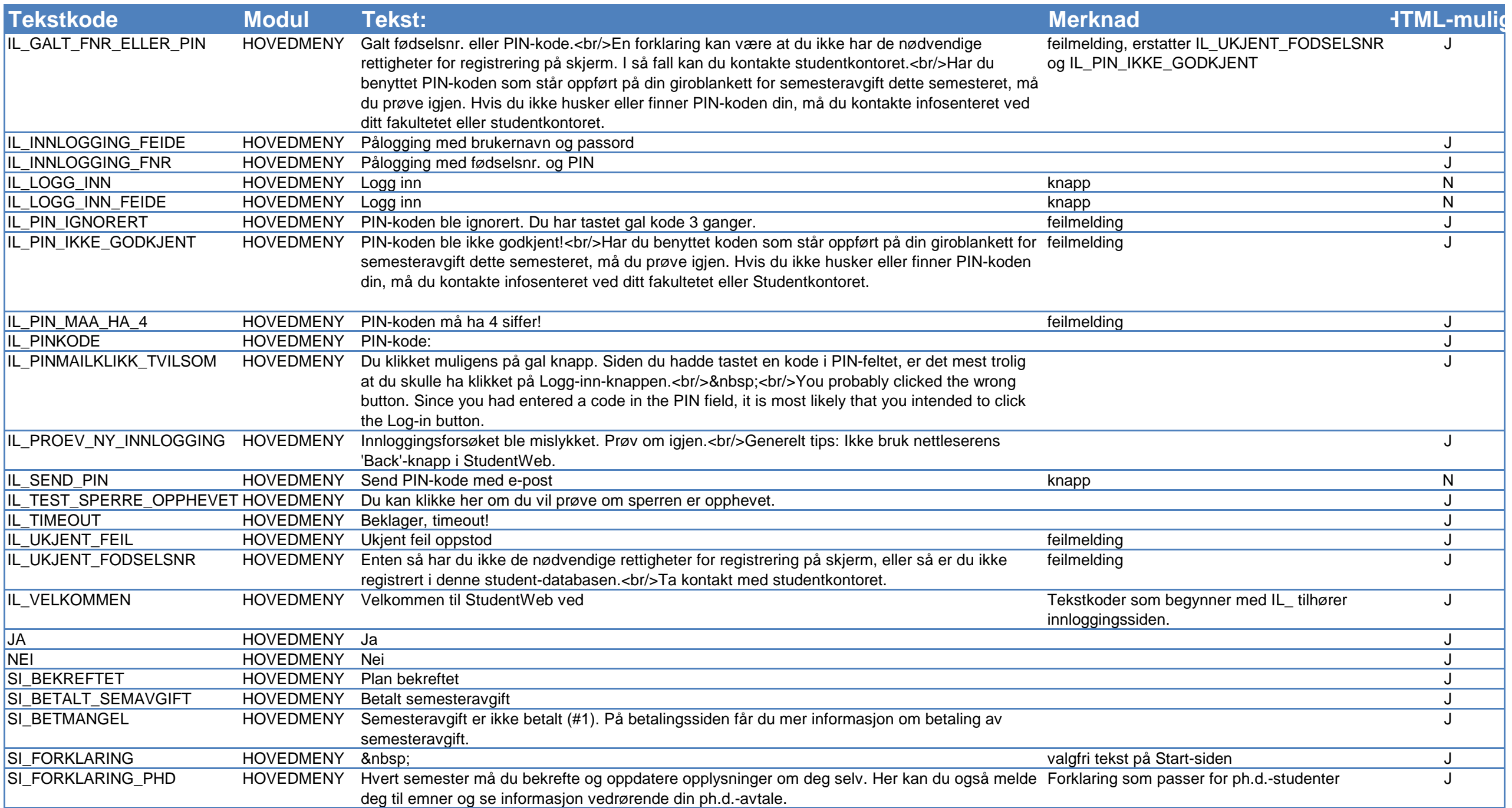

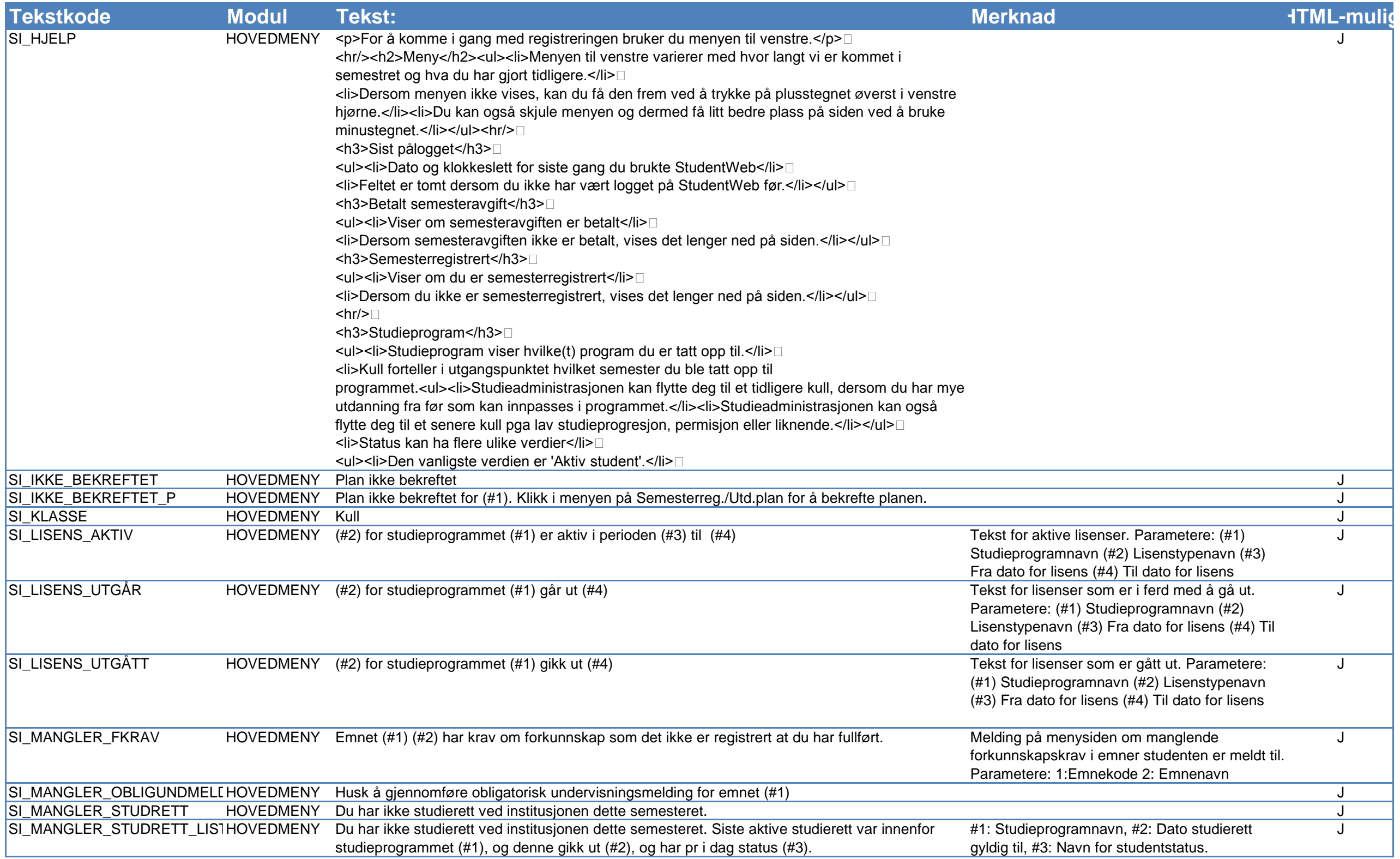

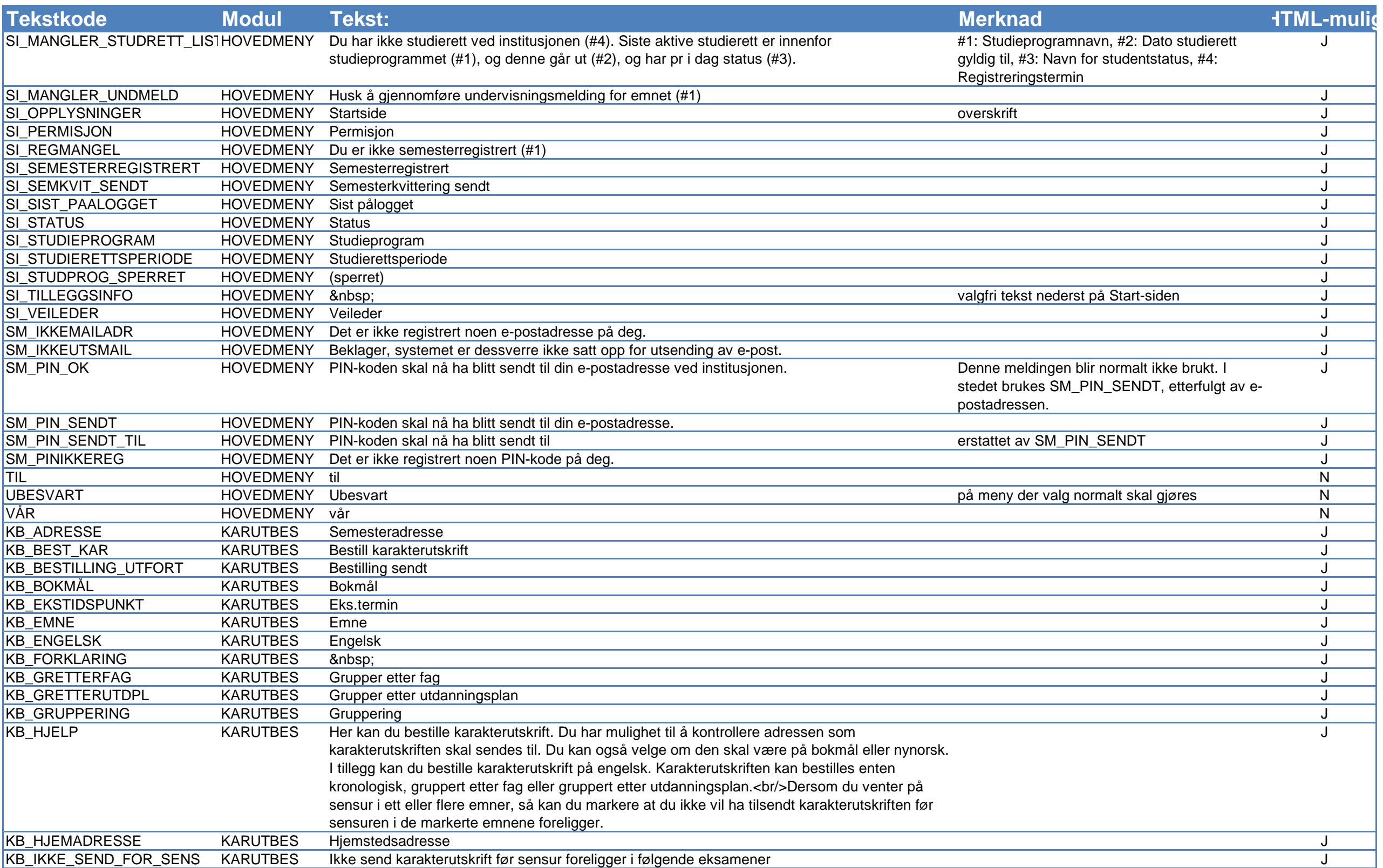

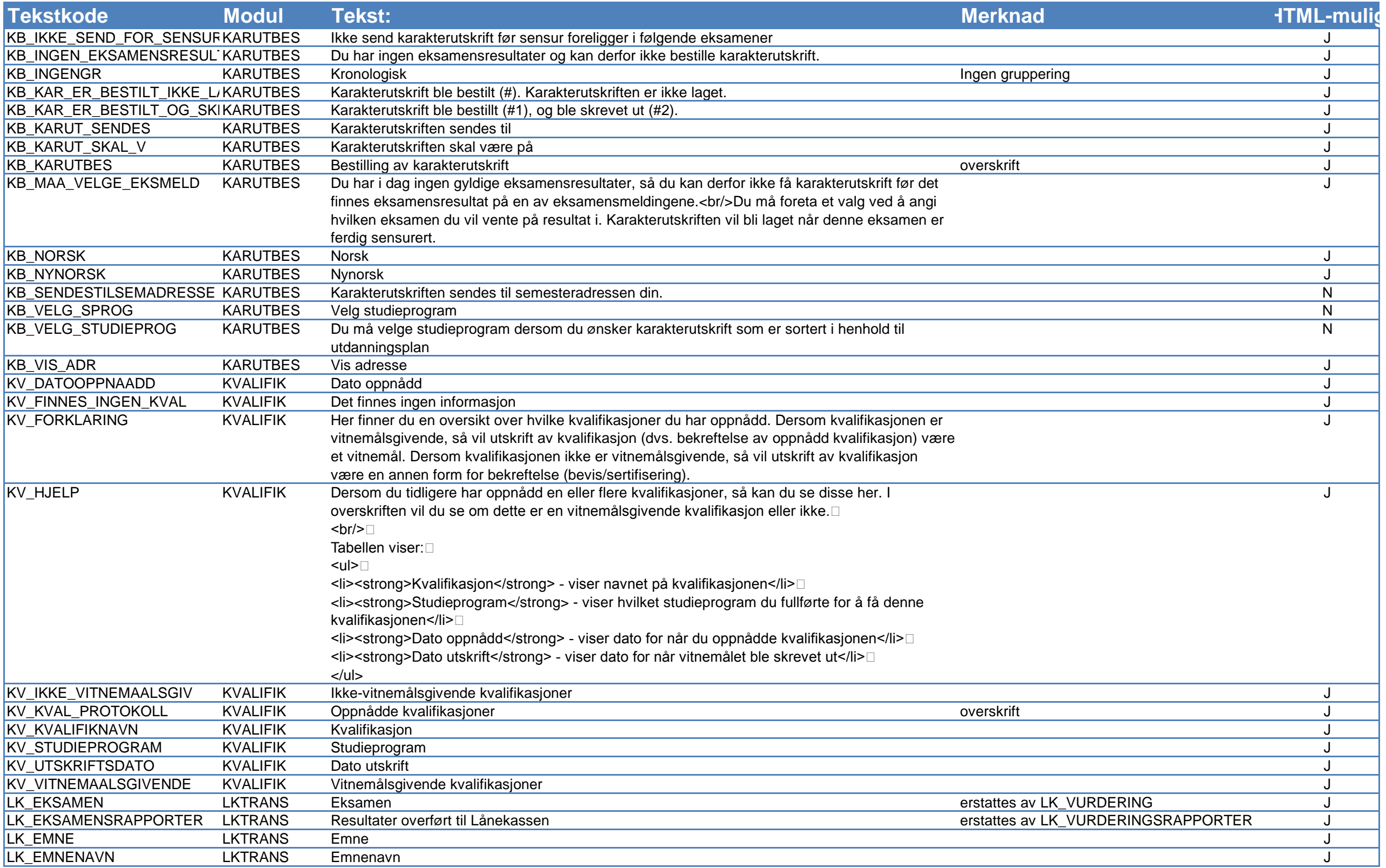

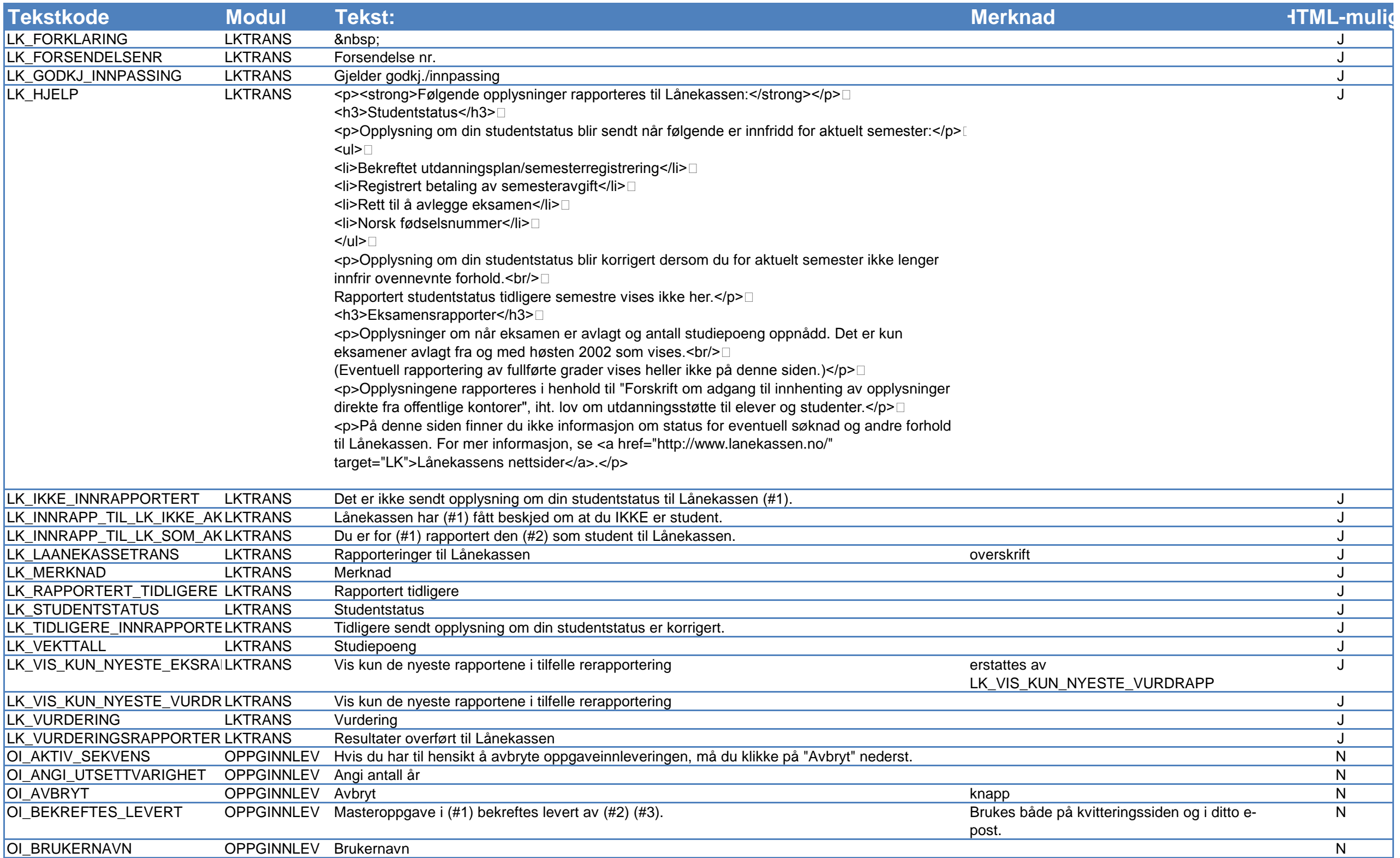

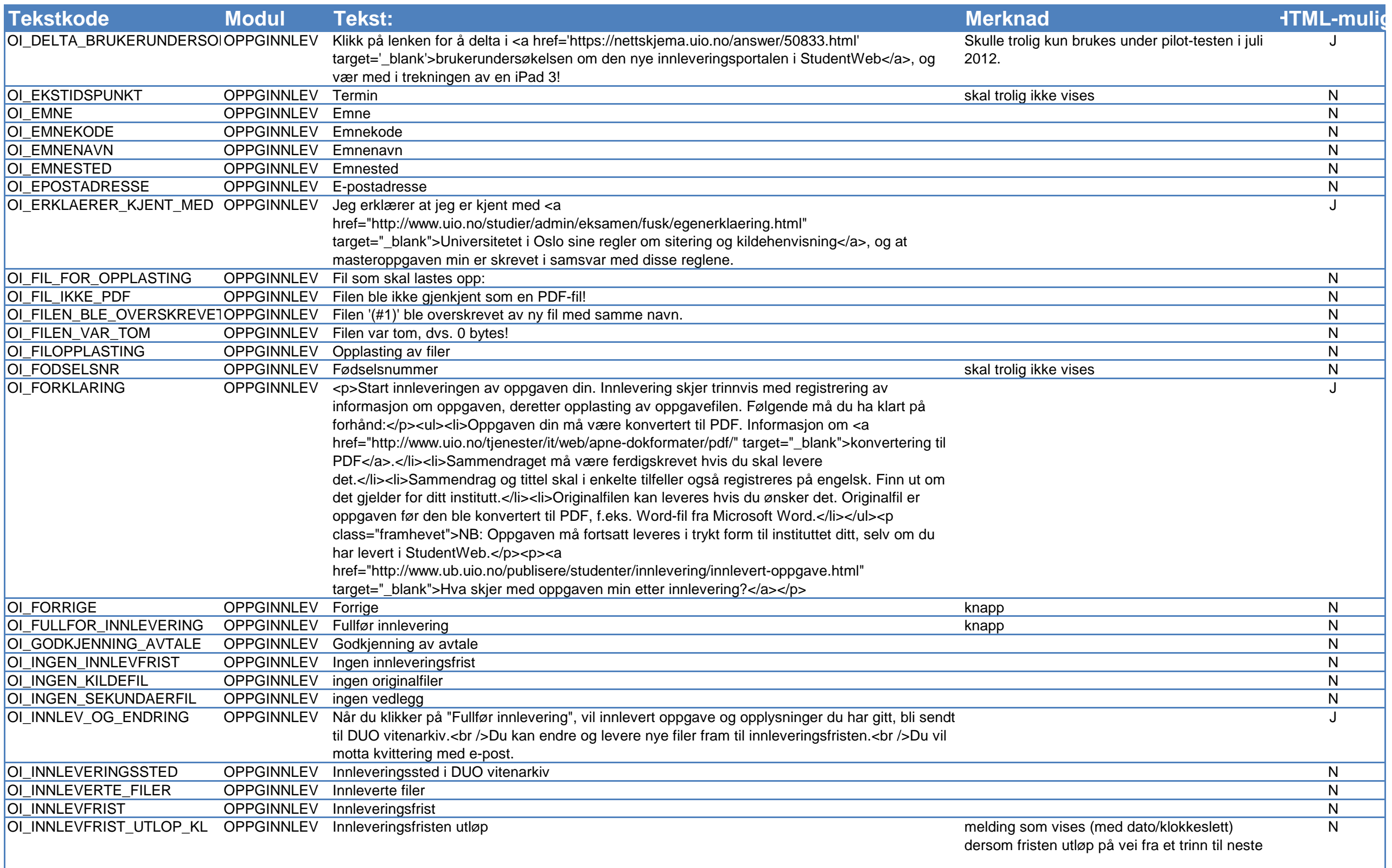

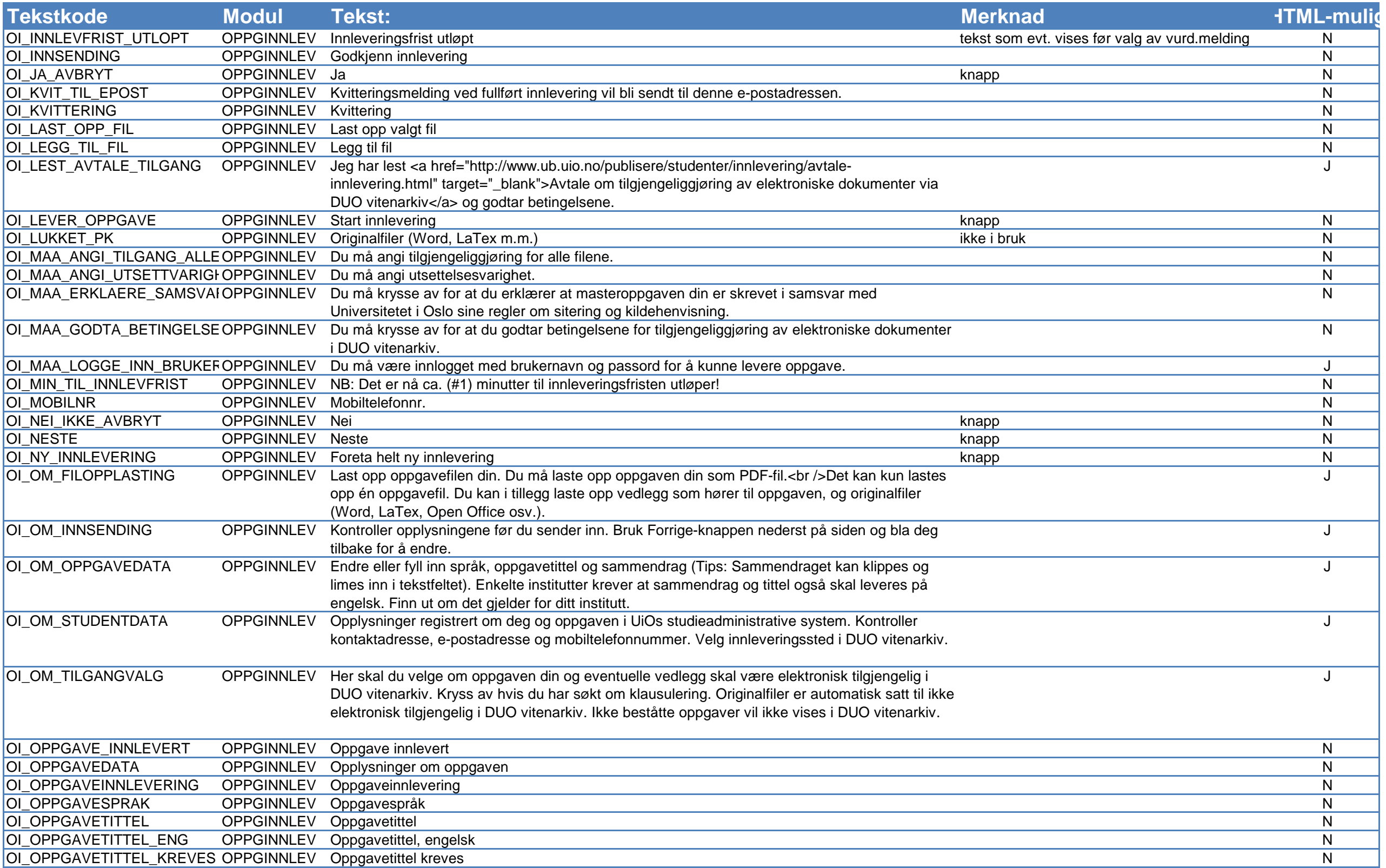

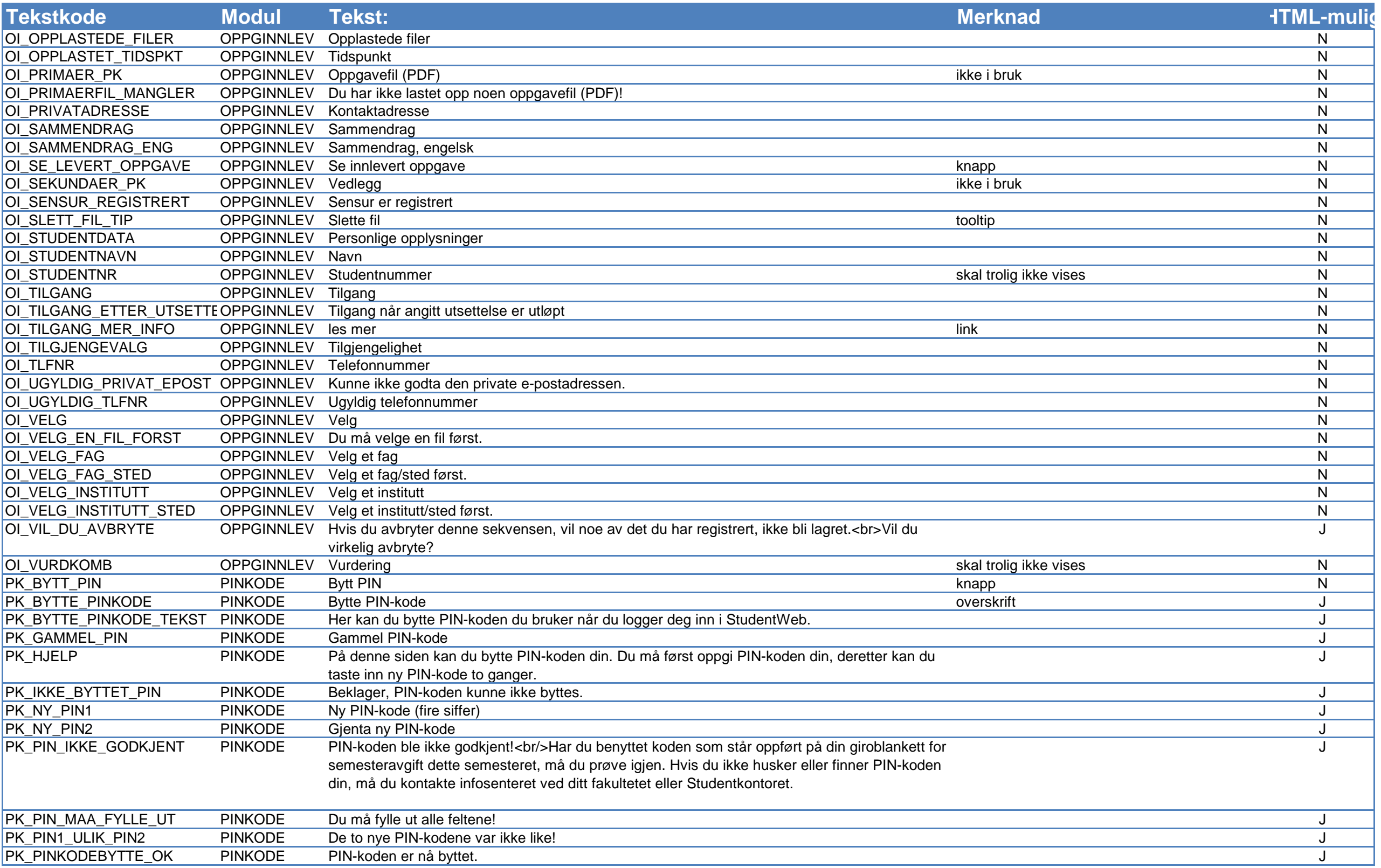

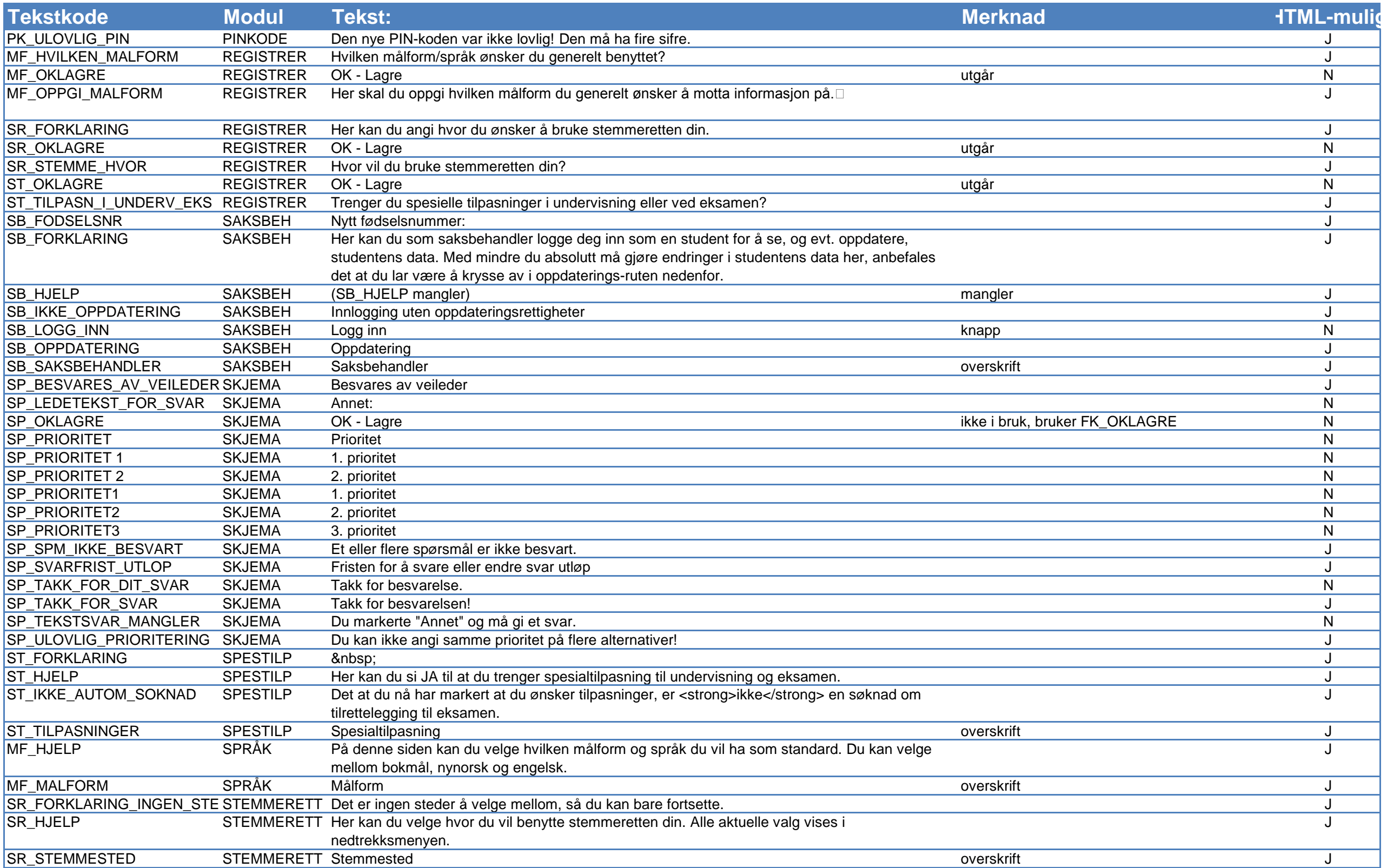

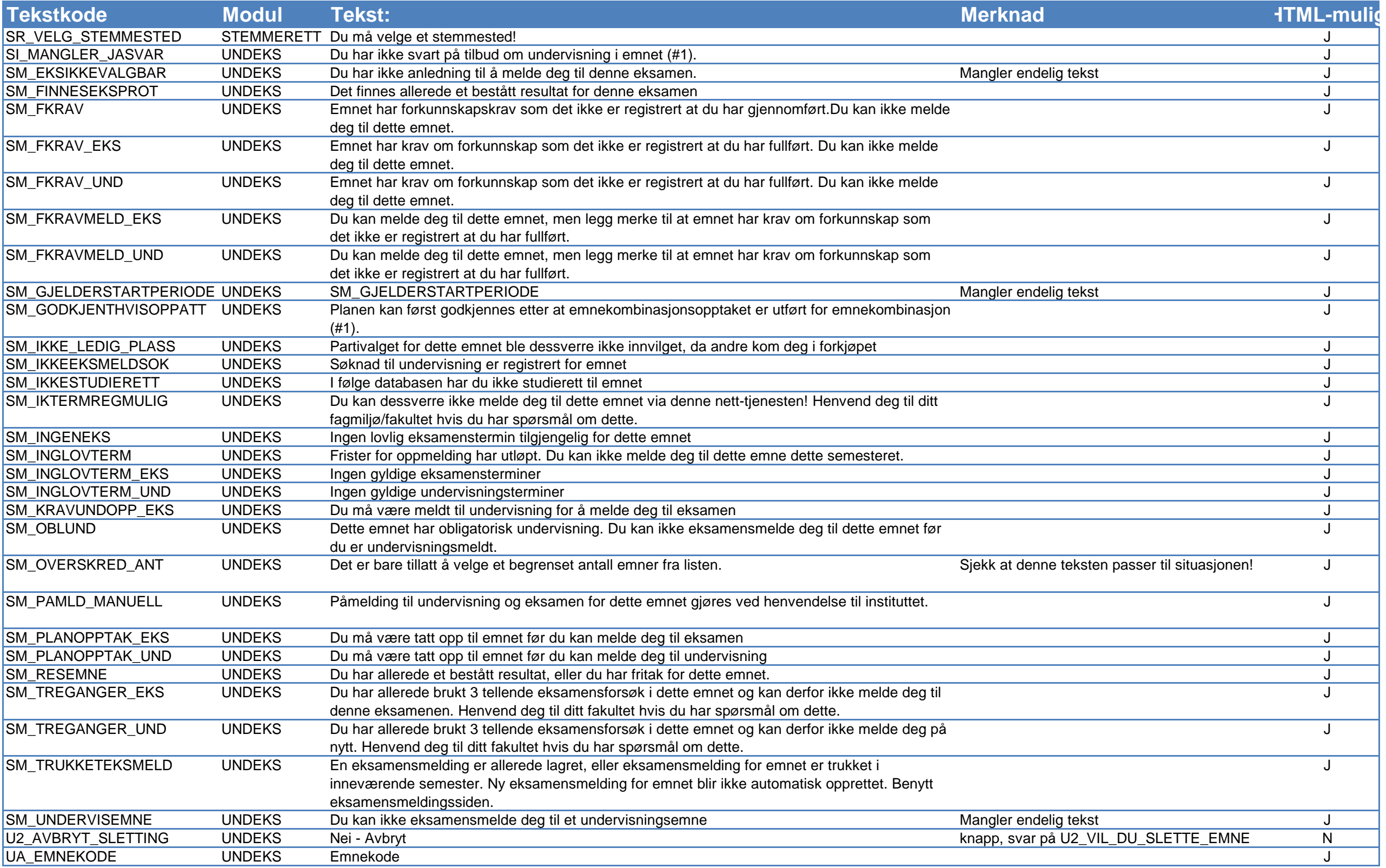

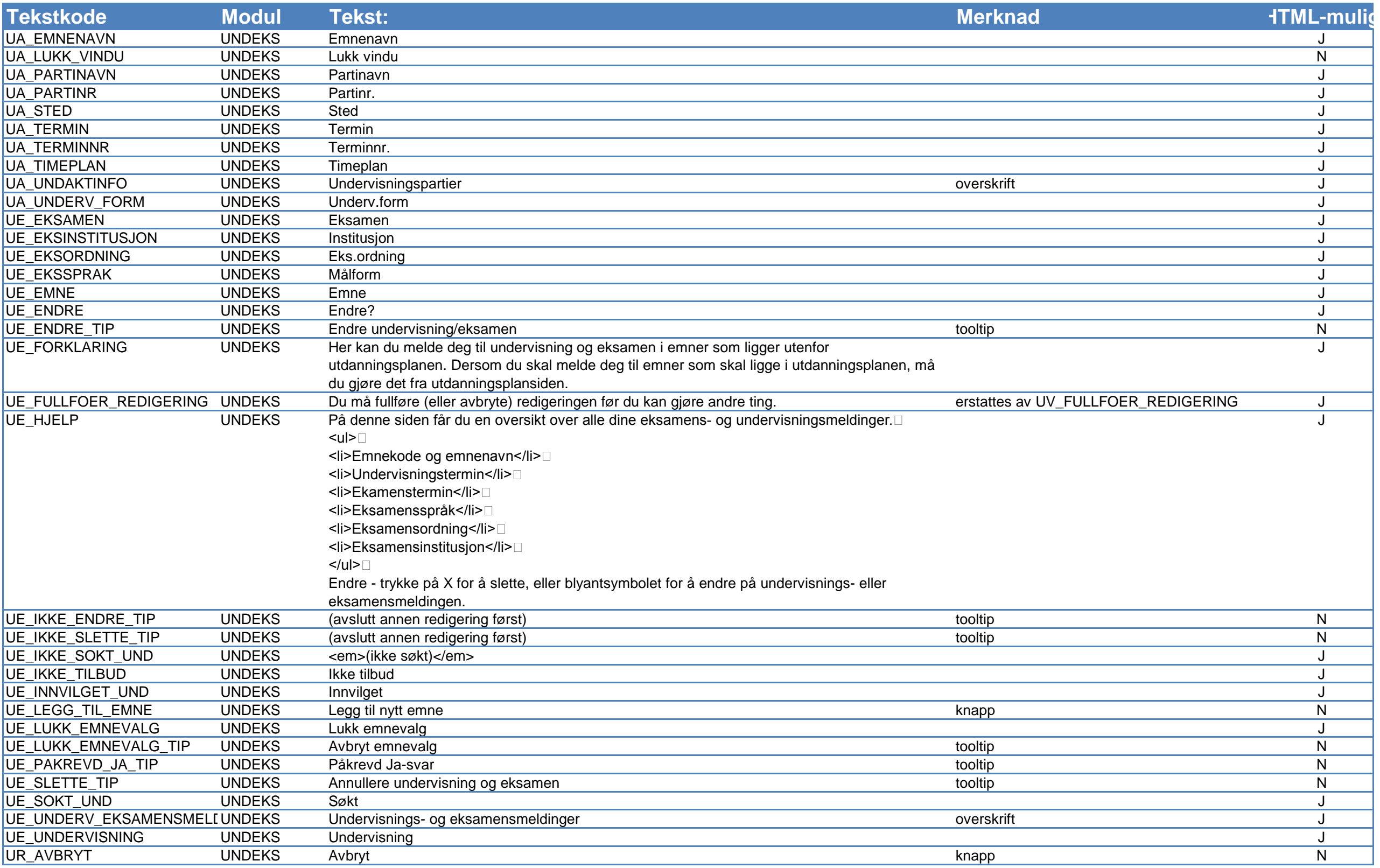

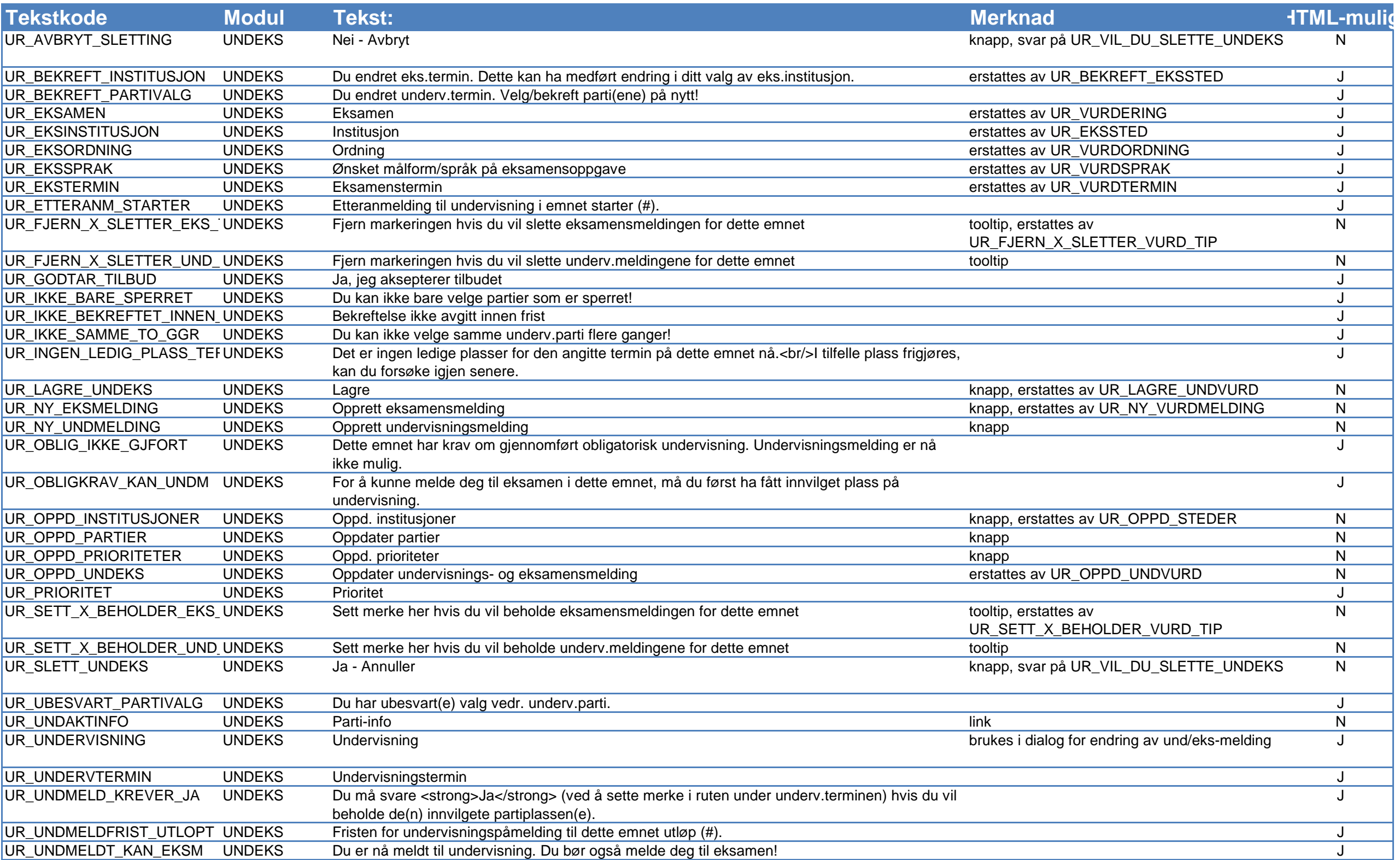

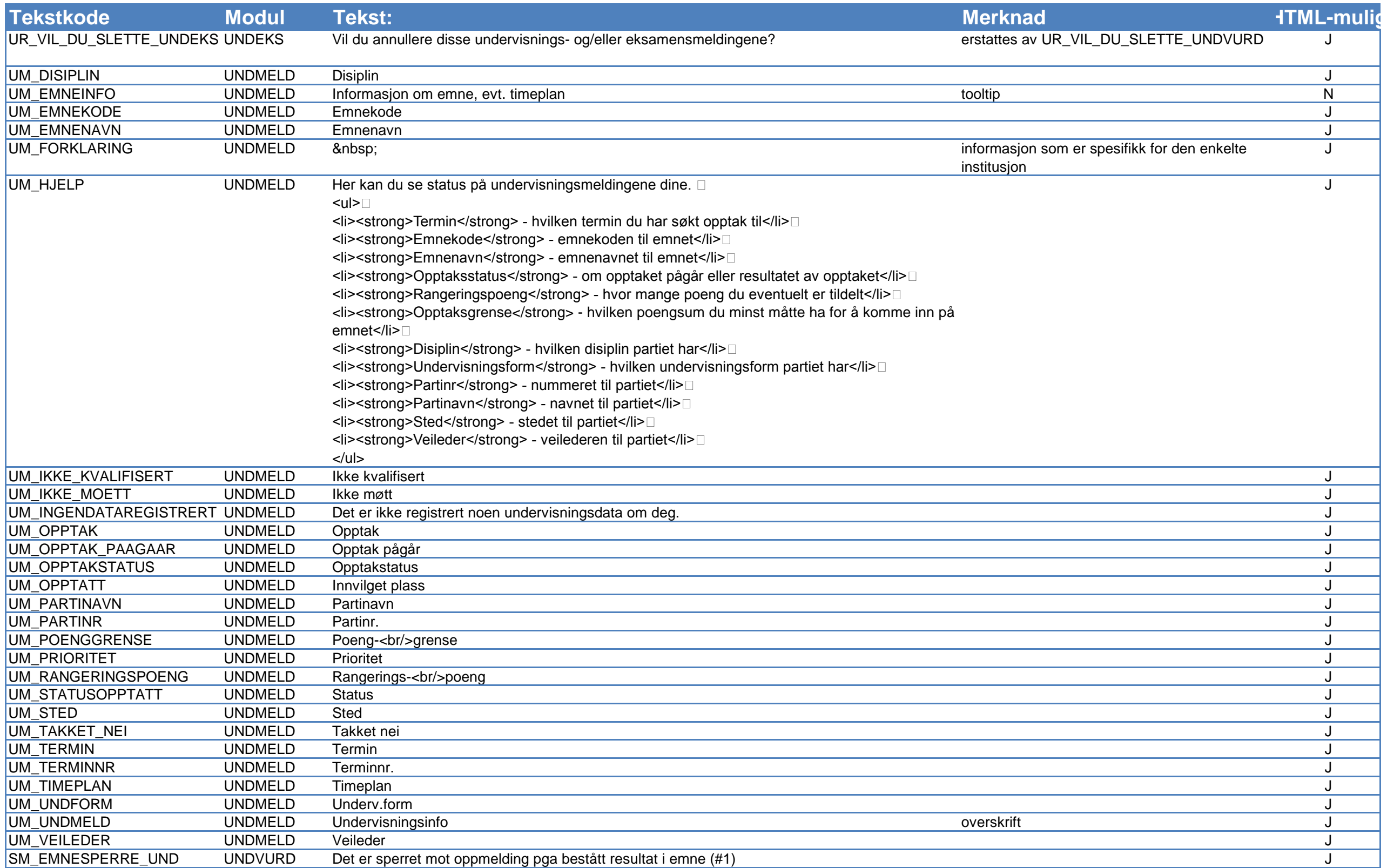

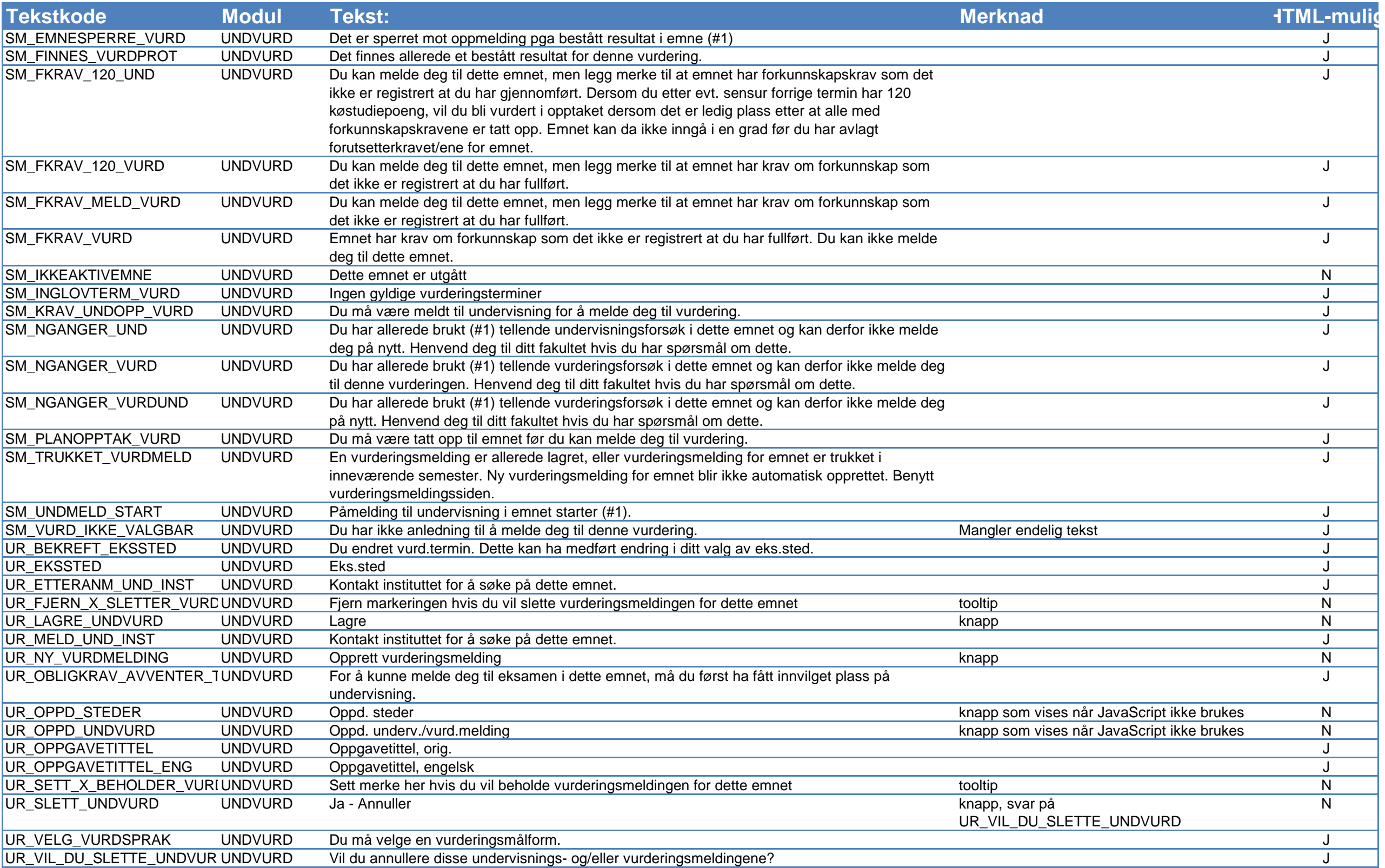

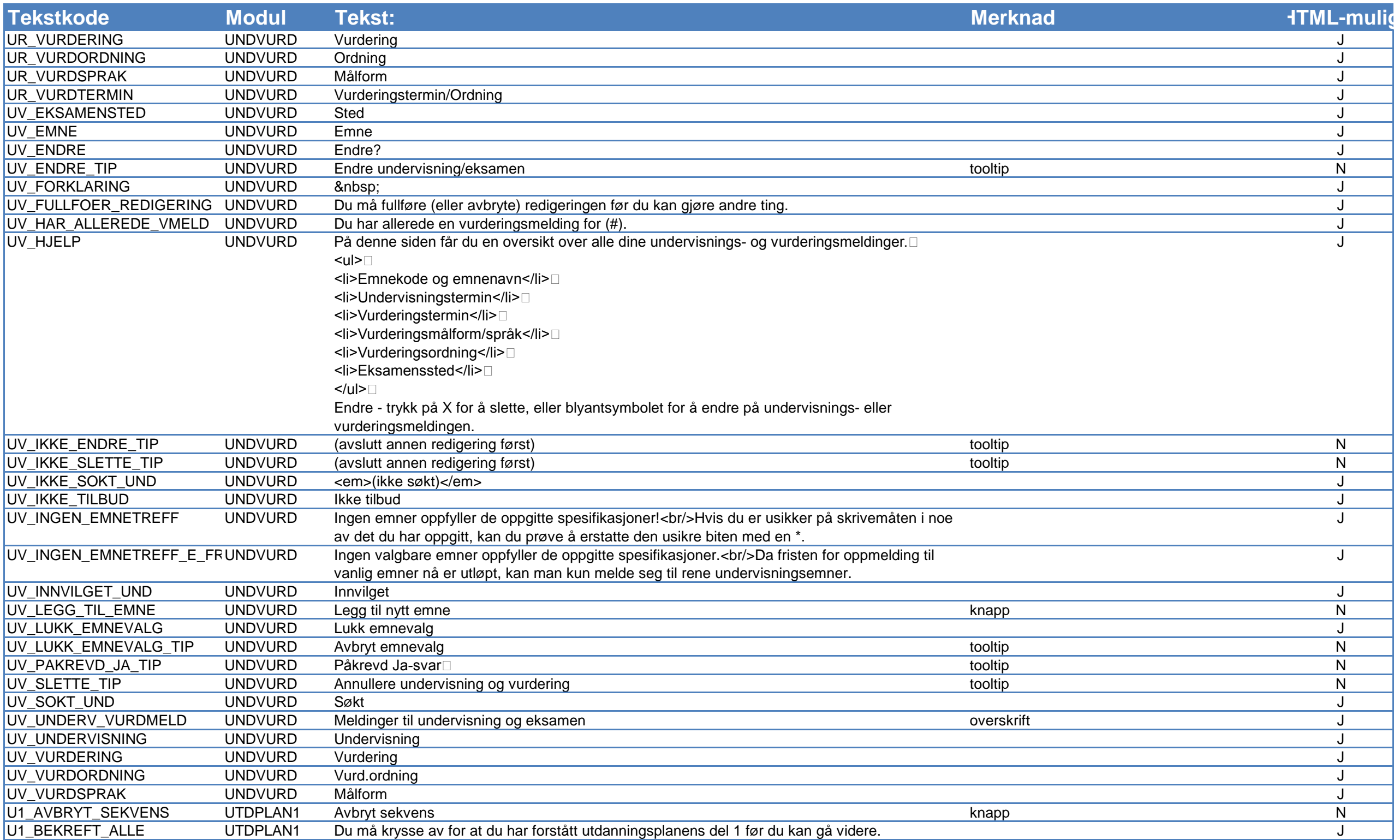

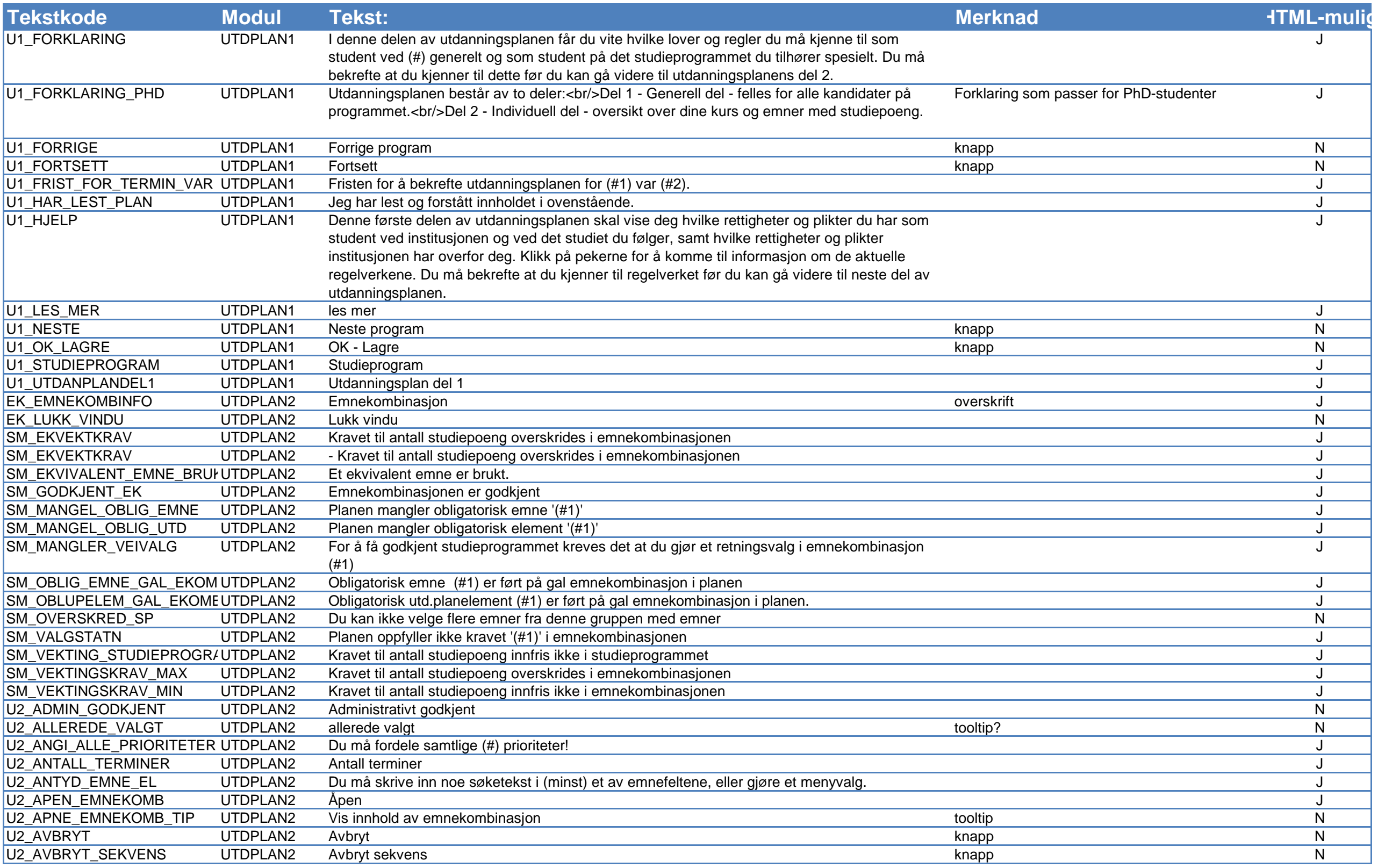

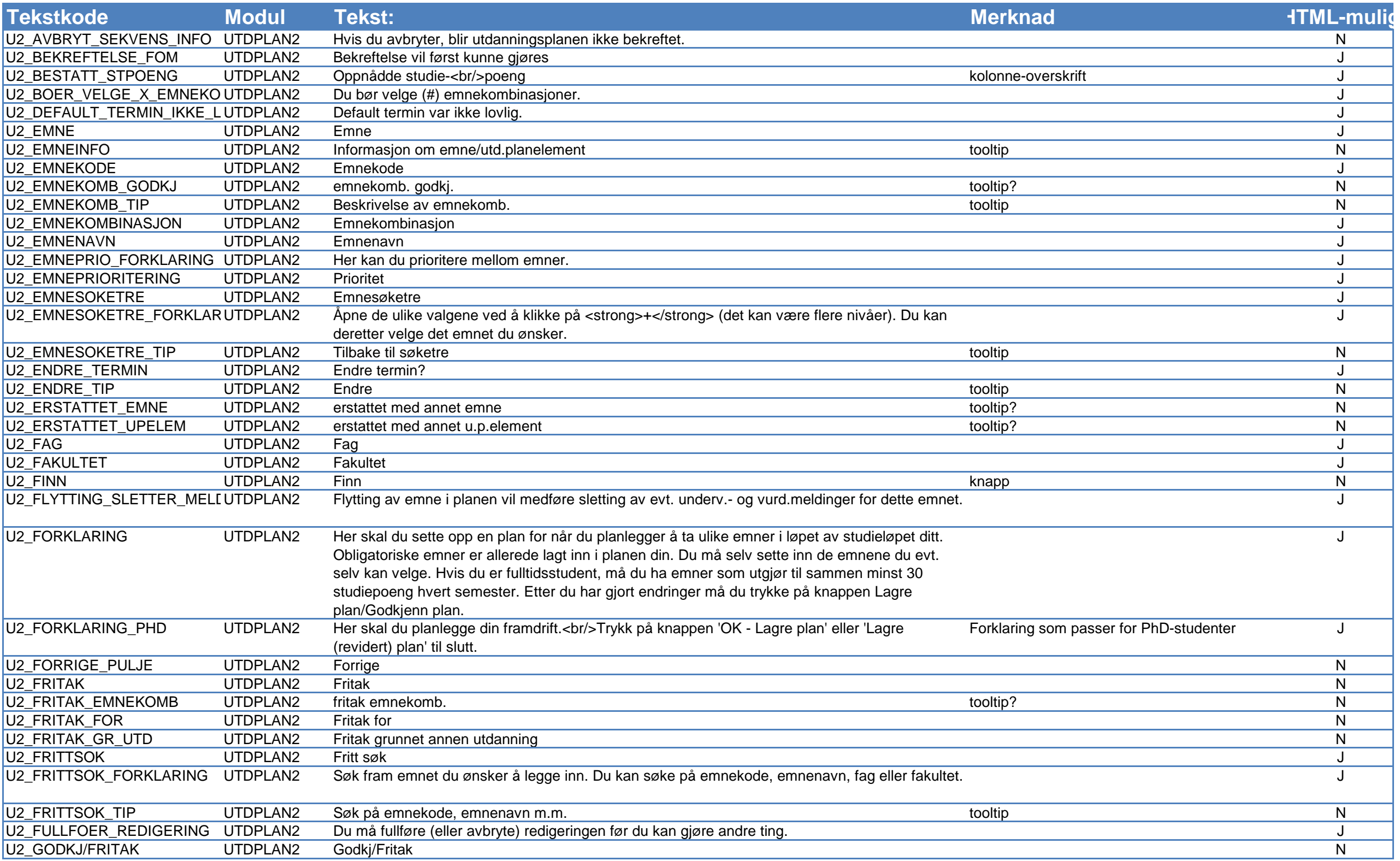

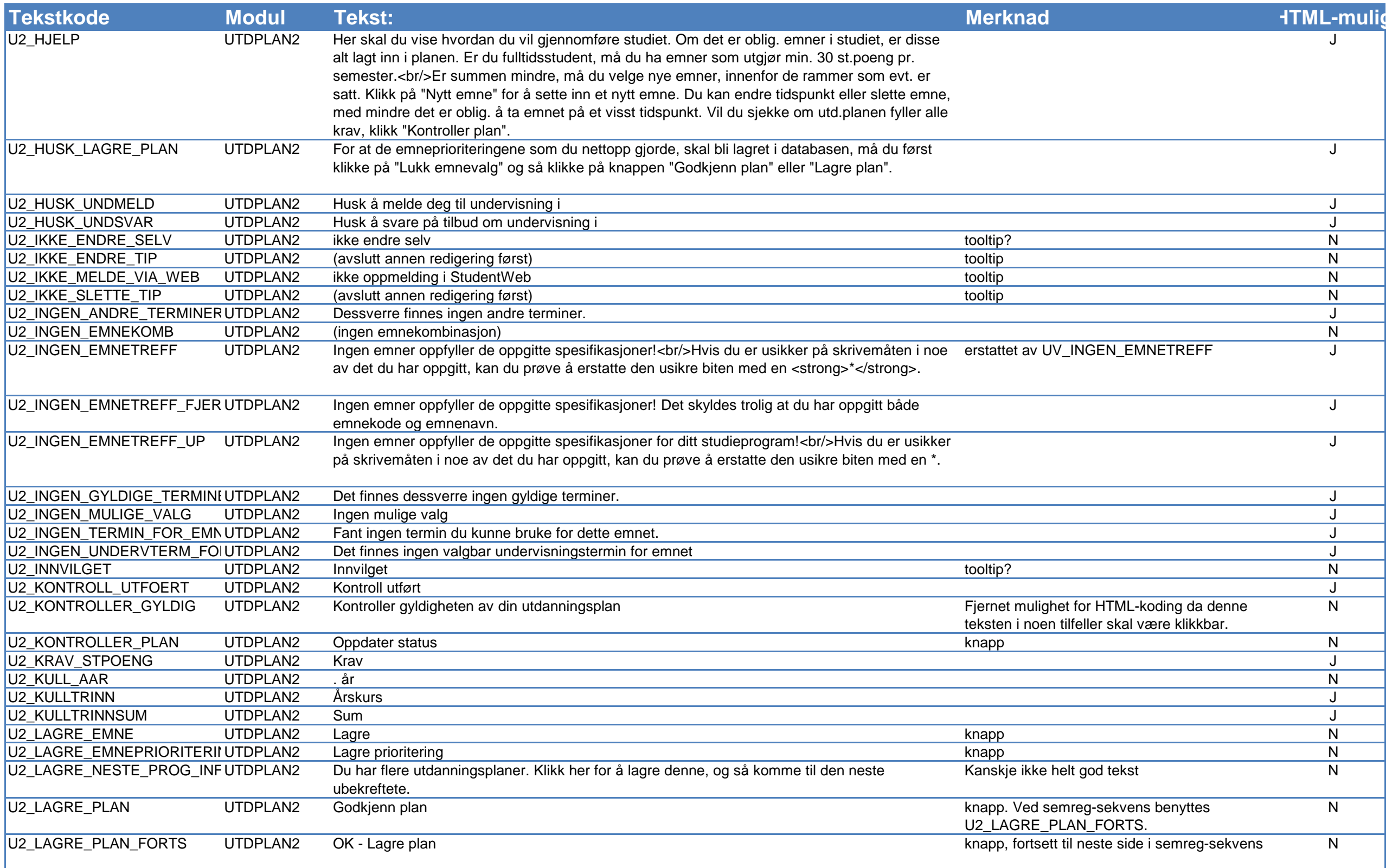

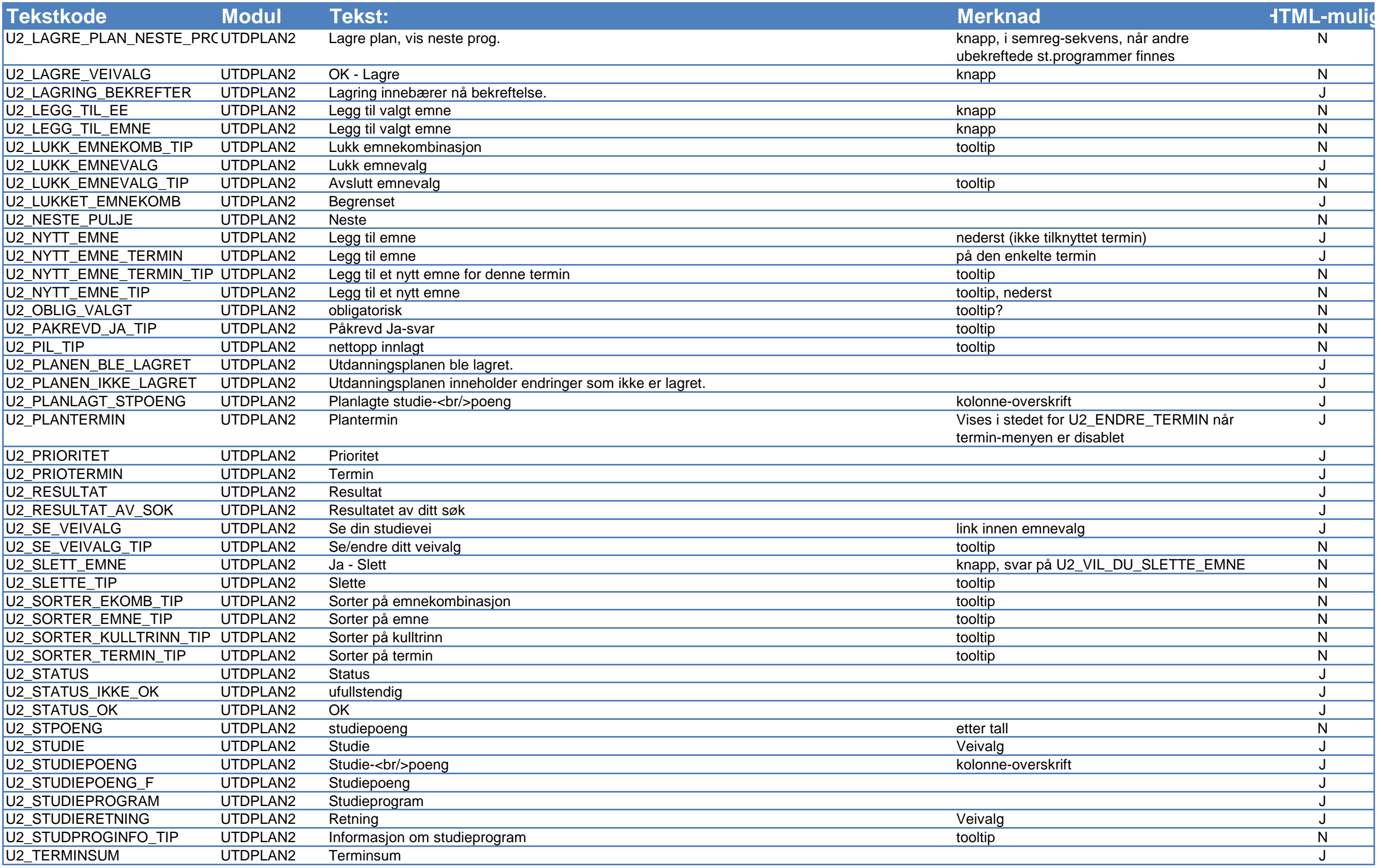

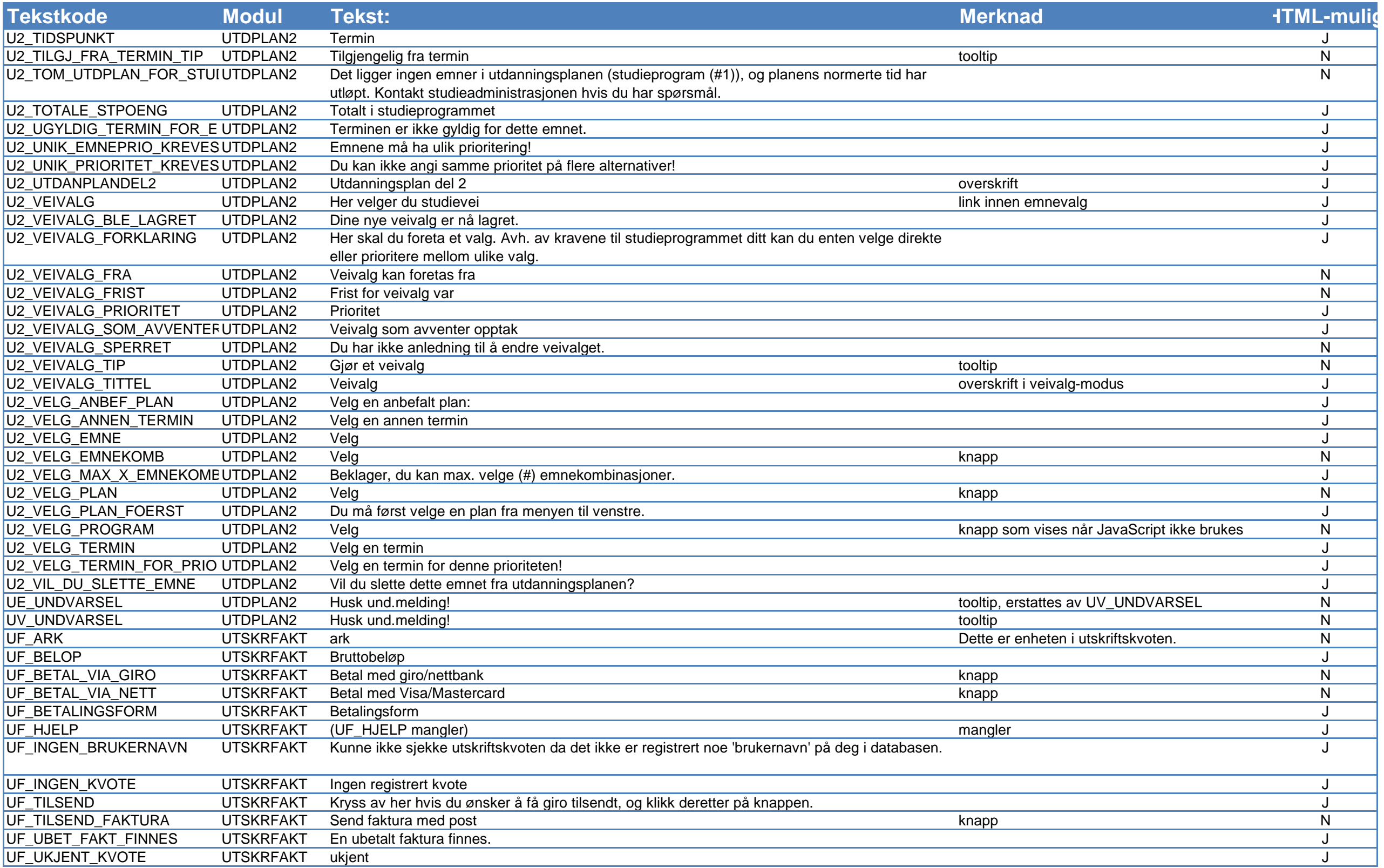

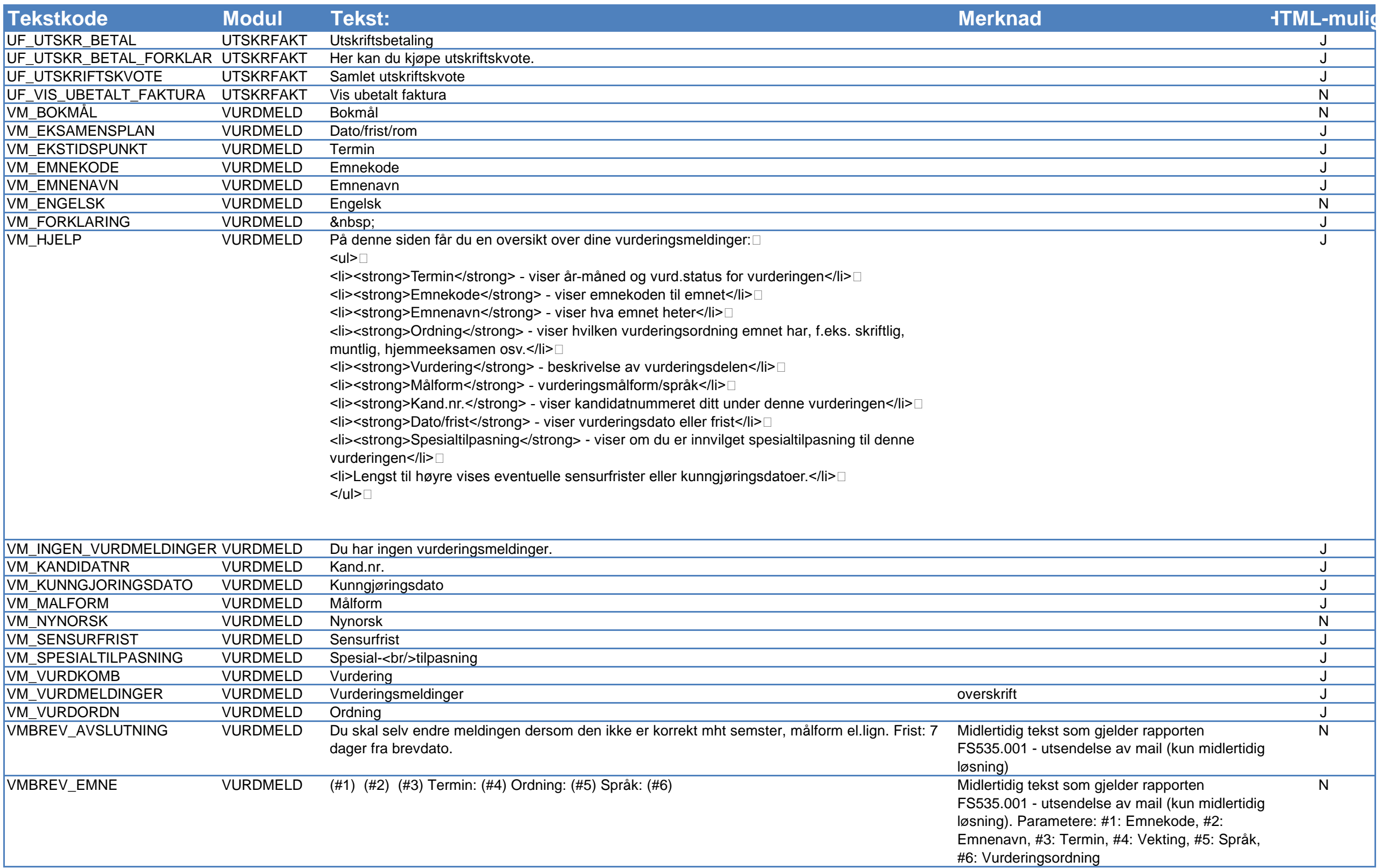

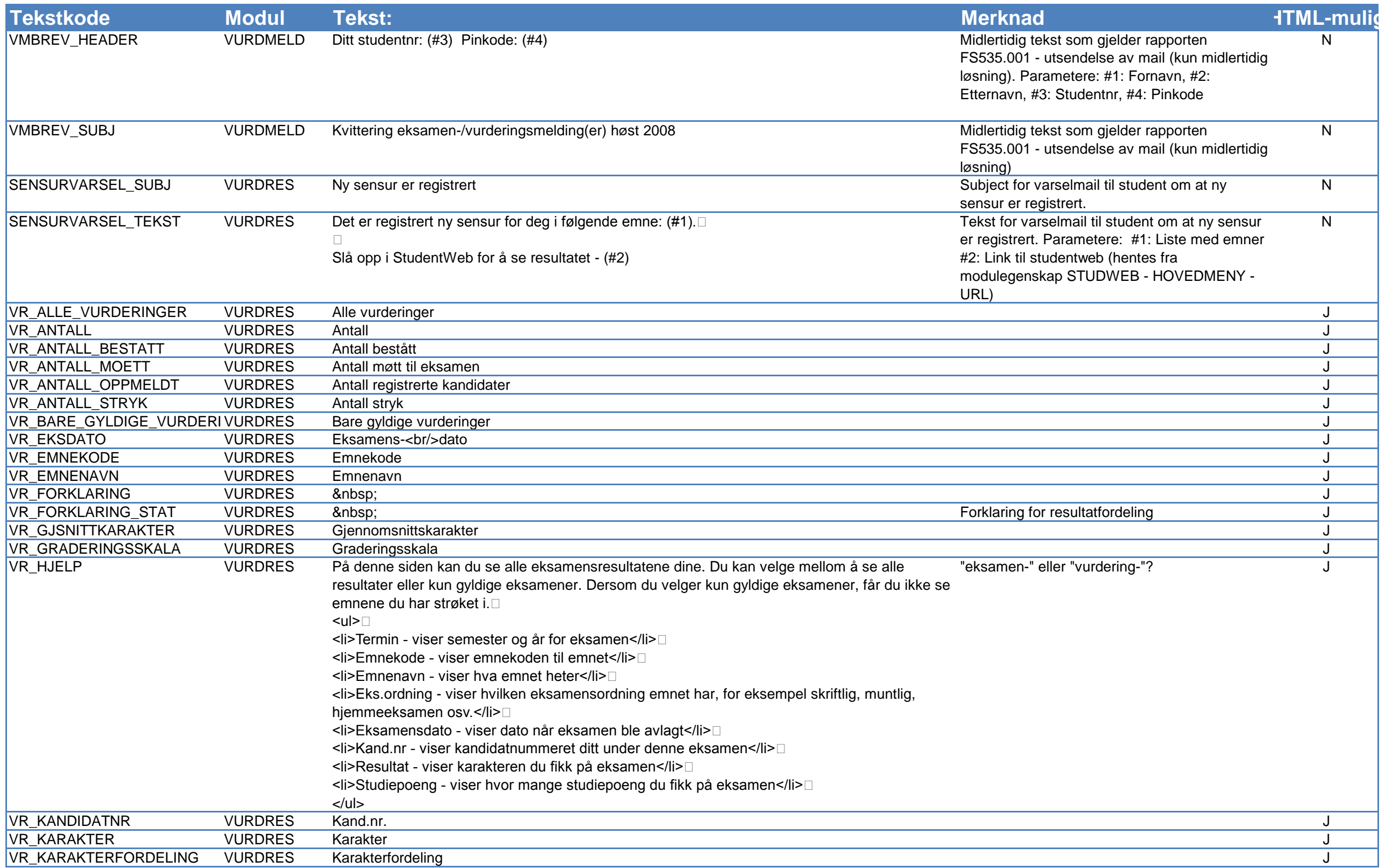

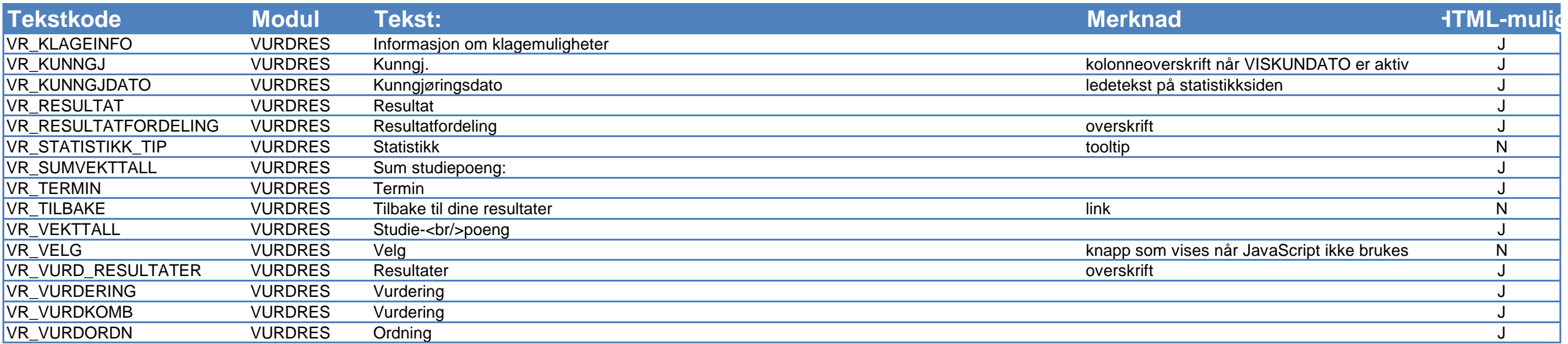